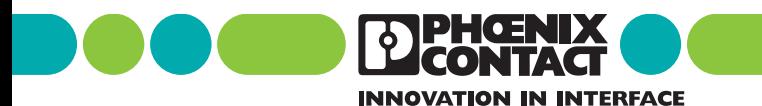

**INTERBUS** Guide de diagnostic

Désignation : IBS SYS DIAG DSC UM F

Révision : CC<sub>01</sub>

Référence : 27 47 83 7

Ce guide s'applique à : Cartes de couplage de la génération 4

#### Topologie de bus et mode de comptage

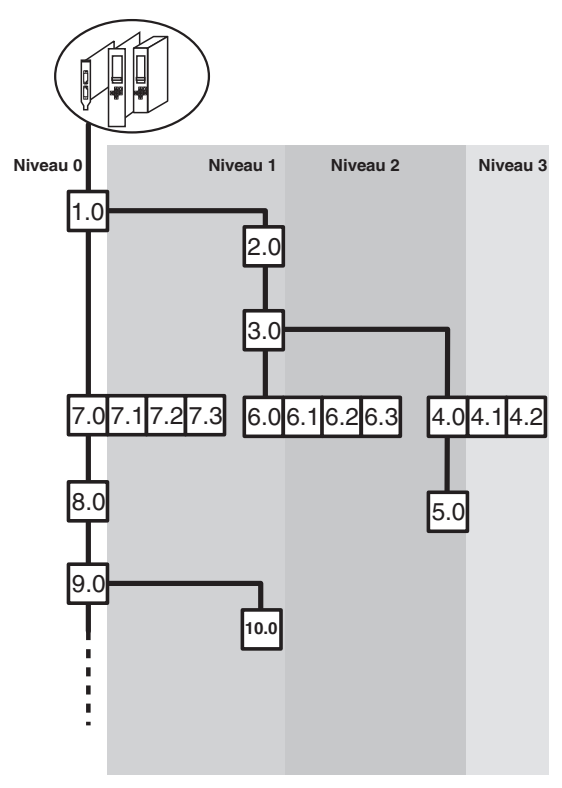

5277C040

#### Fig. 1 Exemple de topologie

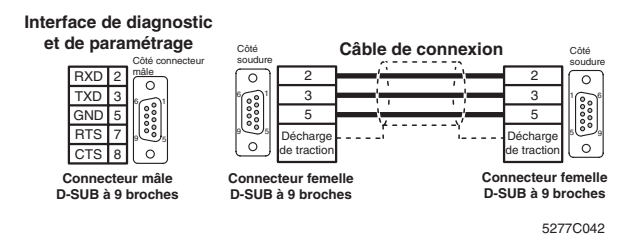

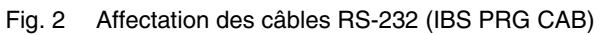

DENGENIX

# <span id="page-2-0"></span>**Remarques concernant ce guide**

Les cartes de couplage de la génération 4 offrent, selon leur type, soit un affichage de diagnostic, soit des DEL pour l'affichage de diagnostic et d'état. Le diagnostic peut également se faire par l'intermédiaire de messages du système (via des blocs driver).

Ce guide comprend le mode d'utilisation de l'affichage de diagnostic, la représentation des signaux DEL et les messages de système affichés par les blocs driver.

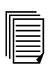

La dernière page de couverture offre un aperçu de l'agencement des menus de la carte de couplage.

Les descriptions sont basées sur la version du Firmware 4.x.. Les indications de la version du Firmware sont caractérisées dans le texte par l'abréviation « FW x.x ».

Veuillez respecter les points suivants lors de l'utilisation de ce guide :

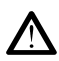

Le symbole *Attention* se rapporte à des opérations incorrectes pouvant, soit endommager le matériel ou le logiciel, soit provoquer des blessures, en relation indirecte avec des périphériques de processus dangereux.

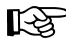

Le symbole *Remarque* vous donne des indications et des conseils concernant l'utilisation de l'équipement et l'optimisation du logiciel. Le texte marqué par ce symbole vous informe aussi sur l'environnement du système nécessaire à un fonctionnement correct. La main signale également des spécifications terminologiques.

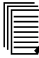

Le symbole *Texte* vous renvoie à des informations supplémentaires (manuels, revues, littérature, etc.) concernant le thème ou le produit en question. Ce texte fournit aussi d'importantes indications quant à l'enchaînement de la lecture et pour s'orienter dans le manuel.

Nous attirons votre attention sur le fait que les dénominations de logiciel et de matériel et les noms de marques des sociétés mentionnées sont en général des marques sous la protection de brevet ou marques déposées.

Vous trouverez des informations actuelles sur les produits de Phoenix Contact sur internet sous **[www.phoenixcontact.com](http://www.phoenixcontact.com)**.

# Table des matières

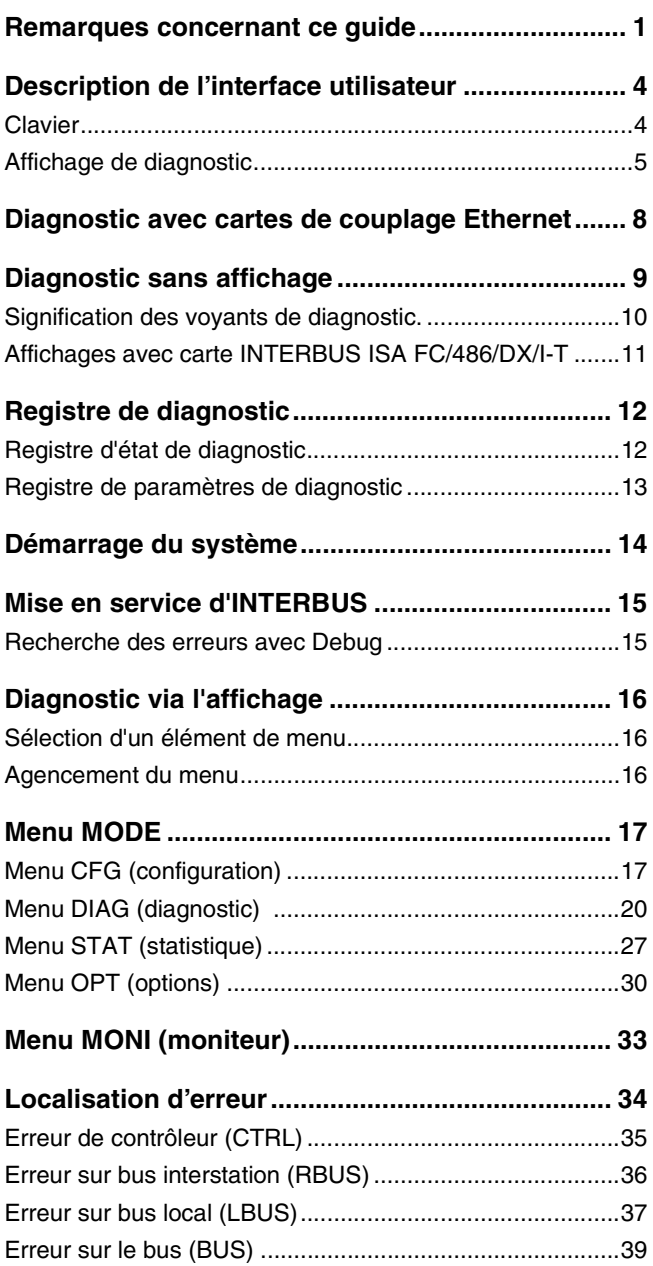

# Table des matières

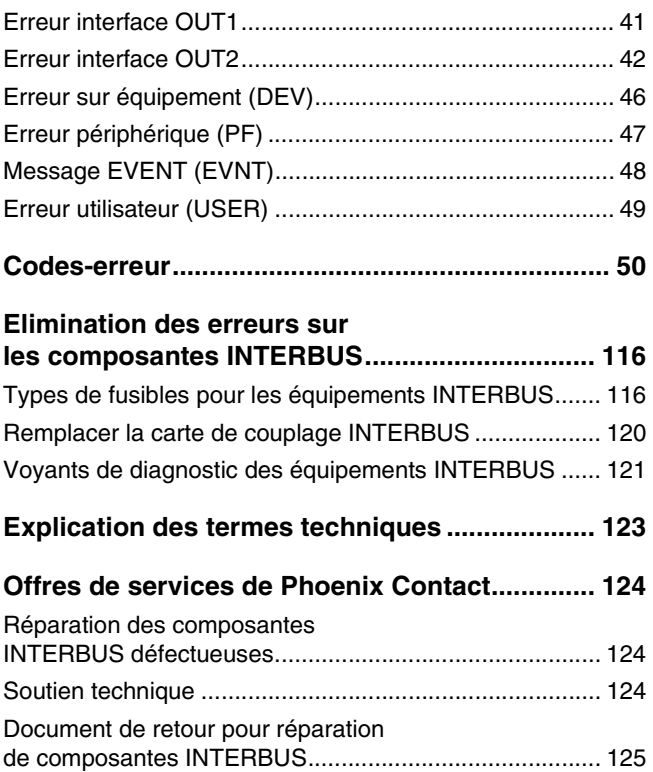

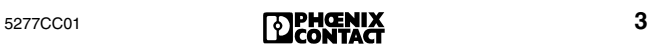

# <span id="page-5-0"></span>**Description de l'interface utilisateur**

### <span id="page-5-1"></span>**Clavier**

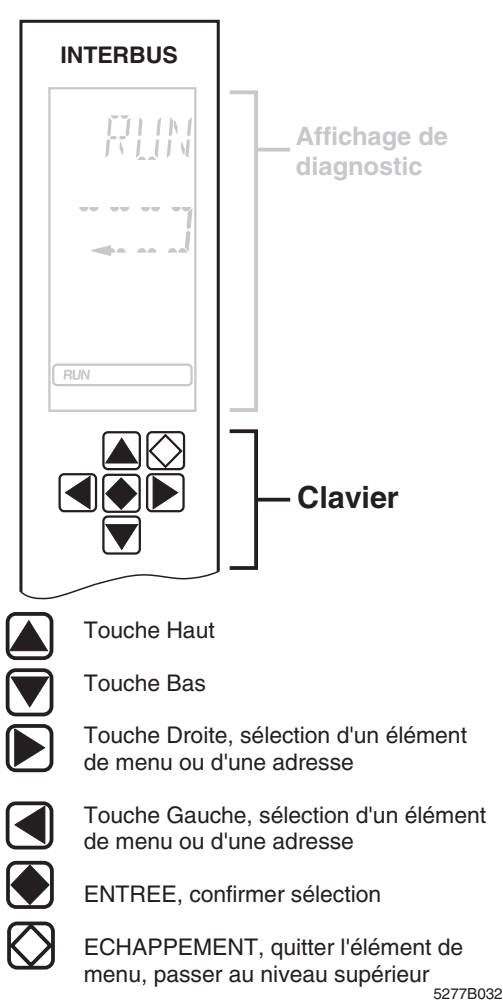

Fig. 1 Clavier

Les touches de déplacement du clavier permettent d'utiliser les menus de l'affichage de diagnostic.

### <span id="page-6-0"></span>**Affichage de diagnostic**

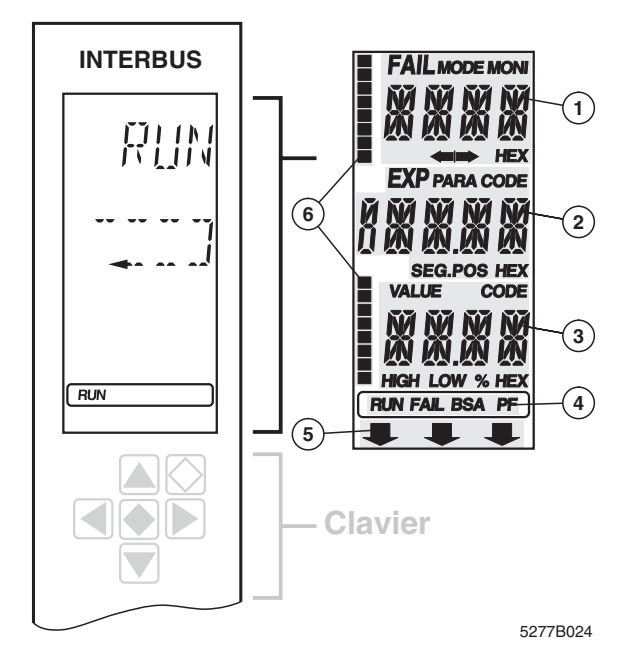

#### Fig. 2 Affichage de diagnostic

Vous pouvez tester les segments de bus de l'affichage de diagnostic (voir « [Elément de menu LCD TEST \(test de](#page-32-0)  [l'affichage\)](#page-32-0) » page 31).

L'affichage de diagnostic se compose de :

- trois lignes principales indiquant l'état de fonctionnement, les adresses et les données. C'est ici par exemple que les messages générés sont partiellement affichés en clair.
- 16 segments d'état, du côté gauche de l'affichage, servant à la représentation binaire des données d'entrée et de sortie.
- un éclairage d'arrière-plan rouge/vert, selon l'état de fonctionnement du bus.

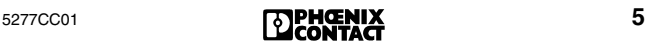

## **Ligne 1 1**

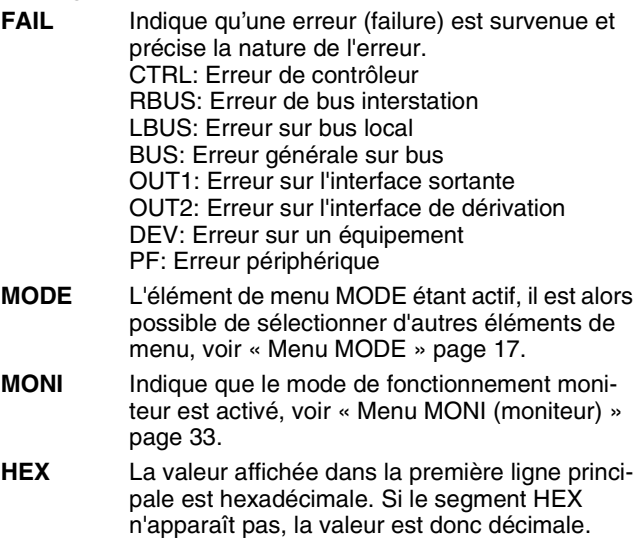

**Ligne 2 2**

#### **PARA** La valeur affichée est le paramètre d'un message.

- **CODE** La valeur affichée correspond à un code.
- **SEG.POS** La valeur affichée correspond au numéro d'un équipement (segment de bus et numéro emplacement). Vous trouverez un exemple illustrant le mode de comptage au verso de la page de couverture de ce guide.
- **HEX** La valeur affichée dans la deuxième ligne principale est hexadécimale. Si le segment HEX n'apparaît pas, la valeur est donc décimale.

### **Ligne 3 3**

- **VALUE** Le nombre affiché correspond à une valeur.
- **CODE** La valeur affichée correspond à un code.
- **HIGH** Le nombre affiché est le mot de poids fort d'une valeur de 32 bits.
- **LOW** Le nombre affiché est le mot de poids faible d'une valeur de 32 bits.
- **%** Le nombre affiché est un pourcentage.
- **HEX** La valeur affichée dans la troisième ligne principale est hexadécimale. Si le segment HEX n'apparaît pas, la valeur est donc décimale.

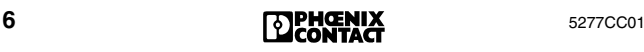

## **Ligne d'état 4**

La ligne d'état indique à quel état se trouve la carte de couplage (voir « [Démarrage du système](#page-15-0) » page 14).

<span id="page-8-0"></span>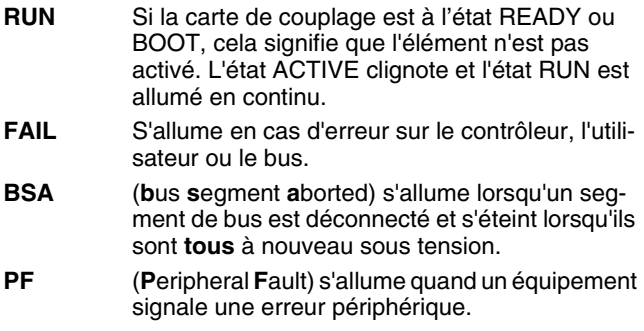

#### **Flèche vers le bas 5**

Si la commande de haut niveau est à l'état d'ARRET, une flèche apparaît dans la ligne inférieure de l'affichage, en direction de l'information se trouvant sur la face avant.

Cette information est spécifique à l'hôte et indique son état, par exemple :

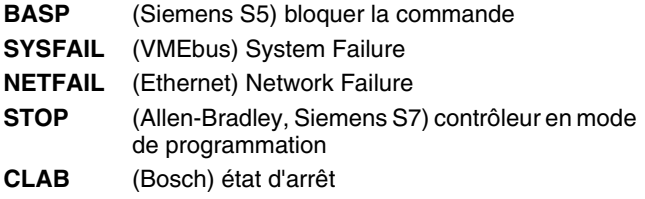

#### **16 segments d'état 6**

Du côté gauche de l'affichage, 16 segments d'état de forme carrée servent à la représentation binaire des mots d'entrée et de sortie. Ils s'affichent lors de l'ouverture du menu correspondant.

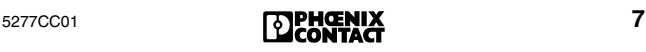

# <span id="page-9-0"></span>**Diagnostic avec cartes de couplage Ethernet**

Le diagnostic avec des cartes de couplage Ethernet est en majeure partie identique au diagnostic d'autres cartes de couplage.

L'affichage de diagnostic connaît le même agencement de menu. En outre, il existe un élément de menu servant à sélectionner les adresses IP (voir [page 32](#page-33-0)). Pour la communication via Ethernet, il faut procéder à l'adressage IP de la carte programmable pour PC.

Il existe des codes d'erreur spécifiques aux cartes de couplage Ethernet qui figurent également dans la liste des codes d'erreur (à partir de la [page 50](#page-51-1)).

#### **Affichages de fonctionnement Ethernet**

Les trois DEL LINK, RECEIVE et TRANSMIT indiquent l'état de l'interface Ethernet. La signification de chacune de ces DEL est la suivante :

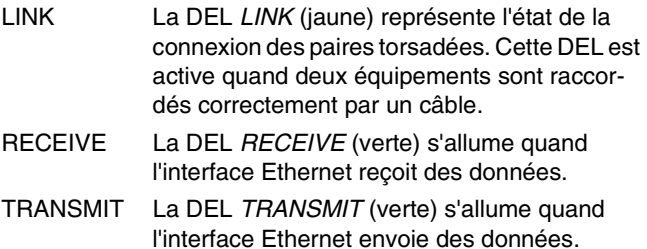

# <span id="page-10-0"></span>**Diagnostic sans affichage**

Pour les cartes de couplage sans affichage, le diagnostic peut s'effectuer par l'intermédiaire de DEL ou d'un logiciel.

Le tableau suivant présente une liste de la signification des états des DEL par rapport à un affichage :

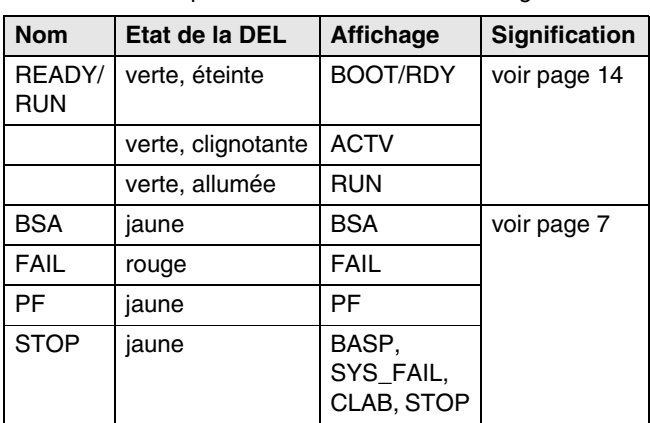

Tableau 1 Comparaison : état des DEL/affichage

Tableau 2 Signification des voyants de diagnostic

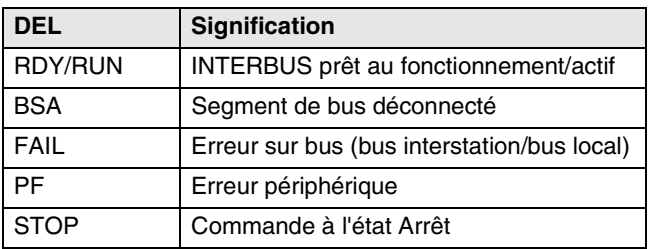

#### **Diagnostic par l'intermédiaire d'un logiciel**

Pour les cartes de couplage sans affichage, il est possible d'utiliser le logiciel CMD (Réf. 27 21 43 9). Ce logiciel fonctionnant sous Windows met un large éventail de fonctions à votre disposition pour la configuration, la mise en service et le diagnostic.

En ce qui concerne les cartes programmables pour PC ou les contrôleurs programmables, le logiciel PC WORX est à votre disposition.

### <span id="page-11-0"></span>**Signification des voyants de diagnostic.**

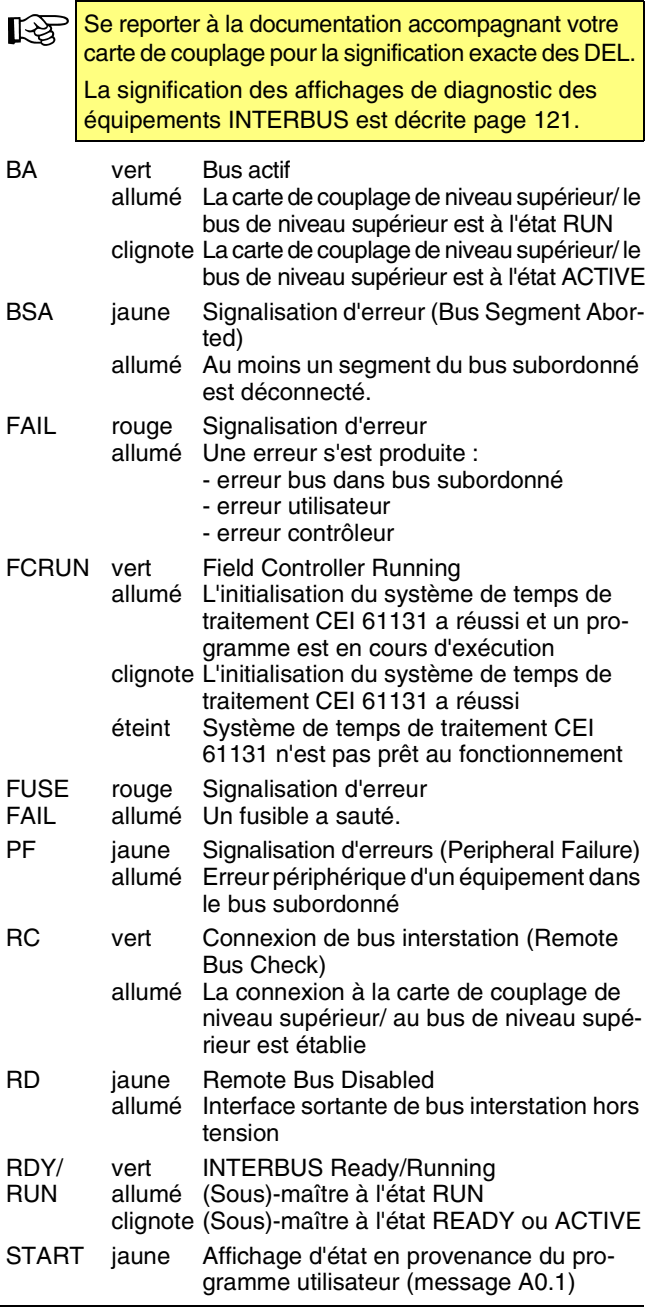

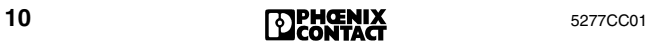

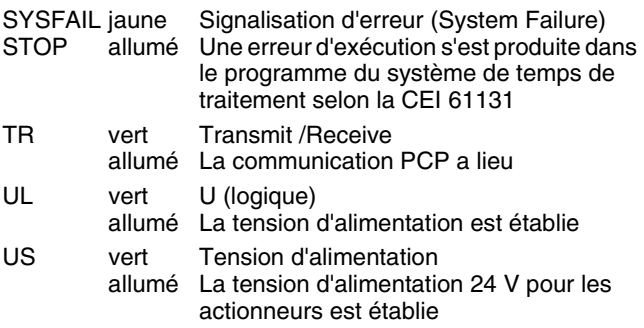

### <span id="page-12-0"></span>**Affichages avec carte INTERBUS ISA FC/486/DX/I-T**

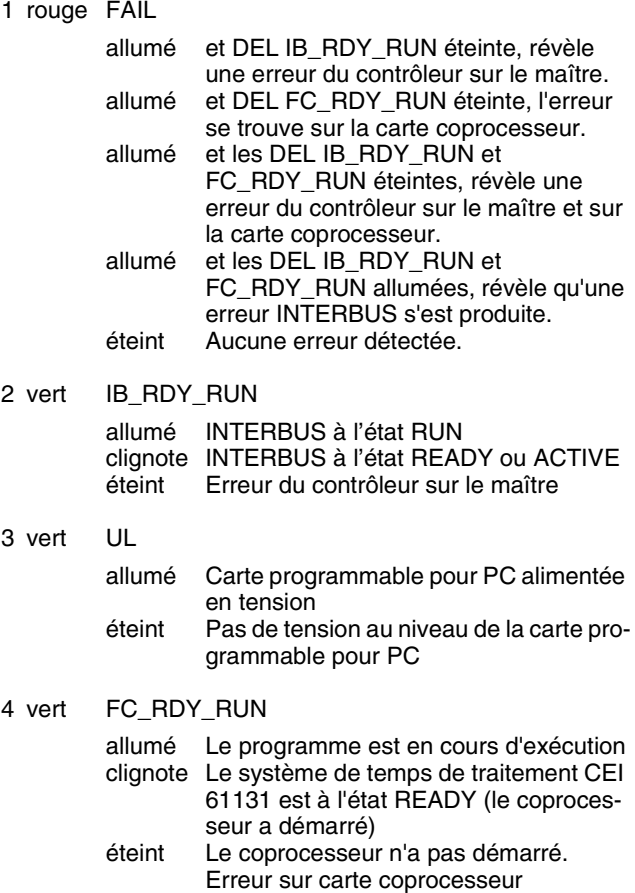

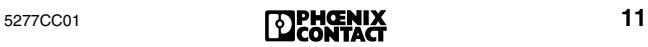

# <span id="page-13-0"></span>**Registre de diagnostic**

Les trois registres de diagnostic (registre d'état, registre de paramètres de diagnostic et registre de paramètres de diagnostic étendu) constituent l'affichage de diagnostic du système de contrôle commande. Ils informent le système de commande sur l'état actuel du système INTERBUS. Dans le programme utilisateur, les états de fonctionnement, les erreurs et autres informations sont représentés comme des entrées.

Pour certaines cartes de couplage, les registres de diagnostic doivent être reliés séparément. Se reporter au guide de démarrage rapide accompagnant la carte de couplage pour savoir comment procéder.

### <span id="page-13-1"></span>**Registre d'état de diagnostic**

Le registre d'état de diagnostic contient l'information sous forme de bit d'entrée. En cas d'erreur, des informations supplémentaires seront données dans le registre de paramètres de diagnostic.

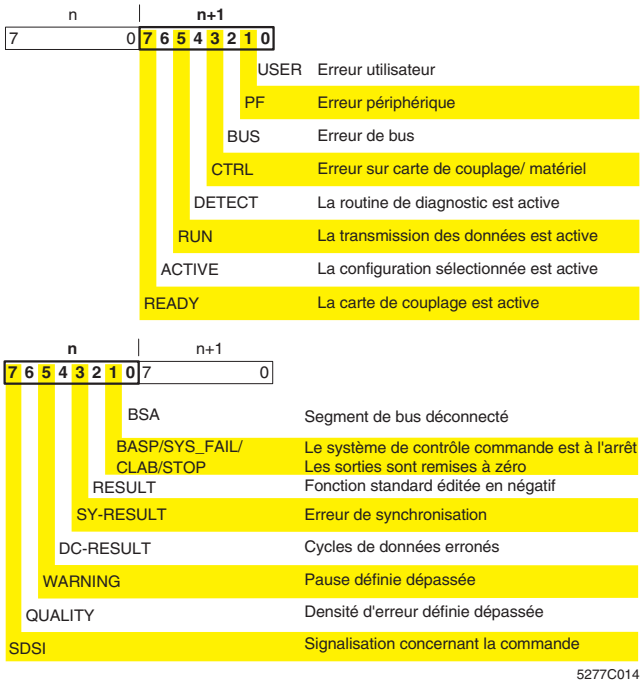

Fig. 3 Registre d'état de diagnostic

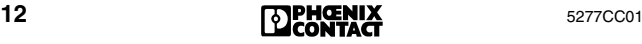

### <span id="page-14-0"></span>**Registre de paramètres de diagnostic**

Les deux registres de paramètres de diagnostic contiennent des informations supplémentaires concernant l'erreur affichée dans le registre d'état de diagnostic. Il s'agit soit de l'emplacement de l'erreur, soit du code de l'erreur.

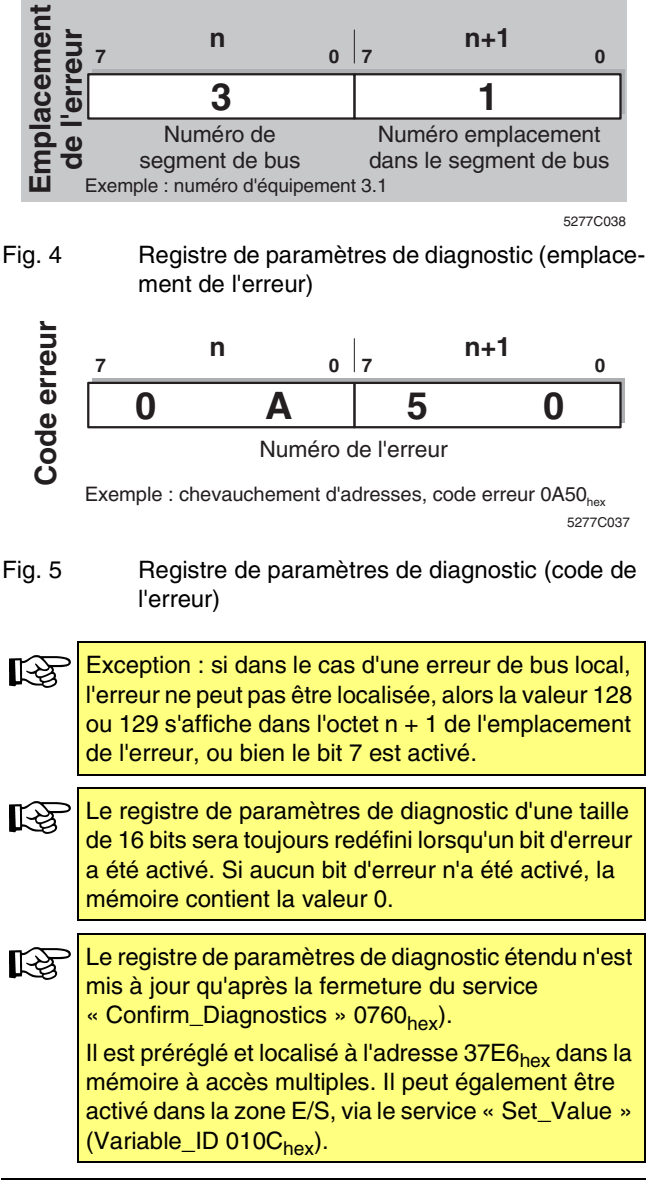

# <span id="page-15-0"></span>**Démarrage du système**

Dès sa mise sous tension, la carte de couplage démarre. En premier lieu, le matériel est testé. Ensuite la carte de couplage passe à l'état RUN ou READY selon que la mémoire de paramétrage est insérée/enfichée ou non.

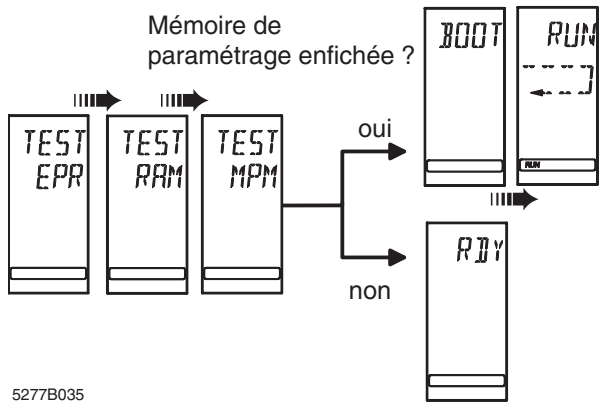

Fig. 6 Démarrage du système

#### **Etats de fonctionnement**

- **BOOT** Charge des données configurées depuis la mémoire de paramétrage.
- **READY** La phase d'amorçage est achevée, le système est prêt au fonctionnement, tous les tests d'autovérification ont été accomplis, aucune erreur n'a été détectée.
- **ACTIVE** Indique qu'une configuration de bus est chargée sur la carte de couplage et que cette configuration est le cadre de configuration activé, néanmoins le bus ne transmet pas encore de données. Des cycles d'identification procèdent cependant au test du bus, ce qui entraîne le clignotement des DEL du bus actif sur les équipements INTERBUS. Si une erreur se produit lors du contrôle, le message correspondant apparaît à l'écran. L'élément RUN clignote.
- **RUN** Le bus fonctionne et met à jour l'image des E/S par cycles. De plus, dans la ligne d'état, en bas de l'écran, l'élément RUN est activé. La transmission des données est représentée symboliquement à l'écran par une chenille.

Au cours des quatre phases, l'éclairage d'arrière-plan reste vert si le démarrage du système se déroule sans erreur.

# <span id="page-16-0"></span>**Mise en service d'INTERBUS**

### <span id="page-16-1"></span>**Recherche des erreurs avec Debug**

Pour simplifier la recherche d'erreurs, il est possible de faire fonctionner le bus pas à pas ; les équipements du bus seront mis en service un par un.

Dès qu'une erreur de bus apparaît lors d'une mise en service pas à pas ou lors du fonctionnement par cycles, l'éclairage d'arrière-plan passe du vert au rouge. Dès que l'erreur est éliminée, il repasse au vert.

Il est possible de connecter le bus progressivement de façon manuelle ou automatique.

- Pour connecter manuellement le bus, voir « [Elément de](#page-24-0)  [menu DEBG \(Debug\)](#page-24-0) » page 23.
- Pour connecter automatiquement le bus, voir « [Elément](#page-26-0)  [de menu ADBG \(Auto Debug\)](#page-26-0) » page 25.

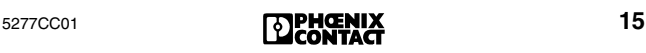

# <span id="page-17-0"></span>**Diagnostic via l'affichage**

## <span id="page-17-1"></span>**Sélection d'un élément de menu**

Il est possible de sélectionner différents éléments de menu sur l'affichage.

- A l'aide des touches Droite/Gauche, vous pouvez vous déplacer à l'intérieur d'un niveau de menu.
- Pour atteindre le niveau inférieur, validez l'élément de menu sélectionné avec la touche ENTRÉE. L'élément de menu actuel est toujours affiché sur la première ligne. Si cet élément de menu compte un autre niveau, le nom d'un des éléments de menu disponibles apparaît sur la deuxième ligne sous forme clignotante.
- Il est possible de retourner au niveau précédent avec la touche ECHAP.
- Dans les niveaux de menu comportant des listes d'équipements, il est possible de se déplacer de la même manière.

### <span id="page-17-2"></span>**Agencement du menu**

Il est possible d'accéder aux éléments de menu MODE et MONI en partant de l'affichage normal et en se servant de la touche Droite.

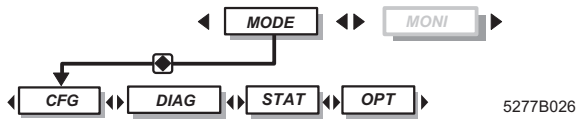

Fig. 7 Niveau principal du menu

Sous le menu MODE, vous obtiendrez des informations concernant la configuration actuelle du bus (élément de menu CFG, configuration). Vous pouvez y relever l'état actuel du bus ou bien le mettre en service pas à pas (élément de menu DIAG, diagnostic). En outre, il est possible de collecter des statistiques concernant l'état du système du bus, par ex. le taux d'erreurs de certains équipements (élément de menu STAT, statistiques). L'élément de menu Options (OPT) regroupe brièvement toutes les informations d'ordre général : informations sur la version du Firmware et le numéro de série. L'élément de menu MONI permet d'afficher l'état des entrées et sorties. Ce moniteur répond à la syntaxe d'adressage des automates ou PC.

# <span id="page-18-0"></span>**Menu MODE**

### <span id="page-18-1"></span>**Menu CFG (configuration)**

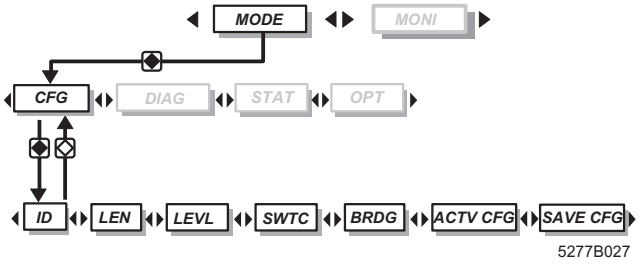

Fig. 8 Menu CFG avec sous-menus

#### **Sélectionner l'équipement**

Pour les éléments de menu ID, LEN et LEVL, il est possible de sélectionner les équipements représentés avec les touches de déplacement.

- Touche Droite : équipement suivant
- Touche Gauche : équipement précédent
- Touche Bas : segment de bus suivant
- Touche Haut : segment de bus précédent

Il est possible d'afficher la totalité des équipements en passant au numéro d'emplacement 1 et en appuyant sur la touche Haut.

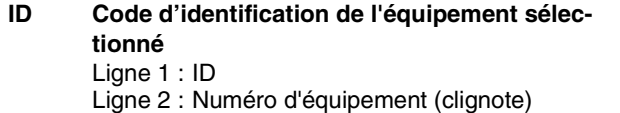

- Ligne 3 : Code d'identification de l'équipement (décimal) Clignote en alternance avec NACT (not active) si l'équipement sélectionné est hors tension.
- **LEN Longueur des données de process de l'équipement**
	- Ligne 1 : LEN
	- Ligne 2 : Numéro d'équipement (clignote)
	- Ligne 3 : Longueur des données de process de l'équipement en bits.

Clignote en alternance avec NACT (not active) si l'équipement sélectionné est hors tension.

# **LEVL Niveau de bus de l'équipement sélectionné**

- Ligne 1 : LEVL
- Ligne 2 : Numéro d'équipement (clignote)
- Ligne 3 : Niveau du bus de l'équipement (décimal) Clignote en alternance avec NACT (not active) si l'équipement sélectionné est hors tension.

#### **SWTC Liste des équipements déconnectés**

Il est possible d'afficher les numéros d'équipements de tous les équipements déconnectés via les touches Droite/Gauche. L'ordre dépend du premier équipement qui a été déconnecté.

Il est possible d'afficher le nombre d'équipements déconnectés en passant au numéro d'emplacement 1 de la liste et en actionnant la touche Haut. La ligne 2 affiche alors CNT (Count) et la ligne 3, le nombre d'équipements déconnectés.

- NO CFG: pas de configuration disponible
- NO DEV: pas d'équipement déconnecté
- **BRDG Liste des équipements strappés** Affichage et utilisation, voir l'élément de menu SWTC.

#### **ACTV Configuration active**

**CFG** Numéro du cadre de configuration actuel.

> – NO CFG: pas de cadre de configuration disponible

#### **SAVE Enregistrement du cadre de configuration**

**CFG** Cet élément de menu n'est accessible qu'en mode Test.

Il sert à enregistrer la configuration de bus actuellement connectée. Avec cette configuration, la carte de couplage fonctionne dès sa mise sous tension. SAVE CFG sert en outre à enregistrer une adresse de base, c-à-d à déterminer le début d'une zone d'adresses pour les données d'entrée et de sortie.

- **•** Passer au mode Test (par ex. via le sélecteur de codage (DIP)). Vous trouverez des informations à ce sujet dans le guide de démarrage rapide de votre carte de couplage.
- **•** Assurez-vous que la mémoire de paramétrage est bien enfichée.

Le bus doit se trouver à l'état RUN, sinon l'affichage indique NOT NOW.

Après avoir sélectionné ce menu, le nombre d'équipements du bus s'affiche sur la ligne 3, sous forme décimale.

- **•** Appuyer sur la touche ENTREE. L'affichage ADDR apparaît.
	- Ligne 1 : ADDR

Ligne 2 : adresse de base (clignote)

Ligne 3 : nombre d'équipements

- **•** Si vous souhaitez modifier l'adresse de base, pointer sur l'adresse de base avec les touches Gauche/Droite.
- **•** Appuyer sur la touche ENTREE. En cours d'enregistrement apparaît l'affichage WAIT et ensuite RDY (Ready). Si une erreur se produit, le mode Test est abandonné et une signalisation d'erreurs s'y rapportant s'affiche.

C'est la touche ECHAP qui permet de revenir au menu principal. Celui-ci peut être sélectionné aussi souvent que souhaité, cependant chaque fois, les données ayant été enregistrées seront écrasées.

Pour accéder aux adresses, il faut quitter le mode Test.

Selon la carte de couplage, l'adresse de base peut être décalée via le registre de diagnostic et des fonctions standard.

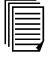

Pour de plus amples informations, veuillez vous reporter au guide démarrage rapide de votre carte de couplage.

#### MODE - DIAG

<span id="page-21-0"></span>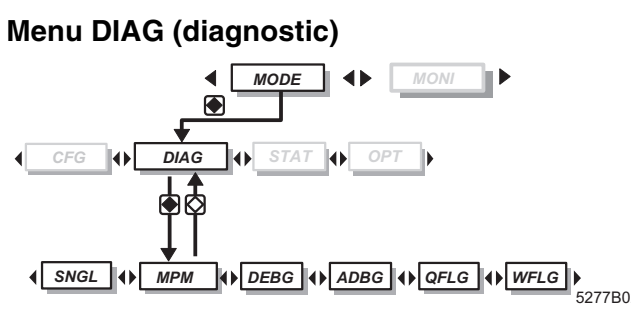

Fig. 9 Elément de menu DIAG avec sous-menus

L'élément de menu **DIAG** contient diverses informations de diagnostic concernant l'état actuel du bus.

#### **Elément de menu MPM (mémoire à accès multiples)**

L'élément de menu **MPM** permet d'afficher des informations supplémentaires en cas d'erreur.

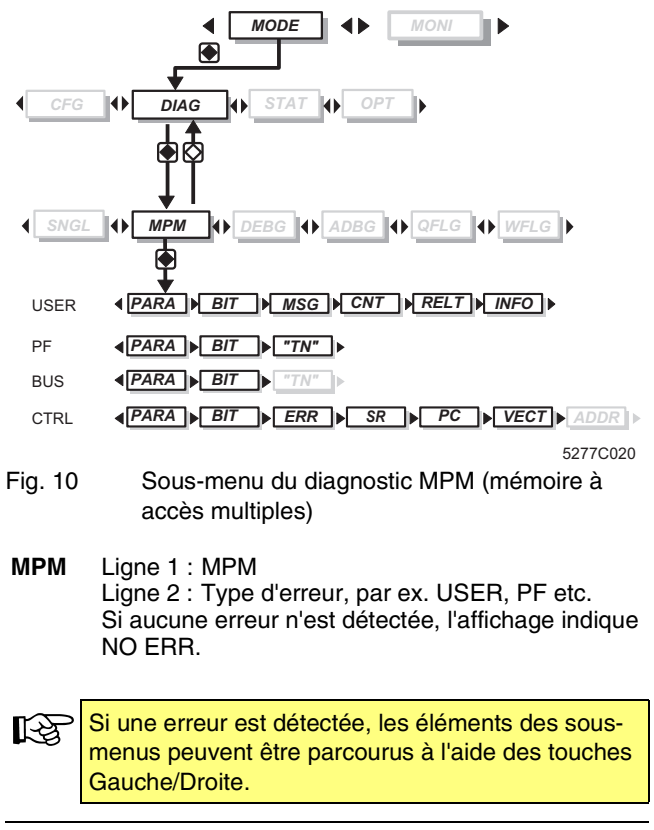

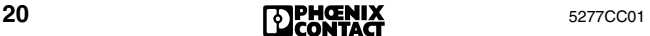

ļ

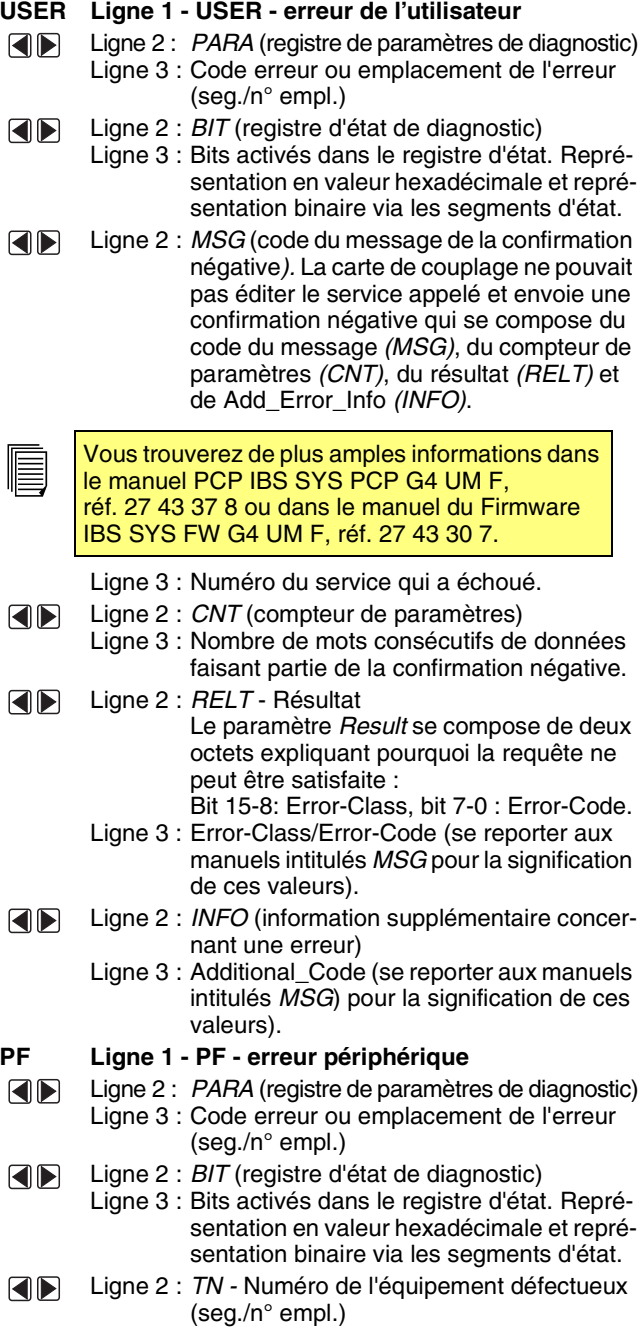

#### MODE - DIAG

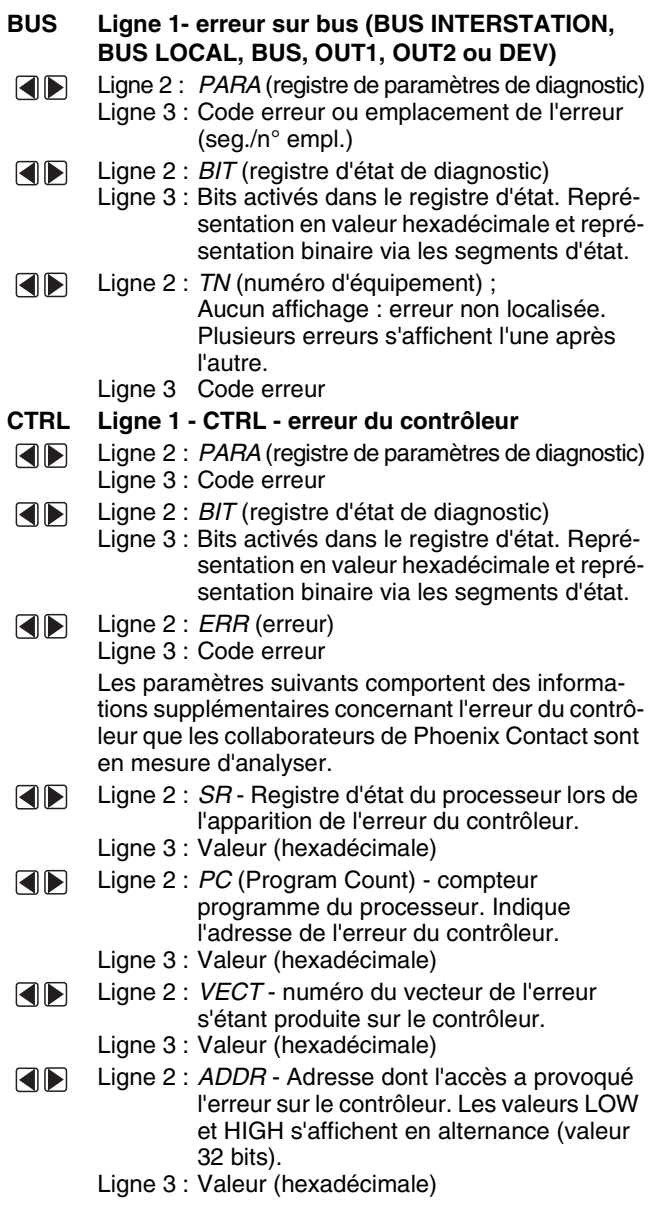

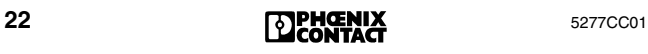

#### <span id="page-24-0"></span>**Elément de menu DEBG (Debug)**

L'élément de menu DEBG permet de mettre un bus en service pas à pas afin de faciliter la recherche d'erreur.

Cet élément de menu est seulement exécutable à l'état READY (voir « [Démarrage du système](#page-15-0) » page 14). Pour accéder à cet état, faire démarrer la carte de couplage sans mémoire de paramétrage ou déclencher un arrêt d'alarme via le logiciel.

Etant donné que ce menu n'est exécutable que si le contrôleur est à l'état READY, il ne s'ensuit aucun conflit avec le diagnostic de base.

L'éclairage, à l'écran, de l'arrière-plan ne dépend pas du diagnostic de base mais de ce menu. Dès qu'une erreur de bus apparaît lors d'une mise en service pas à pas ou lors du fonctionnement par cycles, l'éclairage d'arrière-plan passe du vert au rouge. Dès que l'erreur est éliminée, il repasse au vert.

#### **DEBG 1 Debug n'est pas possible**

Ligne 1 : DEBG (Debug, recherche d'erreur)

Ligne 2 : NOT NOW : La fonction Debug n'est exécutable que si la carte de couplage se trouve à l'état READY (voir ci-dessus).

Si l'état de la carte de couplage vient à se modifier alors que DEBG est activé, les cycles seront stoppés si nécessaire et l'affichage indique NOT NOW.

**2 Mise en service pas à pas des équipements** Ligne 1 : DEBG (Debug, recherche d'erreur) Ligne 2 : Numéro physique d'emplacement de l'équi-

pement (en commençant par 1)

#### **Passage d'un équipement à l'autre**

Les touches Gauche/Droite permettent de passer d'un équipement à l'autre. La touche étant maintenue enfoncée, l'affichage commence tout d'abord à défiler par étape simple. Après avoir atteint un numéro physique d'équipement divisible par dix, l'affichage défile par étapes de dix.

La touche Haut permet de passer au premier équipement.

Le bus se connecte progressivement jusqu'à l'équipement sélectionné.

Si vous souhaitez mettre le bus en service pas à pas dans sa totalité, il vous faut appuyer sur la touche Bas.

#### **2.1 La mise en service pas à pas a échoué**

L'éclairage d'arrière-plan devient rouge.

- Ligne 2 : Numéro physique de l'équipement sur lequel l'erreur s'est produite
	- 0 = l'emplacement de l'erreur est la carte de couplage
- Ligne 3 : Code erreur

Pour faire démarrer des cycles d'identification et de données, actionner la touche ENTREE (voir la démarche au point 3).

#### **2.2 La mise en service pas à pas a réussi**

Ligne 2 : Numéro physique de l'équipement (clignote)

Ligne 3 : Code d'identification de l'équipement sélectionné (décimal)

**3 Démarrage de cycles d'ident. et de données** Vous pouvez démarrer des cycles d'identification et de données en passant à une tête de station ou au dernier équipement d'un bus local et en actionnant la touche ENTREE. Dans ce cas, la Double flèche est éteinte.

Si un équipement a été sélectionné au sein d'un bus local, la double flèche s'allume. Cela signifie, qu'à ce moment, aucun cycle ne peut être démarré.

#### **3.1 Le démarrage de cycles d'identification et de données a réussi**

- Ligne 1 : Affichage alternant de ID à DATA
- Ligne 2 : Numéro emplacement physique de l'équipement jusqu'à celui où la mise en service pas à pas du bus a abouti
- Ligne 3 : Affichage alternant entre le nombre d'identifications incorrectes et le nombre de cycles.

L'arrêt des cycles s'effectue par la sélection d'un autre équipement (touche Gauche/Droite).

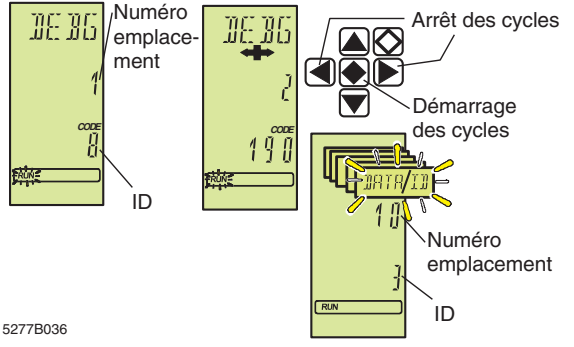

Fig. 11 Démarrage de cycles d'identification et de données

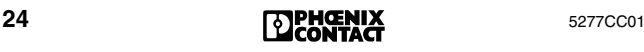

#### **3.2 Le démarrage de cycles d'identification et de données a échoué**

Si, en fonctionnement par cycles, des erreurs se produisent pouvant également mener à une erreur sur le bus en fonctionnement normal, l'éclairage de l'arrière-plan passe du vert au rouge.

#### **Cas 1: aucune erreur ne peut être détectée.**

- Ligne 2 : Numéro de l'équipement jusqu'où la mise en service pas à pas a pu être effectuée.
- Ligne 3 : Contenu du registre IPMS-Error. Il contient des informations supplémentaires concernant une erreur, susceptibles d'être exploitées par un personnel qualifié.

#### **Cas 2 : une erreur a été détectée mais ne peut être localisée.**

- Ligne 2 : Longueur du bus, en mots, avec laquelle les cycles d'identification se déroulent momentanément. Tant qu'il y a des erreurs, le bus fonctionne à une longueur maximale.
- Ligne 3 : Contenu du registre IPMS-Error

**Cas 3 : une erreur a été détectée et peut être localisée.**

- Ligne 2 : Numéro d'équipement physique de l'équipement qui a détecté une erreur de transmission (plus 4000).
- Ligne 3 : Contenu du registre IPMS-Error

#### <span id="page-26-0"></span>**Elément de menu ADBG (Auto Debug)**

Cet élément de menu a la même fonction que l'élément de menu DEBG, la différence étant que les fonctions s'exécutent automatiquement.

Après avoir sélectionné cet élément de menu, il s'ensuivra la mise en service pas à pas du bus. Si la mise en service pas à pas se déroule sans erreur, les cycles d'identification et de données démarrent au bout d'un délai d'une seconde.

A l'aide des affichages de diagnostic des équipements, il est possible de constater jusqu'où s'effectue la mise en service pas à pas du bus. Le bus fonctionne correctement quand toutes les DEL des équipements du bus actif sont allumées.

Dès qu'une erreur se produit sur le bus, une nouvelle tentative de démarrage se fera au bout d'un délai d'une seconde. Cette tentative se renouvellera jusqu'à ce que la mise en service pas à pas ait réussi.

L'affichage à l'écran correspond à celui de l'élément de menu DEBG.

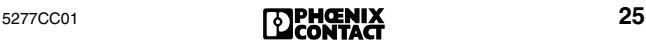

MODE - DIAG

#### **Elément de menu QFLG (Quality-Flag)**

L'affichage QFLG apparaît si un certain rapport entre les cycles corrects et les cycles incorrects venait à être dépassé.

**QLFG** Ligne 1 : QFLG (Quality Flag) Ligne 3 : Etat du bit de qualité dans le registre d'état de diagnostic Bit activé : ON Bit non activé : OFF

#### **Elément de menu WFLG (Warning-Flag)**

Ce message apparaît si aucun cycle correct n'a été transféré dans un certain laps de temps. Il est conseillé de vérifier le bus car ce message signifie qu'une erreur se produit de façon concentrée.

**WFLG** Ligne 2 : WFLG (Warning-Flag) Ligne 3 : Etat du bit de mise en garde dans le registre d'état de diagnostic Bit activé : ON Bit non activé : OFF

#### **Elément de menu SNGL (erreur isolée)**

Une erreur isolée est une erreur qui n'a pas entraîné la déconnexion du bus.

- **SNGL** Ligne 1 : SNGL
	- Ligne 2 : Affichage de l'erreur isolée apparue jusqu'à présent par rapport au cadre de configuration actuel, sous forme de nombre décimal. Si le nombre d'erreurs dépasse 9999, l'affichage continue d'afficher 9999 en cligno-
	- tant. Ligne 3 : Contenu du registre IPMS-Error (erreur du microcontrôleur de protocole INTERBUS). Il contient des informations supplémentaires concernant une erreur, susceptibles d'être exploitées par un personnel qualifié.

<span id="page-28-0"></span>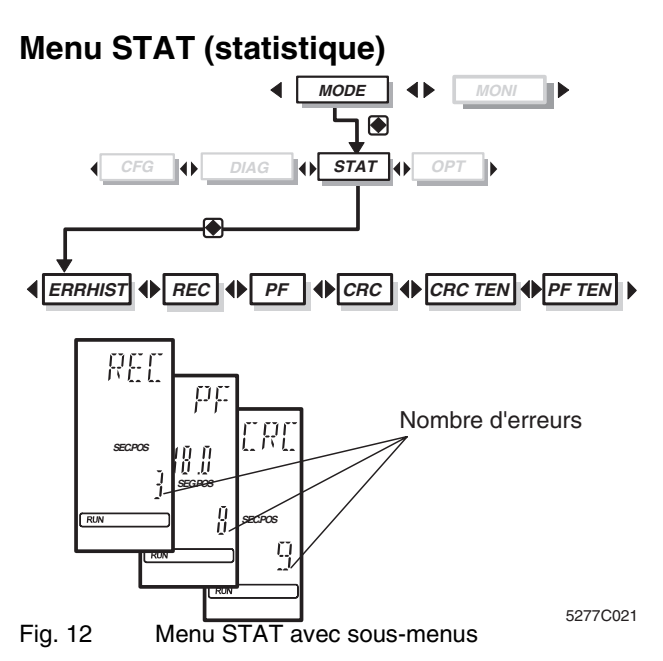

Le menu **STAT** fournit des informations statistiques sur l'état du bus, par ex. sur le nombre d'erreurs. Chaque équipement est muni d'un compteur pour reconfiguration, erreur périphérique et erreur CRC. Une erreur CRC se produit lors d'une procédure de contrôle concernant la sécurisation des données.

#### **Sélectionner l'équipement**

Dans les menus REC, PF et CRC, les équipements représentés peuvent être sélectionnés à l'aide des touches de déplacement.

- Touche Droite : équipement suivant
- Touche Gauche : équipement précédent
- Touche Bas : segment de bus suivant
- Touche Haut : segment de bus précédent

#### **Affichage du nombre total d'erreurs**

Arrivé au premier équipement et après avoir actionné à nouveau la touche Haut, l'affichage CNT (clignotant) apparaît en haut sur la deuxième ligne, et sur la troisième ligne le compteur d'erreurs totales du bus complet. La touche Bas permet d'accéder à nouveau au compteur d'erreurs de l'équipement sélectionné.

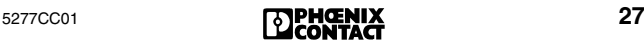

#### **Elément de menu ERRHIST (protocole d'erreur)**

Protocole concernant les dix dernières erreurs. La dernière erreur apparue est enregistrée sous le numéro 1.

- **ERR**  Ligne 1 : ERR
- **HIST** Ligne 2 : HIST

Ligne 3 : Numéro de la liste (1 à 10) Les touches Droite/Gauche permettent de parcourir les numéros de la liste. Ligne 3 : 0 = Aucune entrée de liste saisie

**Informations concernant une erreur**

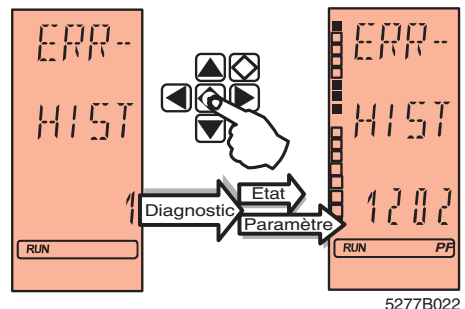

Fig. 13 ERRHIST (protocole d'erreur)

**•** Maintenir la touche ENTREE enfoncée à un numéro d'entrée.

Ligne 3 : Registre de paramètres de diagnostic (hex)

Les segments d'état, à gauche sur l'écran, représentent le registre d'état de diagnostic dans lequel le segment d'état supérieur correspond au bit de poids faible et le segment d'état inférieur au bit de poids fort.

#### **Elément de menu REC (reconfiguration)**

- **REC** Ligne 1 : REC Compteur pour demandes de reconfiguration
	- Ligne 2 : Numéro d'équipement
	- Ligne 3 : Nombre des demandes de reconfiguration ayant été déclenchées via la touche de reconfiguration d'une tête de station.

#### **Elément de menu PF (erreur périphérique)**

- **PF** Ligne 1 : PF Compteur d'erreurs périphériques
	- Ligne 2 : Numéro d'équipement

Ligne 3 : Nombre d'erreurs périphériques

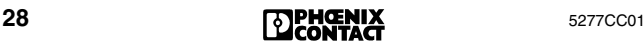

#### **Elément de menu CRC (erreur de transmission)**

CRC (Cyclic Redundancy Check) est une procédure de contrôle pour la sauvegarde des données. Une erreur CRC indique la transmission incorrecte d'un cycle de données. En plus de ces erreurs CRC, d'autres erreurs de transmission comme par ex. une brève rupture de ligne, sont également prises en compte.

- **CRC** Ligne 1 : CRC Erreur de transmission
	- Ligne 2 : Numéro d'équipement
	- Ligne 3 : Nombre d'erreurs de transmission

#### **Elément de menu PF TEN (protocole des erreurs périphériques)**

Liste des dix derniers équipements présentant une erreur périphérique (le dernier équipement présentant une erreur est en position 1 de la liste). Si le nombre de dix messages est dépassé, l'entrée la plus ancienne est éliminée..

#### **PF TEN** Ligne 1 : PF

- Ligne 2 : TEN
- Ligne 3 : Liste des dix derniers équipements présentant une erreur périphérique
- Ligne 2 : NO CFG

Actuellement aucun cadre de configuration

**Informations concernant l'erreur périphérique**  Sélectionner un message avec les touches de déplacement. Appuyer sur la touche ENTREE. Ligne 2 : Numéro d'équipement Ligne 3 : Code erreur

#### **Elément de menu CRC TEN (hiérarchie des erreurs)**

Liste des dix derniers équipements présentant le plus d'erreurs de transmission (l'équipement détenant le plus d'erreurs est en position 1 de la liste). Si le nombre de dix messages est dépassé, l'entrée la plus ancienne est éliminée.

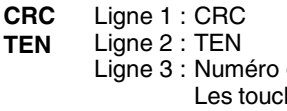

de la liste (1 à 10) hes Droite/Gauche permettent de parcourir les numéros de la liste.

#### **Informations concernant la qualité de transmission**

Sélectionner un message avec les touches de déplacement. Appuyer sur la touche ENTREE. Ligne 2 : Numéro d'équipement Ligne 3 : Code erreur

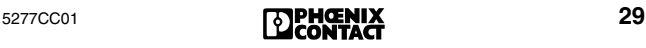

# <span id="page-31-0"></span>**Menu OPT (options)**

L'élément de menu OPT (options) permet d'appeler des informations concernant tous les domaines du Firmware.

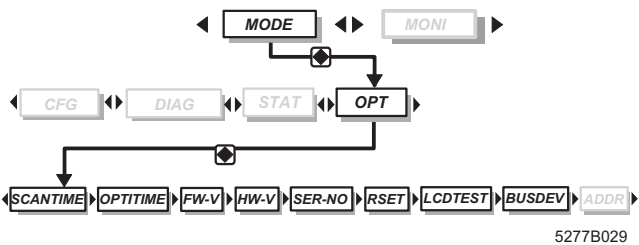

### **Elément de menu SCAN TIME (durée de mise à jour)**

L'intervalle entre deux cycles de données (durée de cycle) s'affiche.

Il est possible de régler soi-même la durée de cycle (par ex. via le logiciel CMD) ou bien de laisser la carte de couplage la déterminer automatiquement.

L'affichage est actualisé toutes les 5 secondes.

**SCAN TIME** Ligne 1 : SCAN Ligne 2 : TIME Ligne 3 : Durée de mise à jour en millisecondes

#### **Elément de menu OPTI TIME (durée de mise à jour optimale)**

- **OPTI**  Ligne 1 : OPTI
- **TIME** Ligne 2 : TIME
	- Ligne 3 : Durée de mise à jour optimale pour le fonctionnement du bus en millisecondes.

### **Elément de menu FW-V (version du Firmware)**

**FW-V** Ligne 1 : FW-V Ligne 3 : Version du Firmware

### **Elément de menu HW-V (version matérielle)**

**HW-V** Ligne 1 : HW-V Ligne 3 : Version matérielle

### **Elément de menu SER-No. (numéro de série)**

- **SER-**Ligne 1 : SER-
- **No.** Ligne 2 : No. En actionnant la touche ENTREE, le numéro de série à 12 positions s'affiche.

#### **Elément de menu RSET (Reset)**

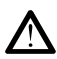

Activer **seulement** la remise à zéro dans le cas d'un ARRET du programme utilisateur car toutes les sorties sont remises à zéro (ceci aboutit au code erreur 1035<sub>hex</sub> et éventuellement à d'autres messages d'erreur).

**RSET** Ligne 1 : RSET (Reset) En maintenant enfoncée la combinaison : touche Gauche, touche Bas et ECHAP durant 3 secondes environ, la carte de couplage se remet à zéro (elle tente d'amorcer).

#### <span id="page-32-0"></span>**Elément de menu LCD TEST (test de l'affichage)**

**LCD Vérification de tous les segments de l'affichage**

**TEST** Ligne 1 : LCD Ligne 2 : TEST Appuyer sur la touche ENTREE. Tous les segments de l'affichage sont connectés.

#### **Elément de menu BUS DEV (équipement de bus) à partir du Firmware 4.40**

Informations concernant la génération des puces de protocole dans les équipements de bus. L'affichage concerne les équipements actifs sur le bus. Les équipements non connectés ou strappés ne seront pas analysés.

Le bus doit se trouver à l'état ACTIVE ou RUN.

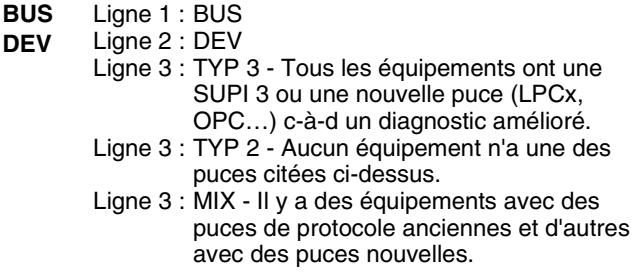

#### <span id="page-33-0"></span>**Elément de menu ADDR (réglage de l'adresse IP) à partir du Firmware 4.38**

Valable uniquement pour les cartes de couplage IBS 24 ETH DSC/I-T et IBS 24 RFC/486DX/ETH-T. Le réglage des adresses est décrit dans le guide de démarrage rapide

IBS 24 ETH QS UM E, réf. 27 45 66 4 (à partir du Firmware 4.6x, l'adresse IP peut également être réglée via CMD).

- **ADDR** Ligne 1 : ADDR
	- Ligne 2 : IP1-4 (adresse IP), SUB1-4 (masque de réseau inférieur), RTR 1-4 (adresse routeur)

Ligne 3 : Octet

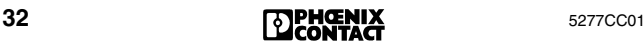

# <span id="page-34-0"></span>**Menu MONI (moniteur)**

Le menu MONI comprend un moniteur des données de process.

Etant donné que ce moniteur est adapté à la syntaxe d'adressage de l'automate ou PC et du type spécifique à l'hôte, l'affichage à l'écran diverge également selon la carte de couplage utilisée (S5, S7 400 DSC, PLC5, Bosch, etc.)

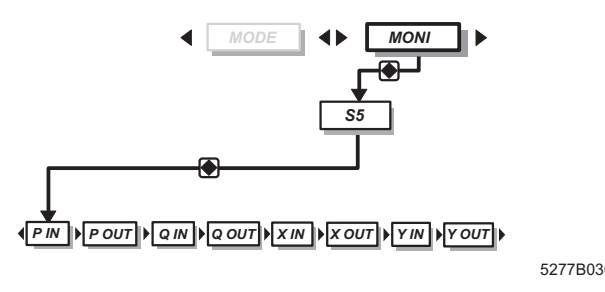

Fig. 15 Menu MONI, exemple Siemens S5

#### **Sélection d'une adresse**

Pour effectuer cette opération, afficher les données, sélectionner la zone d'adresses souhaitée à l'aide des touches de déplacement, par ex. P IN ou P OUT etc. et valider avec ENTREE. L'adresse s'affiche sur la ligne 2, en clignotant.

En maintenant la touche enfoncée plus de 0,8 sec., l'affichage commence à défiler :

- Tout d'abord toutes les 0,5 sec. par étape de deux (pour des équipements adressés par octet donc par mot)
- La touche maintenue enfoncée, l'affichage défile par étapes de 10 dès qu'il atteint une adresse divisible par dix.

#### **Modification d'adresse**

Après sélection de la zone, la dernière adresse réglée apparaît en clignotant. Il est possible de sélectionner les adresses avec les touches Gauche/Droite.

#### **Représentation d'une adresse**

Le contenu d'une adresse s'affiche sur la ligne 3 sous forme de nombre hexadécimal. Du côté gauche de l'écran, la valeur est représentée sous forme binaire grâce à des segments d'état.

# <span id="page-35-0"></span>**Localisation d'erreur**

Si une erreur se produit sur le système de bus, une routine de diagnostic démarre automatiquement sur la carte de couplage avec laquelle il sera tenté de faire fonctionner le bus segment par segment, afin de localiser l'erreur.

Pendant la durée de localisation de la panne, le message LOOK FOR FAIL ([Fig. 16](#page-35-1)) est affiché sur l'écran.

L'éclairage de l'arrière-plan passe au rouge.

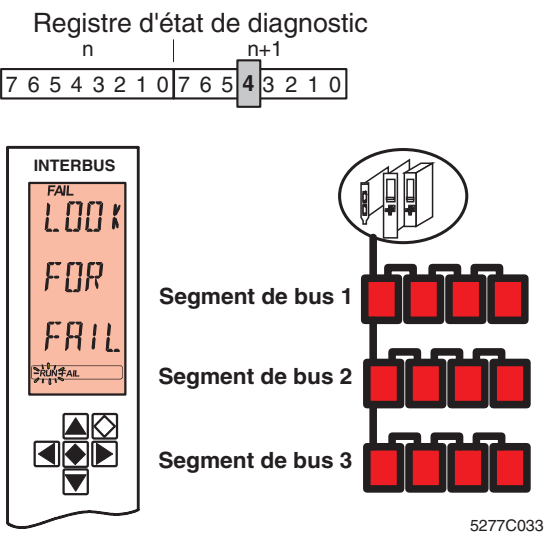

<span id="page-35-1"></span>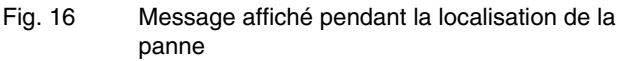

L'erreur décelée est indiquée sur l'affichage à la fin de la routine de diagnostic. Affichages possibles :

- RBUS pour une erreur sur bus interstation (Remote Bus)
- LBUS pour une erreur sur bus local
- BUS pour une erreur sur bus d'ordre général
- OUT1 pour des erreurs sur l'interface sortante
- OUT2 pour des erreurs sur l'interface de raccordement
- DEV pour une erreur sur un équipement

A partir du Firmware 4.35, il est possible d'afficher le nom de la station en actionnant la touche ENTREE dans le cas d'erreurs localisées d'ordre 1 et 2. Ce nom doit avoir été assigné auparavant au segment de bus et au numéro d'emplacement via le logiciel CMD ou PCWORX.
# **Erreur de contrôleur (CTRL)**

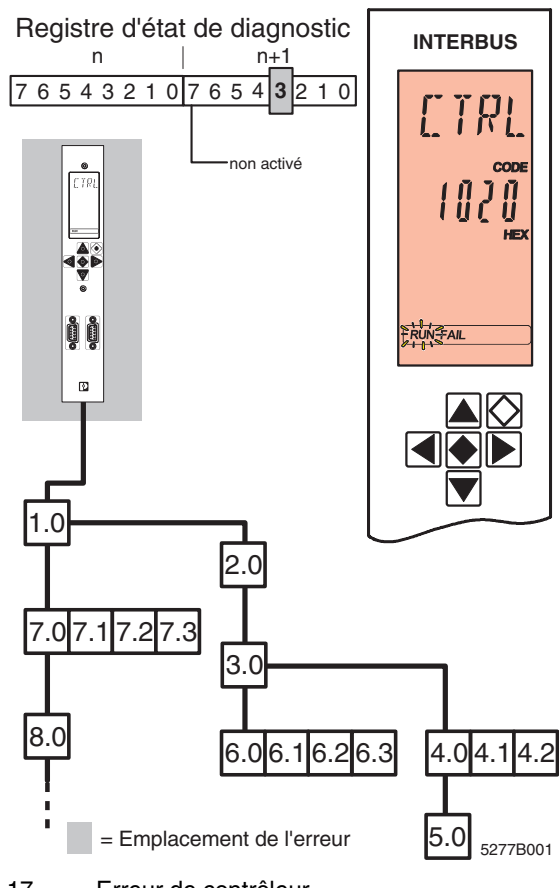

Fig. 17 Erreur de contrôleur

Le message CTRL indique une erreur de la carte de couplage. Les erreurs de contrôleur sont d'ordre hautement prioritaire.

Sur l'écran apparaît :

- **Ligne 1** Nature de l'erreur (CTRL)
- Ligne 2 Code erreur

L'éclairage de l'arrière-plan passe au rouge.

# **Erreur sur bus interstation (RBUS)**

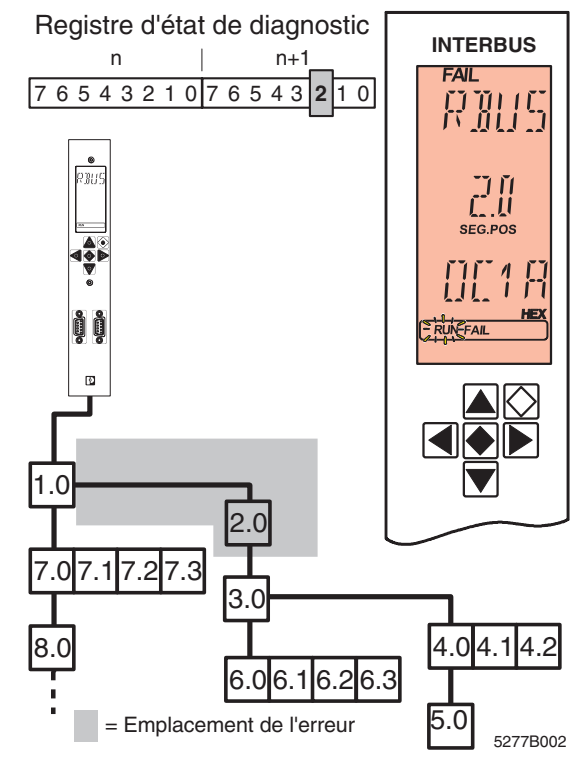

Fig. 18 Erreur de bus interstation

Une erreur s'est produite sur l'équipement de bus interstation spécifié. L'erreur peut également s'être produite sur le circuit de transmission qui mène à l'équipement ou à l'interface sortante du module précédent. L'identification d'une erreur sur bus interstation provoque l'arrêt de la transmission des données sur le bus.

Les sorties sont remises à zéro, à l'état LOOK FOR FAIL. Elles restent à zéro jusqu'au redémarrage du bus et transmission correcte des cycles de données.

Sur l'écran apparaît :

- **Ligne 1** Nature de l'erreur (RBUS)
- Ligne 2 Segment de bus et numéro d'emplacement de l'erreur
- **Ligne 3** Code erreur

L'éclairage de l'arrière-plan passe au rouge.

# **Erreur sur bus local (LBUS)**

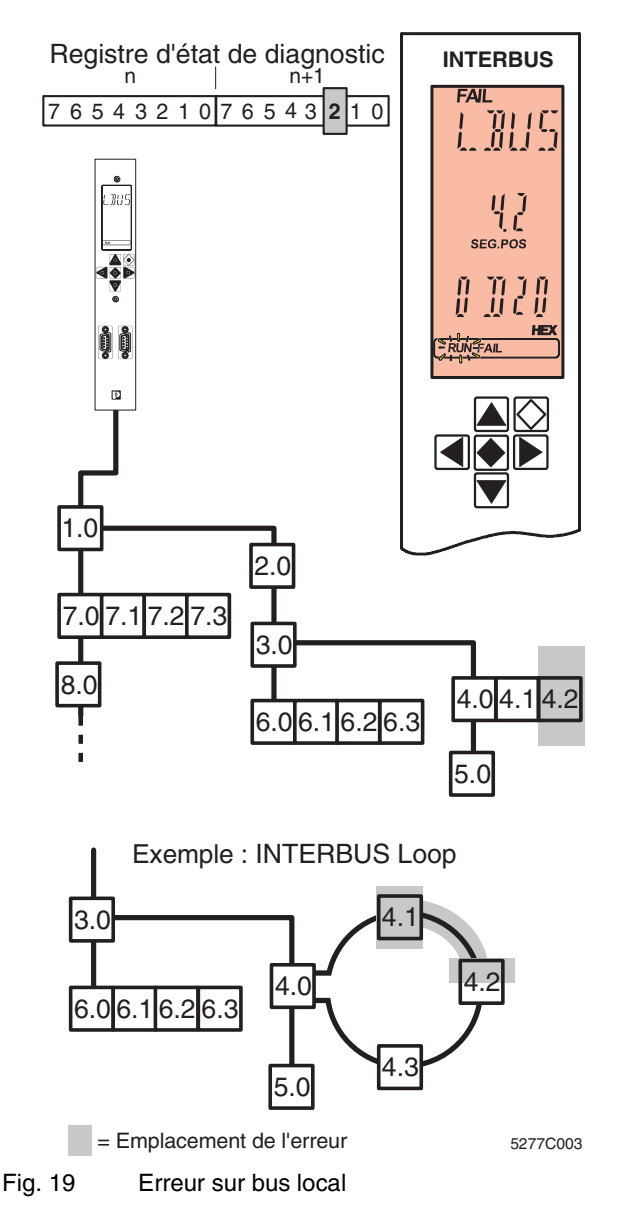

Une erreur s'est produite sur l'équipement de bus local spécifié ou sur le circuit de transmission qui mène à l'équipement.

5277CC01 **37**<br>**BCONTACT** 37

L'identification d'une erreur sur bus local provoque l'arrêt de la transmission des données sur le bus.

Les sorties sont remises à zéro, à l'état LOOK FOR FAIL. Elles restent à zéro jusqu'au redémarrage du bus et transmission correcte des cycles de données.

Sur l'écran apparaît :

- **Ligne 1** Nature de l'erreur (LBUS). Si l'emplacement exact ne peut pas être localisé au sein du segment de bus, c'est l'interface de raccordement de la tête de station appartenant au segment qui s'affiche (OUT2).
- **Ligne 2** Segment de bus et numéro d'emplacement de l'équipement défectueux ou, dans le cas de OUT2, la tête de station.
- Ligne 3 Code erreur

L'éclairage de l'arrière-plan passe au rouge.

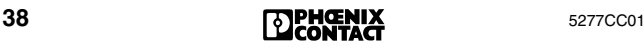

# **Erreur sur le bus (BUS)**

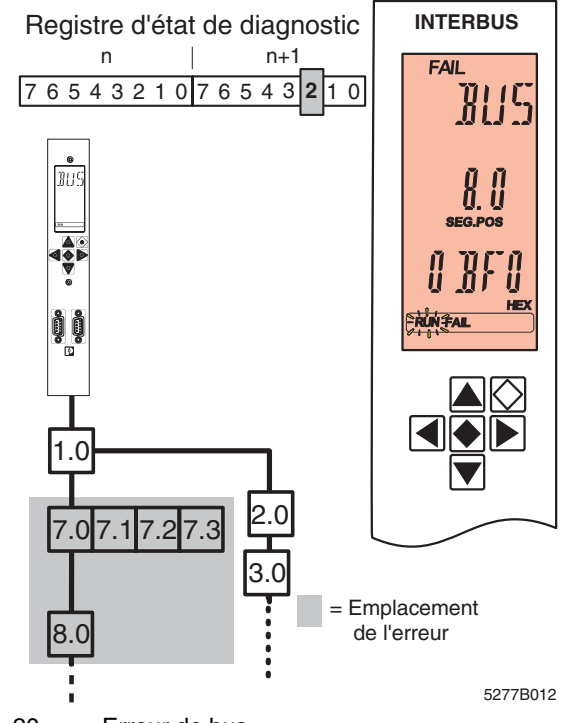

Fig. 20 Erreur de bus

Une erreur sur le bus est signalée quand la routine de diagnostic ne peut déterminer précisément l'emplacement de l'erreur mais est en mesure de délimiter une zone. La transmission de données sur le bus est interrompue.

Les sorties sont remises à zéro, à l'état LOOK FOR FAIL. Elles restent à zéro jusqu'au redémarrage du bus et transmission correcte des cycles de données.

Sur l'écran apparaît :

- **Ligne 1** Nature de l'erreur (BUS)
- **Ligne 2** Segment de bus et numéro d'emplacement de la zone d'erreur
- Ligne 3 Code erreur

L'éclairage de l'arrière-plan passe au rouge.

L'emplacement de l'erreur est l'équipement spécifié (ici : 8.0), l'équipement en amont (ici : 7.0) et tous les équipements raccordés à sa dérivation (ici : 7.1 à 7.3). L'erreur peut s'être

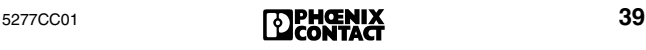

également produite sur tous les circuits de transmission entre ces équipements. Si des équipements étaient raccordés à la dérivation de l'équipement spécifié (8.0), ceux-ci ne feraient pas partie de l'emplacement de l'erreur.

# <span id="page-41-0"></span>**Erreur sur bus E0 - EA**

En règle générale, s'il s'agit d'une erreur sur le bus, l'affichage indique le segment de bus et le numéro d'emplacement de l'erreur.

Les erreurs sur le bus auxquelles il est difficile d'affecter une zone un ou emplacement précis ont les codes-erreur **0BE0hex** à **0BEAhex**. L'affichage de la carte de couplage n'indique en l'occurrence que les deux dernières positions **E0hex** à **EAhex**.

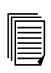

Les codes d'erreur sont décrits à partir de la [page 50.](#page-51-0)

En cas d'erreur de cette nature sur le bus, celui-ci s'arrête. Les sorties sont remises à zéro, à l'état LOOK FOR FAIL. Elles restent à zéro jusqu'au redémarrage du bus et transmission correcte des cycles de données.

Sur l'écran apparaît :

- **Ligne 1** Nature de l'erreur (BUS)
- Ligne 2 Code erreur correspondant, par ex. E1

L'éclairage de l'arrière-plan passe au rouge.

En cas d'erreur de cette nature et lorsque les informations de diagnostic ont été lues dans les registres de paramètres de diagnostic à l'aide du service « Read\_Value », le code d'erreur et la valeur 0000<sub>hex</sub> sont respectivement affichés au registre de paramètres de diagnostic et au registre de paramètres de diagnostic étendu.

# **Erreur interface OUT1**

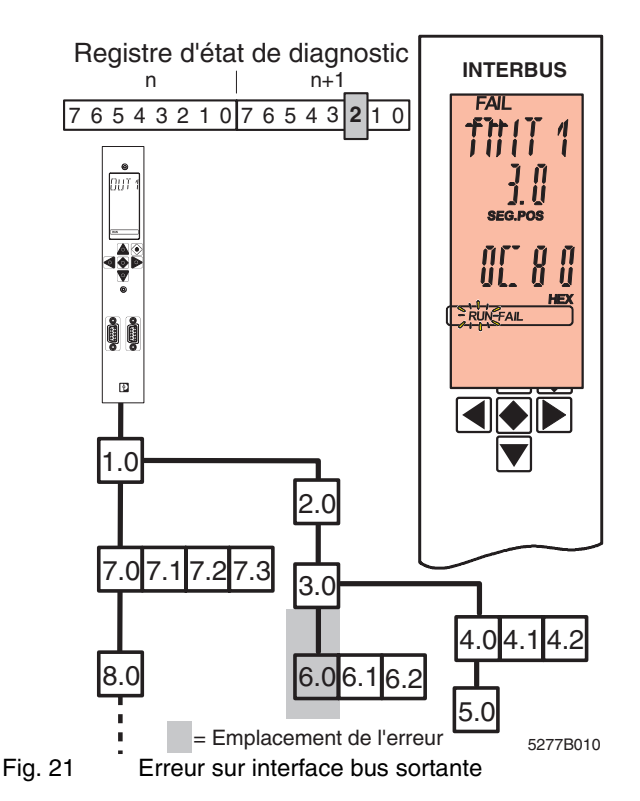

Une erreur s'est produite sur l'interface de bus interstation sortante du segment de bus spécifié. Elle peut concerner le circuit de transmission raccordé ou l'équipement qui y est raccordé.

Les sorties sont remises à zéro, à l'état LOOK FOR FAIL. Elles restent à zéro jusqu'au redémarrage du bus et transmission correcte des cycles de données.

Sur l'écran apparaît :

- **Ligne 1** Nature de l'erreur (OUT1).
- **Ligne 2** Segment de bus et numéro d'emplacement de l'équipement dont l'interface OUT1 signale l'erreur.
- Ligne 3 Code erreur

L'éclairage de l'arrière-plan passe au rouge.

# **Erreur interface OUT2**

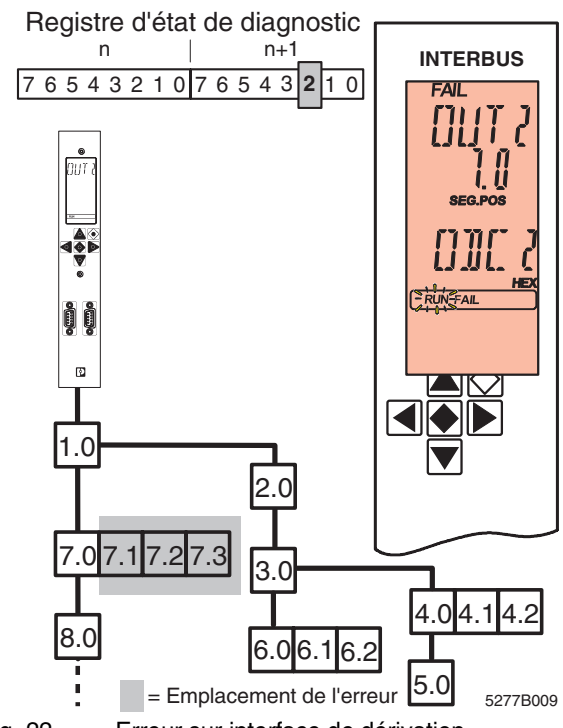

Fig. 22 Erreur sur interface de dérivation

Une erreur s'est produite sur l'interface de dérivation (bus local ou bus interstation) du segment de bus spécifié. Elle peut concerner le circuit de transmission raccordé ou l'équipement qui y est raccordé. Dans le cas d'un bus local, la signalisation d'erreurs se rapporte à tous les circuits de transmission et équipements de bus local.

Les sorties sont remises à zéro, à l'état LOOK FOR FAIL. Elles restent à zéro jusqu'au redémarrage du bus et transmission correcte des cycles de données.

Sur l'écran apparaît :

- **Ligne 1** Nature de l'erreur (OUT2)
- **Ligne 2** Segment de bus et numéro d'emplacement de la tête de station, sur l'interface OUT2 sur lequel l'erreur apparaît.
- Ligne 3 Code erreur

L'éclairage de l'arrière-plan passe au rouge.

## <span id="page-44-0"></span>**Erreur sur bus local dans INTERBUS Loop**

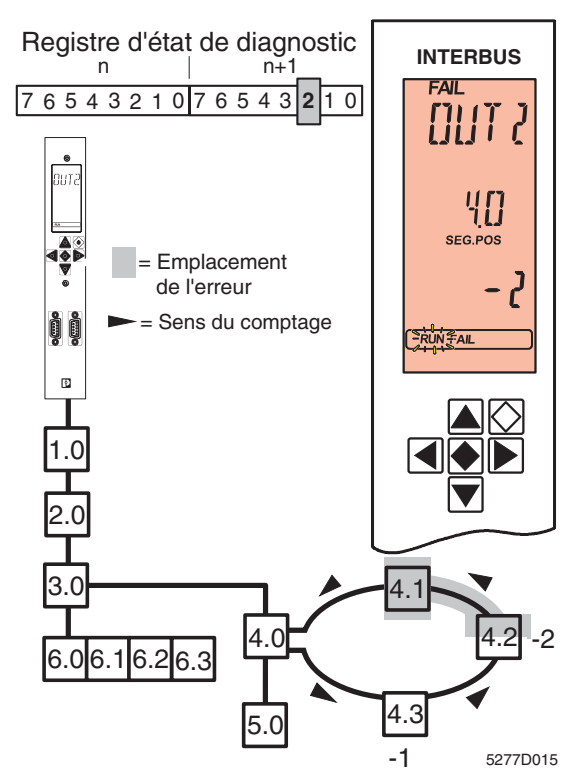

Fig. 23 Erreur sur INTERBUS Loop

Si une erreur se produit dans INTERBUS Loop lors de la lecture automatique du cadre de configuration ou en mode Test, une signalisation d'erreurs particulière peut apparaître lorsque la configuration du bus n'est pas encore connue.

Sur l'écran apparaît :

- **Ligne 1** Nature de l'erreur (OUT2)
- **Ligne 2** Segment de bus et numéro d'emplacement de la tête de station
- Ligne 3 Sens du comptage et nombre de pas comptés

Dans l'exemple donné, il faut compter deux pas en sens inverse de la transmission (direction de comptage : moins) en partant de la tête de station (point de départ du comptage, n° empl. 4.0). L'erreur se situe en amont de ce module c-à-d entre la sortie du module 4.1 et l'entrée du module 4.2.

## <span id="page-45-0"></span>**Erreur sur bus local dans une station Interbus Inline**

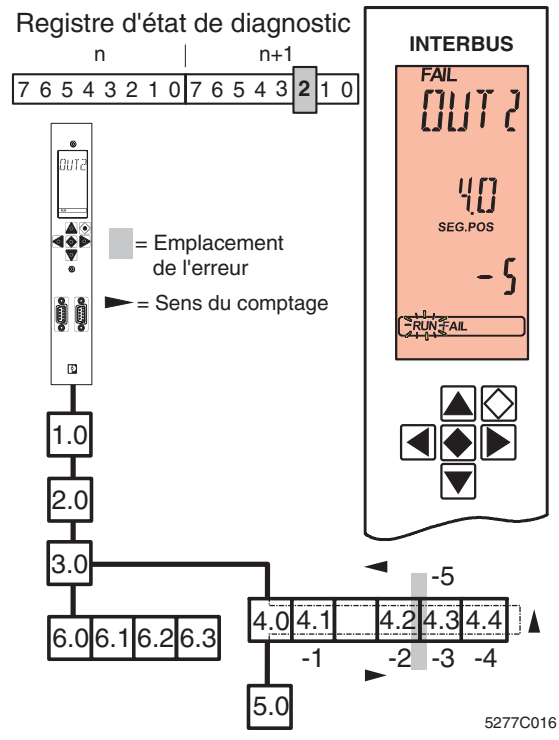

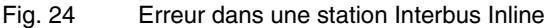

Si une erreur se produit dans la station INTERBUS Inline lors de la lecture automatique du cadre de configuration ou en mode Test, une signalisation d'erreur identique à celle de INTERBUS Loop apparaît (voir [page 43\)](#page-44-0) mais le mode de comptage de la station INTERBUS Inline est différent.

Dans le cas d'une station INTERBUS Inline, les câbles d'émission et de retour sont logés à l'intérieur d'un équipement. Pour cette raison, les équipements sont recensés en double - si nécessaire - (à l'aller et au retour). Le dernier module d'une station INTERBUS Inline ne compte qu'une seule fois.

Seuls les équipements disposant d'un affichage de diagnostic « D » sont recensés. Les bornes d'alimentation et les modules passerelles ne sont pas pris en compte.

Dans l'exemple donné, il faut compter cinq pas en sens inverse de la transmission à partir de la tête de station. L'erreur se situe en amont de ce module c.-à-d. entre le module 4.2 et le module 4.3.

#### **Erreur sur bus local dans une station Interbus Inline avec dérivation Loop**

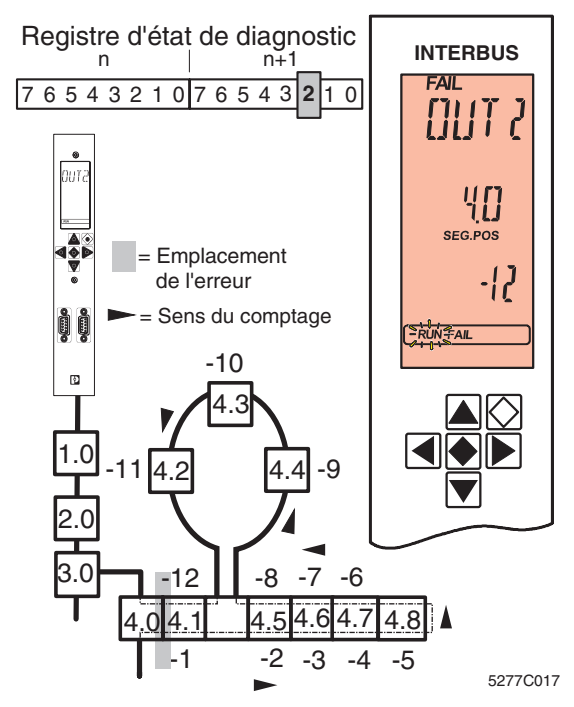

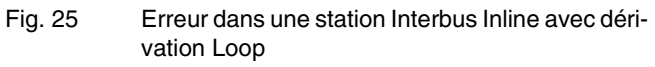

Si une erreur se produit dans la station INTERBUS Inline avec dérivation Loop, lors de la lecture automatique du cadre de configuration ou en mode Test, l'erreur est signalée (voir [page 43](#page-44-0)[/44](#page-45-0)).

Dans le cas d'une station INTERBUS Inline avec dérivation Loop, les équipements Loop sont reliés à la ligne d'arrivée. Lors du comptage en sens inverse de la transmission, ils ne seront recensés qu'à la fin.

Dans l'exemple donné, il faut compter douze pas en sens inverse de la transmission à partir de la tête de station. L'erreur se situe en amont de ce module c-à-d entre le module 4.0 et le module 4.1.

# **Erreur sur équipement (DEV)**

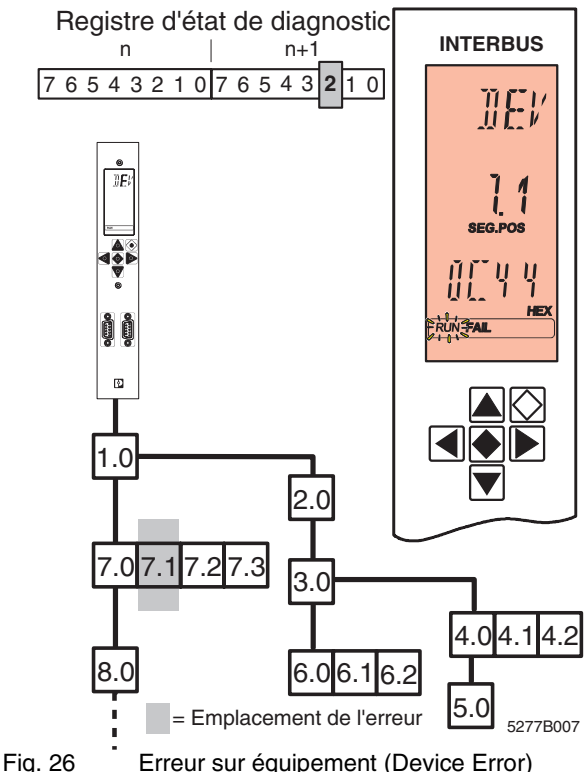

Une erreur s'est produite sur l'équipement spécifié.

Ce message apparaît, par ex. en cas d'assignation d'un code d'identification erroné. L'erreur est directement affectée à un équipement. Il ne s'agit pas de perturbations de transmission.

Les sorties sont remises à zéro, à l'état LOOK FOR FAIL. Elles restent à zéro jusqu'au redémarrage du bus et transmission correcte des cycles de données.

Sur l'écran apparaît :

- **Ligne 1** Nature de l'erreur (DEV)
- **Ligne 2** Segment de bus et numéro d'emplacement de l'équipement
- Ligne 3 Code erreur

L'éclairage de l'arrière-plan passe au rouge.

# **Erreur périphérique (PF)**

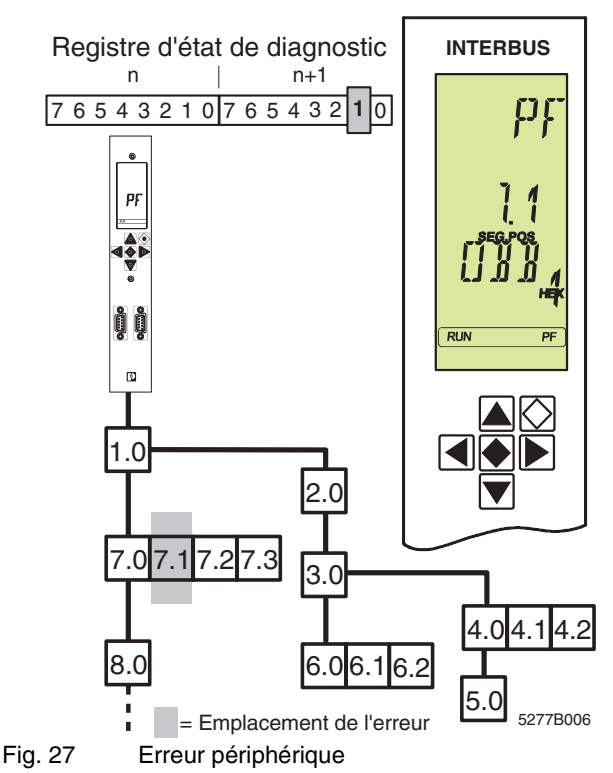

Le message PF indique une erreur provenant de la périphérie d'un équipement INTERBUS.

Sur l'écran apparaît :

- **Ligne 1** Nature de l'erreur (PF)
- **Ligne 2** Segment de bus et numéro d'emplacement de l'équipement
- **Ligne 3** Code erreur (à partir du FW 4.4x)

L'éclairage de l'arrière-plan reste vert. Sur le bus, la transmission des données se poursuit sans être influencée. Sur la ligne d'état, l'élément FAIL n'est pas activé.

L'affichage persiste après suppression de l'erreur et doit être acquitté séparément par le biais du programme utilisateur.

Le message Erreur périphérique est identique au ‼िछ message précédent « Erreur de module » de la génération 3.

# **Message EVENT (EVNT)**

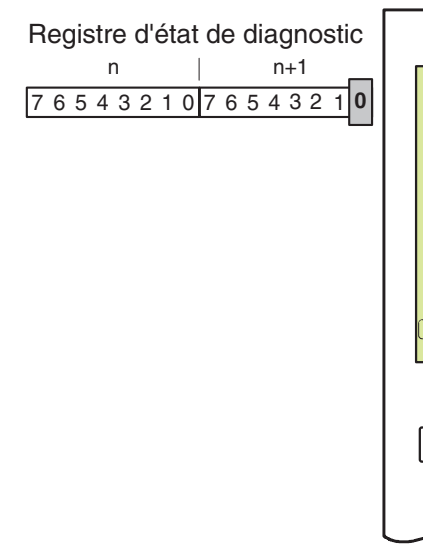

5277B008

**INTERBUS**

 $RUN$ 

Fig. 28 Message EVENT

Le message EVENT est un message d'ordre minime. Il indique qu'une erreur est survenue n'obligeant cependant pas le système à déconnecter et n'altérant pas le fonctionnement du bus.

Sur l'écran apparaît :

- **Ligne 1** Nature de l'erreur (EVNT)
- **Ligne 2** Code erreur
- **Ligne 3** Information supplémentaire concernant l'erreur (Add\_Error\_Info)

L'éclairage de l'arrière-plan reste vert.

Sur la ligne d'état, l'élément FAIL n'est pas activé.

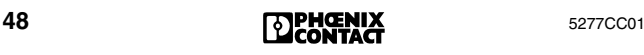

# **Erreur utilisateur (USER)**

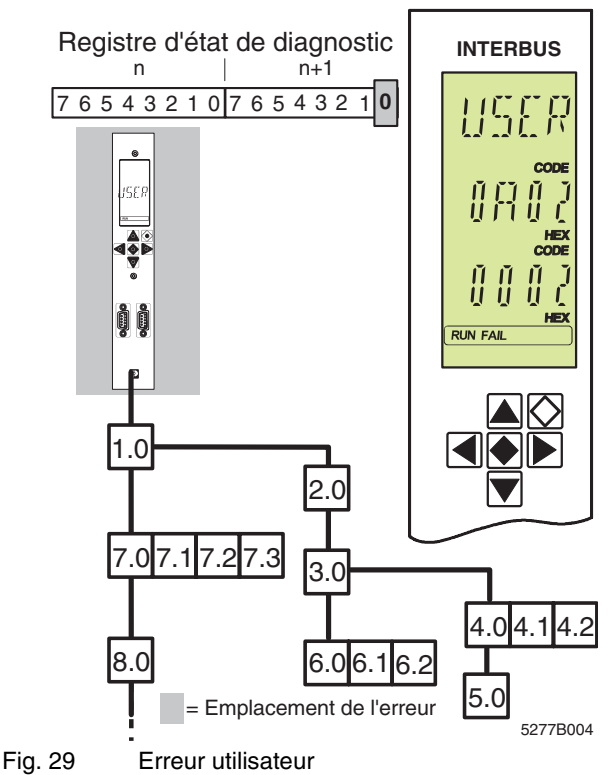

Ce message porte sur une erreur relevant du domaine du programme d'application. Le programme d'application a initialisé un service erroné. Parmi eux on compte par ex. un chevauchement d'adresses dans la zone d'adresses d'entrée et de sortie des automates programmables industriels. Il s'agit dans le cas présent d'un accusé de réception (Confirmation) négatif en réponse à un service initialisé (Request).

Affichage à l'écran :

- **Ligne 1** Nature de l'erreur (USER)
- **Ligne 2** Code erreur
- **Ligne 3** Information supplémentaire concernant l'erreur (Add\_Error\_Info)

L'éclairage de l'arrière-plan reste vert. Dans la ligne d'état, les éléments FAIL et RUN sont activés.

# **Codes-erreur**

#### **Code Type Description et remède**

**E0 0BE0** BUS La localisation de l'erreur a été interrompue par l'utilisateur (arrêt d'alarme pendant LOOK FOR FAIL) (voir « [Erreur sur bus E0 - EA](#page-41-0) » page 40)

<span id="page-51-0"></span>**E1 0BE1** BUS Une erreur majeure s'est produite qui a conduit à la déconnexion du système de bus. A l'examen de la configuration en vigueur, aucune erreur n'a pu être détectée. Cela révèle que la cause de l'erreur n'a été que de courte durée.

**Remède :** vérifier l'installation.

- Blindage des câbles de bus (connecteurs)
- Mise à la terre/ compensation de potentiel
- Connecteurs ou soudures défectueuses
- Rupture de câbles
- Chute de tension sur l'alimentation logique des équipements de bus interstation

Vous pouvez obtenir des informations sur l'emplacement de l'erreur via l'élément de menu PF TEN ou CRC TEN [\(page 29\)](#page-30-0)(service « Get\_Diag\_Info »  $(032B_{hex})$ ).

(voir « [Erreur sur bus E0 - EA](#page-41-0) » page 40)

**E2 0BE2** BUS Dépassement du nombre maximal de mots ou équipements INTERBUS.

(voir « [Erreur sur bus E0 - EA](#page-41-0) » page 40)

**E4 0BE4** BUS Une grave erreur s'est produite lors de la saisie du cadre de configuration au moyen du service « Create\_Configuration » (0710<sub>hex</sub>) qui a conduit à la déconnexion du système de bus.

**Remède :** vérifier l'installation (voir [E1](#page-51-0)).

Le diagnostic est améliorable si la carte de couplage connaît le cadre de configuration du système de bus.

- Charger le cadre de configuration souhaité à l'aide du logiciel CMD/PC WORX.
- Charger le cadre de configuration souhaité à l'aide des services « Load\_Configuration » (0307hex) ou *«* Complete\_Load\_ Configuration » (030 $A_{\text{hex}}$ ). L'activer avec « Activate\_Configuration » (0711 $_{\text{hex}}$ ).
- Chercher l'erreur à l'aide de la fonction Debug (voir « [Recherche des erreurs avec Debug](#page-16-0) » [page 15](#page-16-0))

(voir « [Erreur sur bus E0 - EA](#page-41-0) » page 40)

**E6 0BE6** BUS Voir [E1.](#page-51-0) Le nombre de cycles incorrects est trop élevé.

#### **Remède :**

- Vérifier l'installation (voir [E1](#page-51-0)).
- Vérifier l'alimentation en tension de la périphérie (alimentation en tension des entrées et sorties).
- Remplacer les équipements présentant des mémoires internes défectueuses.
- **E7 0BE7** BUS La carte de couplage n'est pas en mesure d'activer le cadre de configuration. **Remède :** vérifier l'installation (voir [E1](#page-51-0)). **E8** BUS Description voir [E1.](#page-51-0)
- **E9 Remède :** vérifier l'installation (voir [E1](#page-51-0)).
- **0BE8 0BE9**

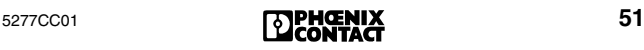

**EA 0BEA** BUS Le service « Control\_Device\_Function »  $(0714<sub>hex</sub>)$  ne peut pas être exécuté. **Remède :** réactiver le service dans le cas où la carte de couplage se trouve encore à l'état RUN ou ACTIVE. Le diagnostic étant actif, il faut attendre son résultat. L'erreur de bus affichée par la suite spécifie l'emplacement de l'erreur. Vérifier les paramètres donnés. (voir « [Erreur sur bus E0 - EA](#page-41-0) » page 40) **0902** USER La carte de couplage n'a pas pu éditer le service appelé en dernier étant donné qu'une erreur de matériel ou de Firmware s'est produite. **Remède :** remplacer la carte de couplage. **0903** USER Mémoire de travail insuffisante sur la carte de couplage, par ex. à cause d'une fragmentation trop forte. **Remède :** remettre carte de couplage à zéro. (service « Reset\_Controller\_Board » (0956<sub>hex</sub>)) **0904** USER Les paramètres saisis ne sont pas autorisés. **0905 Remède :** vérifier les paramètres du service appelé en dernier. **0906** USER L'accès à cet objet n'est pas pris en charge. **Remède :** vérifier le dernier accès. **0907** USER Tentative d'accès à un objet inexistant. **0908** USER Le service appelé entre en conflit avec les services appelés auparavant. **Remède :** patienter jusqu'à ce que le service appelé auparavant ait terminé et essayer à nouveau. **Add\_Error\_Info :** code du service appelé auparavant. **0909** USER La confirmation d'un service générée automatiquement dépasse la longueur maximale admise (erreur de Firmware). **Remède :** vérifier la commande. Si cela ne suffit pas, contacter Phoenix Contact.

**Add\_Error\_Info :** taille de la confirmation en octets

- **090A** USER Le paramètre *Parameter\_Count* ne coïncide pas avec le nombre de mots consécutifs. **Remède :** ajuster le nombre de paramètres. **Add\_Error\_Info :** Parameter-Count *erroné*
- **090B** USER La carte de couplage n'est pas en mesure de libérer le service spécifié (mot de passe erroné). **Remède :** utiliser le mot de passe correct ou un service non verrouillé.
- **0910** USER Le service est verrouillé et ne peut être appelé. **Remède :** habiliter le service avant l'appel ou utiliser un service non verrouillé. **Add\_Error\_Info :** code du service verrouillé
- **0911** USER La carte de couplage n'est pas en mesure de libérer le service spécifié (le service est déjà libéré). **Remède :** appeler le service. **Add\_Error\_Info :** code du service déjà libéré
- **0912** USER Le service est verrouillé et ne peut être appelé. **Remède :** habiliter le service avant l'appel ou utiliser un service non protégé. **Add\_Error\_Info :** code du service verrouillé
- **0913** USER La carte de couplage ne peut pas éditer le service appelé. Le service n'est pas pris en charge par cette carte de couplage.

**Remède :** utiliser un service susceptible d'être pris en charge.

- **0914** USER Il y a trop de messages dans *la mémoire d'édition*  de la carte de couplage parce que l'automate ou le PC n'assume pas les messages en suspens ou plus exactement parce qu'un très grand nombre de messages a été généré dans un bref délai. Cela peut provenir par ex. d'un mauvais contact de tension périphérique pour les modules du bus. **Remède :** s'assurer que l'automate ou le PC assume les messages en suspens.
- **0915** USER Il y a trop de messages dans *la mémoire de réception* de la carte de couplage parce que l'automate ou le PC a généré un très grand nombre de services dans un bref délai.

**0918** USER Un code de service inconnu a été appelé. **Remède :** vérifier le dernier appel. Add Error Info : code de service inconnu

- **0919** USER Le service dépasse la longueur maximale admissible. Il comporte plus de 1024 octets. **Remède :** n'utiliser que des services ne dépassant pas 1024 octets, tous paramètres compris. Appeler le service plusieurs fois en vue du transfert d'enregistrement de données pas à pas.
- **091A** USER La valeur assignée au paramètre *Action\_Index* est inconnue.

**Add\_Error\_Info :** paramètre *Action\_Index*

- **091B** USER La valeur assignée au paramètre *Action\_Index*  est déjà utilisée à un autre endroit. **Add\_Error\_Info :** paramètre *Action\_Index*
- **091C** USER Une requête est erronée suite à un recouvrement inattendu dans le programme d'action. **Remède :** contacter Phoenix Contact
- **091C** USER Recouvrement inattendu dans le programme
- **091D** d'action.
- **091E Remède :** contacter Phoenix Contact
- **091F** USER Une erreur s'est produite à cause d'un indice d'action inconnu.

**Remède :** générer l'indice d'action souhaité ou l'objet d'action souhaité avant la configuration du programme de signaux.

- **0920** USER La valeur assignée au paramètre *Signal\_Index* est déjà utilisée à un autre endroit. **Add\_Error\_Info :** *Signal\_Index*
- **0921** USER Conflit d'états dans le programme de signaux. Soit mémoire insuffisante sur le matériel, soit déclenchement excessif de signaux.

**Remède :** ne pas déclencher autant de signaux.

**0922** USER Conflit d'états dans le programme action. Soit mémoire insuffisante sur le matériel, soit déclenchement excessif d'actions.

**Remède :** ne pas déclencher autant d'actions.

**0924** USER Conflit d'états dans le programme d'événements. Soit mémoire insuffisante sur le matériel, soit déclenchement excessif d'événements.

> **Remède :** ne pas déclencher autant d'événements.

- **0925** USER La valeur assignée au paramètre *Event\_Index* n'est pas définie. **Add\_Error\_Info :** paramètre *Event\_Index*
- **0926** USER La valeur assignée au paramètre *Event\_Index* est déjà utilisée à un autre endroit. **Add\_Error\_Info :** paramètre *Event\_Index*
- **0928** USER La carte de couplage ne peut pas éditer le service appelé, celui-ci ne pouvant être utilisé qu'en exclusivité.

**Remède :** modifier les droits du service ou ne pas appeler de service utilisable en exclusivité. (service « Change\_Exclusive\_Rights »  $(014F_{hex})$ 

**0929** USER Un message ne peut être communiqué étant donné que le numéro de bit de l'adresse de destination est inconnu.

> **Remède :** sélectionner un numéro de bit autorisé et renvoyer le message.

**Add\_Error\_Info :** numéro de bit erroné

**092A** USER Code indication non autorisé.

**Remède :** entrer le code de l'indication à libérer ou à verrouiller.

**Add\_Error\_Info :** code indication non autorisé.

- **092B** USER Un équipement a utilisé une référence de communication qui ne lui est pas affectée.
	- Un canal a été ouvert via l'interface V.24 auquel il est impossible d'accéder.
	- L'interface ne doit pas être modifiée alors qu'un canal PCP est ouvert.
- **092D** USER La carte de couplage a refusé un service PCP parce qu'un autre service PCP est déjà exploité sur la référence de communication.

**Remède :** patienter jusqu'à la confirmation PCP du service en cours et charger alors le nouveau service.

**092E** USER Sur la carte de couplage, la mémoire de travail est insuffisante pour initialiser l'interface signal standard (SSGI), par ex. à cause d'une trop forte fragmentation.

> **Remède :** effectuer un démarrage à chaud de la carte de couplage à l'aide du service

> « Reset\_Controller\_Board » (0956 $_{\text{hex}}$ ) et essayer à nouveau.

- **0930** USER La carte de couplage ne peut pas éditer le service « Set\_Value » (0750 $_{\text{hex}}$ ) car les paramètres saisis lors de l'appel du service étaient erronés. **Remède :** vérifier l'appel.
- **0931** USER La carte de couplage n'a pas pu éditer le service appelé en dernier. La valeur assignée au paramètre *Variable\_ID* n'est pas définie. **Remède :** vérifier la *Variable\_ID.*
- **0932** USER L'interface de communication sur la carte de couplage n'a pas pu octroyer les droits faute de les avoir.

**Remède :** pour l'octroi de droits exclusifs, appliquer le service « Change\_Exclusive\_Rights\_ Request » (014F<sub>hex</sub>) uniquement à l'équipement MPM ( $\rightarrow$  [page 123\)](#page-124-0) qui en est déjà détenteur.

**0933** USER L'interface de communication sur la carte de couplage n'a pas pu octroyer les droits car un autre équipement MPM  $(\rightarrow)$  [page 123](#page-124-0)) en est déjà détenteur.

> **Remède :** pour l'octroi de droits exclusifs, appliquer le service « Change\_Exclusive\_Rights\_ Request » (014 $F_{\text{hex}}$ ) uniquement si aucun équipement MPM n'en est déjà détenteur.

- **0934** USER L'interface de communication sur la carte de couplage n'a pas pu octroyer les droits car l'équipe $m$ ent MPM ( $\rightarrow$  [page 123](#page-124-0)) est déjà détenteur des droits exclusifs.
- **0935** USER Dépassement de la zone de valeurs admissibles lors de la spécification de la référence de communication (CR).

**Remède :** attribuer seulement des références de communication dans la plage 2 ≤ référence de communication ≤ 127.

**0936** USER Un service « Set\_Value » ou « Read\_Value » a été initialisé avec un code d'identification de variable inconnu.

> **Remède :** initialiser le service avec un code correct.

> **Add\_Error\_Info :** code d'identification de variable erroné

**0937** USER Un service « Set\_Value » ou « Read\_Value » a été initialisé avec une composante d'identification de variable inconnue.

> **Remède :** initialiser le service avec une composante d'identification de variable correcte.

**Add\_Error\_Info :** composante d'identification de variable erronée

**0938** USER La valeur assignée au paramètre protégé par mot de passe *Variable\_ID* est une valeur réservée au Firmware.

**Add\_Error\_Info :***Variable\_ID* réservée

- **0939** USER La valeur assignée au paramètre protégé par mot de passe *Variable\_ID* n'est pas habilitée. **Add\_Error\_Info :***Variable\_ID* non habilitée
- **093A** USER La carte de couplage n'a pas pu éditer le service « Set\_Value » (0750 $_{\text{hex}}$ ) car la valeur assignée au paramètre *Variable\_ID* est erronée. La longueur de la variable en mots n'a pas été saisie correctement dans les bits 8 à 11 du paramètre *Variable\_ID* .

**Remède :** vérifier l'appel du service. **Add\_Error\_Info :** *Variable\_ID* erronée

**093B** USER La carte de couplage n'a pas pu éditer le service appelé en dernier car la longueur des variables saisies n'est pas valable.

> **Remède :** vérifier l'appel du service appelé en dernier.

<span id="page-58-0"></span>**093C** USER Objet signal mal défini.

**Remède :** définir l'objet signal correctement. Vous trouverez des précisions dans le manuel du Firmware IBS SYS FW G4 UM F, réf. 27 43 30 7, sous les services de création de fonctions.

**093D** USER Le numéro de bit spécifié dans l'objet signal n'est pas valide.

**Remède :** voir [code erreur](#page-58-0) *093C* page 57. **Add\_Error\_Info :** numéro de bit non valide

- **093E** USER Dépassement du nombre maximal admissible de paramètres Write.
- **093F** USER Dépassement du nombre maximal admissible de paramètres Read.
- **0940** USER Des adresses de paramètres Write ont été saisies pour une action résidente.
- **0941** USER La carte de couplage n'a pas pu exécuter correctement la séquence d'amorçage suite à une erreur survenue dans l'appel du service.

**Remède :** vérifier l'appel du service spécifié dans le paramètre *Add\_Error\_Info*.

**Add\_Error\_Info :** code du service où l'erreur s'est produite.

**0942** USER La carte de couplage n'a pas pu éditer le service « Clear\_Parameterization\_Memory » (0159<sub>hex</sub>) car la valeur assignée au paramètre *Action\_Flag* est erronée.

**Remède :** vérifier l'appel de ce service.

**Add\_Error\_Info :** valeur de paramètre erronée

**0943** USER La carte de couplage n'a pas pu éditer le service « Clear\_Parameterization\_Memory » (0159<sub>hex</sub>) correctement car la zone d'adresse assignée via le paramètre *Area\_Flag* est erronée.

**Remède :** vérifier l'appel de ce service.

**Add\_Error\_Info :** valeur de paramètre erronée

- **0944** USER La carte de couplage n'a pas pu éditer le service « Clear\_Parameterization\_Memory » (0159<sub>hex</sub>) car le *Action\_Flag* assigné n'a pas été défini. **Remède :** vérifier l'appel de ce service.
- **0945** USER La carte de couplage n'a pas pu formater la mémoire de paramétrage car la mémoire a mal été enfichée ou pas du tout. **Remède :** vérifier si la mémoire est correctement positionnée

- **0946** USER Refus d'accès à la mémoire de paramétrage car la mémoire est protégée en écriture. **Remède :** désactiver la protection d'écriture et essayer à nouveau.
- **0947** USER Objet action mal défini. **Remède :** vérifier la définition. **Add\_Error\_Info :** indice d'action erroné
- **0948** USER Objet signal mal défini. **Remède :** vérifier la définition. **Add\_Error\_Info :** indice de signal erroné
- **0949** USER Objet événement mal défini. **Remède :** vérifier la définition. **Add\_Error\_Info :** indice d'événement erroné
- **0950** USER La carte de couplage ne peut pas imprimer les informations car son interface de diagnostic n'est pas en mode impression. **Remède :** commuter l'interface de diagnostic en

mode impression à l'aide du service « Set\_Value » (0750 $_{\text{hex}}$ ).

**0951** USER La carte de couplage ne peut pas imprimer les informations. La mémoire tampon (buffer) de l'interface de diagnostic est pleine.

> **Remède :** attendre brièvement et essayer à nouveau.

**0952** USER La valeur assignée au paramètre *Variable\_ID* n'est pas définie. **Remède :** vérifier la définition de *Variable-ID* et essayer à nouveau.

**0953** USER La carte de couplage n'a pas pu éditer le service appelé en dernier car les paramètres assignés sont inadmissibles.

**Remède :** vérifier l'appel de ce service.

**0954** USER La carte de couplage n'a pas pu éditer le service appelé en dernier pour l'interface RS-232 car la valeur assignée au paramètre *Parameter\_Count* est erronée.

> **Remède :** vérifier l'appel de ce service. Le paramètre *Parameter\_Count* doit coïncider avec le nombre de mots consécutifs.

**0955** USER Le message n'a pas été lu ou n'a pas été émis car la longueur maximale admissible de 1024 octets des interfaces RS-232 a été dépassée.

> **Remède :** si le code erreur apparaît après une requête, le message peut être déchiffré pas à pas. Certains services se font appeler plusieurs fois pour la lecture d'enregistrements de taille plus importante. Entrer un décalage d'adresse dès le second appel.

**0956** USER Le message n'a pas été lu ou n'a pas été émis car, lors de l'émission de services PCP via la SSGI (interface signal standard), un service PCP a été inscrit dans la boîte SSGI avec une référence de communication erronée.

> **Remède :** n'inscrire un service PCP dans une boîte SSGI que si le numéro de celle-ci correspond à celui de la référence de communication.

**0957** USER Tous les services PCP distants ont été annulés sur la connexion désassemblée car celle-ci a été annulée par une interruption sur une référence de communication.

> **Remède :** vérifier le programme utilisateur et démarrer à nouveau.

**0960** USER La variable d'identification pour l'affichage de diagnostic est non valide.

> **Remède :** affecter des variables d'identification correctes.

**Add\_Error\_Info**: variables d'identification non valides

**0970** USER Lors de la communication avec la carte de couplage (par ex. via le chargeur IBS), une erreur s'est produite dans le système de temps de traitement de la carte de couplage.

**Remède :** créer une pause entre les services.

- <span id="page-61-0"></span>**09D0** USER Le type de mémoire de paramétrage utilisé n'est pas pris en charge par le Firmware. **Remède :** échanger cette mémoire de paramétrage contre une mémoire correcte.
- **09D1** USER La mémoire de paramétrage est défectueuse. **Remède :** échanger la mémoire de paramétrage contre une mémoire intacte.

**09D2** USER Voir [code erreur](#page-61-0) *09D0* page 60.

- **09D3** USER Le nombre de fichiers ouverts dans la mémoire de paramétrage n'est plus gérable.
- **09D4** USER Tentative d'enregistrement d'un fichier dans la mémoire de paramétrage dont le nom comportait trop de caractères.
- **09D5** USER Les droits d'accès à un fichier ouvert dans la mémoire de paramétrage de la carte de couplage ont été violés. Par ex., tentative d'écriture dans un fichier qui n'était ouvert que pour être lu. **Remède :** respecter les droits d'accès lors de la manipulation de fichiers.
- **09D6** USER L'espace mémoire disponible dans la mémoire de paramétrage de la carte de couplage n'est plus suffisant.

**Remède :** effacer des fichiers et formater la mémoire de paramétrage à nouveau.

**09D8** USER Trop peu d'espace mémoire dans la mémoire de paramétrage, par ex. à cause d'une fragmentation trop forte.

> **Remède :** sauvegarder les fichiers et formater la mémoire de paramétrage à nouveau.

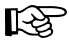

Lors du formatage, toutes les informations de la mémoire de paramétrage seront perdues.

- **09D9** USER Le fichier souhaité n'est pas dans la mémoire de paramétrage de la carte de couplage ou il est introuvable.
- **09DA** USER Impossible de lire le fichier souhaité dans la mémoire de paramétrage de la carte de couplage suite à une erreur survenue au moment de la lecture du fichier.
- **09DB** USER Impossible d'écrire un fichier dans la mémoire de paramétrage de la carte de couplage suite à une erreur survenue au moment de l'écriture du fichier.

- **09DC** USER Impossible d'accéder au fichier souhaité dans la mémoire de paramétrage de la carte de couplage. Une erreur s'est produite au moment de l'accès au fichier au moyen du service « File\_Seek ». Impossible de positionner le pointeur de fichier correctement.
- **09DD** USER Impossible de fermer un fichier dans la mémoire de paramétrage de la carte de couplage. Une erreur s'est produite au moment de la fermeture du fichier.
- **09DE** USER Impossible d'ouvrir le fichier souhaité dans la mémoire de paramétrage de la carte de couplage car
	- la mémoire de paramétrage n'est pas enfichée ou bien elle est défectueuse ou protégée en écriture.
	- aucun fichier n'existe ou celui existant est erroné.
- **09DF** USER Impossible d'effacer le fichier souhaité dans la mémoire de paramétrage de la carte de couplage. Une erreur s'est produite au moment de l'effacement du fichier.
- <span id="page-63-0"></span>**09F0** USER La mémoire de paramétrage de la carte de couplage ne peut gérer qu'un nombre maximal de fichiers. Ce nombre a été dépassé.

**Remède :** effacer des fichiers et formater la mémoire de paramétrage à nouveau.

Lors du formatage, toutes les informations de la mémoire de paramétrage seront perdues.

- **09F1** USER Impossible de lire la structure du fichier présente dans la mémoire de paramétrage de la carte de couplage. La mémoire de paramétrage a été écrite avec une ancienne version de Firmware. **Remède :** voir [code erreur](#page-63-0) *09F0* page 62.
- **09F2** USER Impossible d'éditer un fichier présent dans la mémoire de paramétrage de la carte de couplage car le gestionnaire de fichiers est erroné ou non valide.

**Remède :** entrer le gestionnaire de fichiers valide pour le fichier qui doit être édité.

**09FC** USER Impossible d'écrire dans la mémoire de paramétrage, ce qui a déclenché un time-out. Il s'agit vraisemblablement d'un défaut matériel.

**Remède :** remplacer la mémoire de paramétrage.

**0A02** USER La carte de couplage n'a pas pu éditer le service appelé en dernier. Le service initialisé n'était pas admissible à l'état où se trouvait la carte de couplage.

> **Remède :** mettre la carte de couplage à l'état requis avant l'appel du service.

**Add\_Error\_Info :** état actuel de la carte de couplage inadmissible

- 0001<sub>hex</sub>: Ready (Display RDY)
- 0002<sub>hex</sub>: Paramétrage inachevé (Parameterization not Ready)
- 0004hex: Charge configuration (Loading CFG)
- 0008hex: Charge la liste de description des données de process (Loading PDDL)
- 0010<sub>hex</sub>: Charge la liste de référence des données de process
- 0020<sub>hex</sub>: Paramétrage achevé (Parameterization Ready)
- 0040<sub>hex</sub>: La carte de couplage exécute sporadiquement des cycles d'identification (Display ACTV)
- 0080hex: La carte de couplage exécute des cycles de données (Display RUN) Remède éventuel : ne pas démarrer le bus s'il fonctionne déjà.
- 0100<sub>hex</sub>: Bus Fail
- 0200<sub>hex</sub>: La carte de couplage cherche l'emplacement de l'erreur (affichage : LOOK FOR FAIL).
- **0A03** USER Mémoire de travail insuffisante sur la carte de couplage, par ex. à cause d'une fragmentation trop forte.

**Remède :** remettre la carte de couplage à zéro et procéder à une réinitialisation.

(service « Reset\_Controller\_Board » (0956 $_{\text{h}eV}$ ))

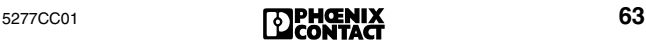

**0A04** USER La carte de couplage n'a pas pu éditer le service appelé en dernier car les paramètres assignés sont en conflit.

> **Remède :** vérifier l'appel de ce service **Add\_Error\_Info :** numéro du paramètre conflictuel

**0A05** USER La carte de couplage n'a pas pu éditer le service appelé en dernier. Paramètre inadmissible. **Remède :** vérifier l'appel de ce service. **Add\_Error\_Info :** numéro du paramètre inadmissible

- **0A06** USER La carte de couplage n'a pas pu accéder à l'objet (paramètre de fonctionnement) car l'accès à l'objet n'est pas pris en charge par la gestion système (par ex. accès en écriture à un objet pour lequel seul l'accès en lecture est autorisé). (service « Set\_Value »  $(0750<sub>hex</sub>)$ )
- **0A07** USER La carte de couplage n'a pas pu accéder à un objet étant donné que l'objet n'existe pas.
- **0A08** USER Le service appelé entre en conflit avec un service appelé auparavant.

**Remède :** patienter jusqu'à ce que le service appelé auparavant ait terminé et essayer à nouveau.

**Add\_Error\_Info :** code du service appelé auparavant

**0A10** USER La carte de couplage ne peut pas éditer le service « Set\_Value » (0750 $_{\text{hex}}$ ) car la valeur assignée au paramètre *Variable\_ID* est erronée.

> **Add\_Error\_Info :** numéro de la *Variable\_ID* erroné

- **0A11** USER La carte de couplage ne peut pas éditer le service « Set\_Value » (0750<sub>hex</sub>) car la zone de valeurs admissibles pour un paramètre a été franchie. **Remède :** vérifier le paramètre de ce service.
- **0A12** USER Franchissement de la zone de valeurs du paramètre *Device\_Level*.

**Remède :** vérifier le paramètre *Device\_Level*. Valeurs admissibles 00<sub>hex</sub> à 0F<sub>hex</sub>.

**Add\_Error\_Info :** numéro de ligne du cadre de configuration

**0A14** USER Valeur assignée à *Error\_Char\_Flag* inadmissible. **Remède :** vérifier le paramètre *Error\_Char\_Flag*. Valeurs admissibles 0000<sub>hex</sub> ou 0001<sub>hex</sub>

**Add\_Error\_Info :** numéro de ligne du cadre de configuration

**0A15** USER Valeur assignée au paramètre *Position* inadmissible.

> **Remède :** vérifier le paramètre *Numéro emplacement*. Valeurs admissibles 00<sub>hex</sub> à 3F<sub>hex</sub>

**Add\_Error\_Info :** numéro de ligne du cadre de configuration

**0A16** USER Valeur assignée au numéro d'un équipement (segment . numéro emplacement) inadmissible. **Remède :** vérifier l'équipement. Admissible pour segment de bus : 01<sub>hex</sub> à FF<sub>hex</sub> (1 à 255) pour numéro emplacement : 00<sub>hex</sub> à 3F<sub>hex</sub>

(0 à 63)

**Add\_Error\_Info :** numéro d'équipement inadmissible

**0A17** USER Code d'identification attribué inconnu.

**Remède :** vérifier le paramètre du cadre de confiquration ( $\rightarrow$  [page 123](#page-124-1)).

**Add\_Error\_Info :** numéro de ligne du cadre de configuration

**0A18** USER Bit activé dans le paramètre *Used\_Attributes* inadmissible.

> **Remède :** vérifier le paramètre *Used\_Attributes* du service correspondant.

**Add\_Error\_Info :** paramètre erroné

**0A19** USER Lors de l'accès au cadre de configuration  $(\rightarrow)$  [page 123](#page-124-1)), la configuration de bus maximale a été dépassée.

**Remède :** vérifier le dernier accès au cadre de configuration.

**Add\_Error\_Info :** nombre d'équipements

**0A1A** USER La *Frame\_Reference* spécifiée n'existe pas ou ne peut pas être affectée.

> **Remède :** vérifier le paramètre *Frame\_Reference*.

**Add\_Error\_Info :** *Frame\_Reference* erronée (si spécifiée)

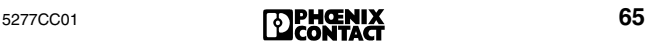

**0A1B** USER Le cadre de configuration indiqué ( $\rightarrow$  [page 123](#page-124-1)) n'a pas pu être supprimé car il est actuellement actif.

> **Remède :** avant d'effacer le cadre de configuration, le désactiver à l'aide du service

« Deactivate Configuration » (0712 $_{\text{hex}}$ ).

**Add\_Error\_Info :** numéro du cadre de configuration

**0A1C** USER Dépassement du nombre admissible d'équipements spécifiés ou raccordés. Au total sont admissibles 512 équipements INTERBUS maximum (dont 254 équipements de bus interstation). **Remède :** réduire la configuration de bus. **Add\_Error\_Info :** nombre d'équipements

**0A1D** USER Le cadre de configuration indiqué ( $\rightarrow$  [page 123](#page-124-1)) n'a pas pu être écrasé car le nombre d'équipements ne concorde pas avec le cadre existant. Si vous souhaitez créer un cadre de configuration d'une autre taille, vous devez l'enregistrer sous une *Frame\_Reference* inutilisée.

**Remède :** comparer le cadre de configuration existant avec les nouvelles données.

**0A1E** USER La nouvelle extension n'a pas pu être assignée au cadre de configuration ( $\rightarrow$  [page 123\)](#page-124-1) car elle est plus grande que la place prévue.

> **Remède :** ajuster la taille de la nouvelle extension à la place prévue.

**0A1F** USER Le cadre de configuration indiqué ( $\rightarrow$  [page 123](#page-124-1)) n'a pas pu être désactivé car il est actuellement inactif.

**Add\_Error\_Info :** *Frame\_Reference*

**0A20** USER Essai de connexion de l'équipement 0.0. **Remède :** entrer un numéro d'équipement valide (1.0 à 255.63). Veiller à ne connecter l'équipement que lorsqu'un numéro d'équipement valide a été communiqué.

**0A21** USER Un numéro d'équipement a été attribué plusieurs fois.

> **Remède :** vérifier le numéro d'équipement dans le cadre de configuration ( $\rightarrow$  [page 123\)](#page-124-1).

**Add\_Error\_Info :** numéro de ligne du cadre de configuration

**0A22** USER Les numéros d'équipement attribués sont conflictuels.

> **Remède :** entrer un numéro d'équipement valide (1.0 à 255.63).

**Add\_Error\_Info :** numéro de ligne du cadre de configuration

**0A23** USER Les niveaux d'équipement donnés sont conflictuels.

> **Remède :** vérifier le cadre de configuration  $(\rightarrow)$  [page 123](#page-124-1)). Ne pas entrer différents niveaux d'équipement dans un segment de bus.

> **Add\_Error\_Info :** numéro de ligne du cadre de configuration

**0A24** USER L'état de fonctionnement des équipements raccordés diverge au sein d'un segment de bus local.

Lors de l'exécution du service

« Control\_Active\_Configuration » (0713<sub>hex</sub>), les équipements n'étaient pas connectés ou déconnectés dans leur totalité.

**Remède :** connecter ou déconnecter tous les équipements dans le segment de bus local. N'utiliser pour ce service que les commandes Segment\_On ou Segment\_Off.

**Add\_Error\_Info :** numéro de ligne du cadre de configuration

**0A25** USER La carte de couplage n'a pas accepté la définition des groupes étant donné que les équipements d'un segment de bus ont reçu des numéros différents de groupe.

> **Remède :** attribuer toujours le même numéro de groupe pour tous les équipements d'un segment de bus.

**Add\_Error\_Info :** numéro de ligne du cadre de configuration

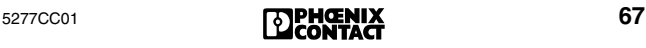

**0A26** USER La carte de couplage n'a pas accepté la définition d'un groupe alternatif car le numéro de groupe attribué est inadmissible.

> **Add\_Error\_Info :** numéro de ligne du cadre de configuration

**0A27** USER La carte de couplage n'a pas accepté la définition d'un groupe alternatif car le premier équipement du groupe alternatif n'est pas un équipement de bus interstation.

> **Add\_Error\_Info :** numéro de ligne du cadre de configuration

**0A28** USER La carte de couplage n'a pas pu activer le groupe spécifié car l'activation simultanée de plusieurs groupes alternatifs a été tentée.

> **Add\_Error\_Info :** numéro de ligne du cadre de configuration

**0A29** USER Lors de la connexion ou déconnexion d'équipements, des groupes dépendants les uns des autres ont été connectés en conflit au moyen du service « Control\_Active\_Configuration »  $(0713<sub>hex</sub>)$ .

**Add\_Error\_Info :** numéro de ligne du cadre de configuration

- **0A2A** USER Des groupes dépendants les uns des autres (actif/ inactif) ont été connectés en conflit à l'aide du service « Control\_Active\_Configuration » (0713 $_{hex}$ ). **Add\_Error\_Info :** numéro de ligne du cadre de configuration
- **0A2B** USER Conflit d'état au sein d'un groupe. L'état affecté à des équipements appartenant au même groupe est différent.

**Remède :** attribuer toujours le même état aux équipements d'un groupe.

**Add\_Error\_Info :** numéro de ligne du cadre de configuration

**0A2C** USER Le numéro d'équipement spécifié n'existe pas. **Add\_Error\_Info :** numéro d'équipement inexistant

**0A2D** USER Soit le nombre d'équipements PCP raccordés est excessif, soit le nombre d'équipements PCP configurés est supérieur au nombre admissible. **Remède :** réduire le nombre d'équipements PCP raccordés ou configurés. Le nombre maximal d'équipements PCP admis est de 126 et il dépend de la carte de couplage connectée et de la version de Firmware.

**0A2E** USER Limite de mémoire du Firmware atteinte. **Remède :** réduire le nombre de modules qui occupent moins d'un mot comme zone d'adresses. Une alternative serait d'ordonner les modules de façon différente en disposant les équipements de moins d'un mot les uns derrière les autres.

**0A2F** USER La carte de couplage n'a pas pu exécuter le service « Initiate\_Load\_Configuration » (0306 $_{hex}$ ) étant donné que « 0 » a été assigné au nombre d'équipements.

> **Remède :** entrer le nombre correct d'équipements.

- **0A30** USER Entrée erronée dans la liste de description des données de process (PDDL). **Remède :** vérifier PDDL.
- **0A31** USER La carte de couplage ne peut pas éditer les services « Put\_Process\_Data\_Description\_List »  $(0321<sub>hex</sub>)$  ou « Get\_Process\_Data\_Description\_List »

(0323<sub>hex</sub>) car le numéro d'équipement utilisé n'existe pas.

**Add\_Error\_Info :** numéro d'équipement inexistant en format [RRLL].

RR = numéro de segment de bus interstation LL = numéro de segment de bus local

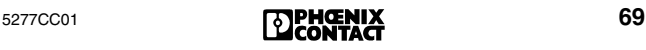

**0A32** USER La carte de couplage n'a pas pu éditer le service « Put\_Process\_Data\_Description\_List »  $(0321<sub>hex</sub>)$  car la valeur assignée au paramètre *PDD\_Index* dans une description des données de process est inadmissible.

> **Remède :** attribuer pour ce paramètre des valeurs entre 0000<sub>hex</sub> et 7FFF<sub>hex</sub> (excepté 6010<sub>hex</sub> et  $6011<sub>hex</sub>$ ). Chaque index de la description des données de process ne peut être attribué qu'une seule fois.

**Add\_Error\_Info :** indice de la description des données de process

**0A33** USER La direction des données de process définie (données d'entrée ou de sortie) est erronée.

**Remède :** définir la direction des données de la description des données de process avec le paramètre *Data\_Direction* :

0C<sub>hex</sub> pour IN-PDD, 0D<sub>hex</sub> pour OUT-PDD. **Add\_Error\_Info :** indice de la description des données de process

**0A34** USER Dans la description de données de process, la zone d'adresses interne d'un équipement a été franchie.

> **Add\_Error\_Info :** indice de l'objet des données de process

**0A35** USER Dans la description de données de process, un type de données et une longueur de données assignés ne sont pas compatibles.

> **Add\_Error\_Info :** indice de la description des données de process

**0A36** USER Erreur dans la définition des données de process. La définition de la chaîne de bits de données de process obtenue à l'aide du service « Put\_Process\_Data\_Description\_List »  $(0321<sub>hex</sub>)$  dépasse la limite d'octet.

> **Remède :** ne pas dépasser la limite d'octet des données de process de la chaîne de bits (8 bits maximum).

**Add\_Error\_Info :** indice de la description des données de process
**0A40** USER Entrée erronée dans la liste de référence des données de process (PDRL).

> **Add\_Error\_Info :** *Indice\_PDRL* de l'entrée erronée de la PDRL

**0A41** USER Entrée erronée dans la liste de référence des données de process (PDRL). Pas de données de process de sortie spécifiées.

> **Add\_Error\_Info :** *Indice\_PDRL* de l'entrée erronée de la liste de référence des données de process

**0A42** USER Entrée erronée dans la liste de référence des données de process (PDRL). Pas de données de process d'entrée spécifiées comme source.

> **Add\_Error\_Info :** *Indice\_PDRL* de l'entrée erronée de la liste de référence des données de process

**0A43** USER Entrée erronée dans la liste de référence des données de process (PDRL). Le numéro d'équipement spécifié n'existe pas.

> **Add\_Error\_Info :** *Indice\_PDRL* de l'entrée erronée de la liste de référence des données de process

**0A44** USER Entrée erronée dans la liste de référence des données de process (PDRL). La cohérence de données spécifiée pour des données de process n'est pas conciliable avec sa longueur.

> **Add\_Error\_Info :** *Indice\_PDRL* de l'entrée erronée de la liste de référence des données de process

**0A45** USER Entrée erronée dans la liste de référence des données de process (PDRL). La valeur assignée au paramètre *Indice\_PDRL* est inexistante.

> **Add\_Error\_Info :** *Indice\_PDRL* de l'entrée erronée de la liste de référence des données de process

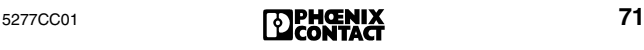

**0A46** USER Erreur d'adressage. La valeur assignée au paramètre *Address\_Direction* à l'aide du service « Compact\_Load\_PDRL » (0328<sub>hex</sub>) ou « Load\_PDRL » (0325<sub>hex</sub>) est erronée.

> Remède : attribuer 1000<sub>hex</sub> pour les listes d'adresses entrantes ou  $2000<sub>hex</sub>$  pour celles sortantes.

> **Add\_Error\_Info :** *Indice\_PDRL* de l'entrée erronée de la liste de référence des données de process

- **0A47** USER Entrée erronée dans la liste de référence des données de process (PDRL). La valeur assignée au paramètre *Indice\_PDRL* est erronée ou inconnue. **Add\_Error\_Info :** *Indice\_PDRL* de l'entrée erronée de la liste de référence des données de process
- **0A48** USER La définition de la liaison directe des données dans la liste de référence des données de process (PDRL) est incorrecte. Vous avez tenté de reproduire des données d'entrée de process directement sur des données de sortie de process ayant la même longueur. Une de ces entrées est incorrecte (direction ou longueur des données).

**Remède :** vérifier les définitions de liaison directe de données.

**Add\_Error\_Info :** *Indice\_PDRL* de l'entrée erronée de la liste de référence des données de process

**0A49** USER La carte de couplage ne peut pas activer la configuration de bus raccordée. Le nombre d'équipements assignés au paramètre *Entry\_Count* dans le service « Compact Load PDRL » (0328<sub>hex</sub>) est erroné.

> **Remède :** comparer l'affectation des données de process avec le nombre effectif d'équipements de la configuration de bus à l'aide du service « Compact\_Read\_PDRL »  $(0329<sub>hex</sub>)$ .

**Add\_Error\_Info :** identifier s'il s'agit de la liste ENTREE ou SORTIE

**0A4A** USER La carte de couplage ne peut pas lire la liste de référence des données de process.

> **Remède :** lire les listes de référence des données de process qui ont été chargées au moyen du service « Load\_PDRL » (0325<sub>hex</sub>), en utilisant le service « Read\_PDRL »  $(0327)_{\text{hex}}$ ).

**0A4B** USER Erreur dans l'assignation des données de process. La chaîne de bits de donnée de process a été affectée à l'aide du service « Load\_ PDRL » (0325hex) de telle sorte qu'elle dépasse la limite d'octet.

> **Remède :** une chaîne de bits de donnée de process ne doit pas dépasser la limite d'octet.

> **Add\_Error\_Info :** numéro emplacement de la chaîne de bit des données de process assignée de manière incorrecte dans la mémoire à accès multiples ( $\rightarrow$  [page 123](#page-124-0)).

**0A4C** USER Erreur dans l'assignation des données de process. Adresse affectée d'octet impair.

> **Remède :** attribuer toujours des adresses d'octet pair aux données de process ayant une cohérence de données de 16, 32 ou 64 bits.

> **Add\_Error\_Info :** *Indice\_PDRL* de l'entrée erronée de la PDRL

**0A50** USER Erreur dans l'assignation des données de process. Une description des données de process sortantes ou une adresse d'hôte entrante ont été plusieurs fois attribuées.

> **Remède :** ne jamais assigner plus d'une seule adresse d'hôte entrante à la description des données de process sortantes et plus d'une description des données de process à chaque adresse d'hôte entrante.

> **Add\_Error\_Info :** *Indice\_PDRL* de l'entrée erronée de la liste de référence des données de process

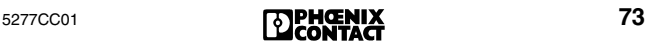

#### **Informations complémentaires pour coupleurs de système**

Lorsque la lecture d'une configuration de bus importante (coupleur de système et nombre d'équipements > 225, tous avec DIO de 32 bits) est faite par le biais du service « Create\_Configuration »  $(0710<sub>hex</sub>)$ , les données E/S par défaut sont enregistrées dans la zone d'adresses  $0000<sub>hex</sub>$  à  $03FF<sub>hex</sub>$ . Ceci entre en conflit avec l'adresse du coupleur de système 0380<sub>hex</sub>.

**Remède :** Choisissez une adresse de coupleur de système se situant hors de la zone d'adresses des données E/S par défaut.

**0A51** USER La carte de couplage n'a pas accepté le paramètre *Frame\_Reference*.

> **Remède :** les valeurs admissibles se situent entre 1 et 254.

**0A52** USER Vous avez tenté de strapper un équipement actif. **Remède :** déconnecter l'équipement antérieurement à l'aide de « Control\_Active\_Configuration »  $(0713_{hex})$ .

> **Add\_Error\_Info :** numéro de ligne du cadre de configuration

**0A53** USER Le nombre maximum d'équipements de bus interstation admis a été dépassé, soit par l'utilisateur avec le service « Load\_Configuration »  $(0307<sub>hex</sub>)$ , soit lors de la lecture de l'équipement raccordé avec le service

« Create\_Configuration » (0710<sub>hex</sub>).

**Remède :** réduire les équipements de bus interstation à un nombre inférieur à 254.

**0A54** USER Dépassement du nombre maximum de points d'E/S par l'utilisateur avec le service « Load\_Configuration » (0307<sub>hex</sub>) ou lors de la lecture automatique des équipements raccordés, avec le service « Create\_Configuration »  $(0710<sub>hex</sub>)$ .

> **Remède :** réduire au maximum le nombre de points d'E/S pour chacune des zones de données ENTREE et SORTIE. Selon le type de carte de couplage, il est possible d'utiliser 8192 points d'E/S. Veuillez vous reporter à la documentation accompagnant votre carte de couplage pour connaître le nombre exact.

**0A55** USER Les données de configuration transmises à la carte de couplage à l'aide du service « Compare\_Configuration » (0317 $_{\text{hex}}$ ) ne coïncident pas avec le cadre de configuration défini (→ [page 123](#page-124-1)) par le paramètre *Frame\_Reference*.

> Le *numéro d'équipement (segment de bus . numéro emplacement)* spécifié au paramètre *Add\_Error\_Info* n'est pas homogène.

**Remède :** la configuration de bus saisie ne coïncide pas avec la configuration de bus prévue. Vérifier la liste des données de configuration transmises avec le cadre de configuration spécifié.

**Add\_Error\_Info :** numéro de la ligne du cadre de configuration qui ne coïncide pas avec les données de configuration transmises.

**0A56** USER Les données de configuration transmises à la carte de couplage à l'aide du service

« Compare\_Configuration » (0317 $_{\text{hex}}$ ) ne coïncident pas avec le cadre de configuration défini par le paramètre *Frame\_Reference*.

Le *code équipement (longueur/code d'identification)* spécifié au paramètre *Add\_Error\_Info* n'est pas homogène.

**Remède :** vérifier la liste des données de configuration transmises avec le cadre de configuration spécifié ( $\rightarrow$  [page 123](#page-124-1)).

**Add\_Error\_Info :** numéro de la ligne du cadre de configuration à laquelle les données ne coïncident pas avec les données de configuration transmises.

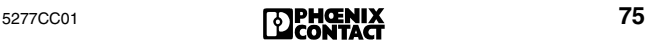

**0A57** USER Les données de configuration transmises à la carte de couplage à l'aide du service « Compare\_Configuration » (0317 $_{\text{hex}}$ ) ne coïncident pas avec le cadre de configuration défini par le paramètre *Frame\_Reference*.

> **Remède :** vérifier la liste des données de configuration transmises avec le cadre de configuration spécifié ( $\rightarrow$  [page 123](#page-124-1)).

> **Add\_Error\_Info :** numéro de la ligne du cadre de configuration à laquelle les données ne coïncident pas avec les données de configuration transmises.

**0A58** USER Les données de configuration transmises à la carte de couplage à l'aide du service « Compare\_Configuration » (0317 $_{\text{hex}}$ ) ne coïncident pas avec le cadre de configuration défini par le paramètre *Frame\_Reference*. Le *numéro de groupe* spécifié au paramètre *Add\_Error\_Info* n'est pas homogène.

> **Remède :** vérifier la liste des données de configuration transmises avec le cadre de configuration spécifié ( $\rightarrow$  [page 123](#page-124-1)).

> **Add\_Error\_Info :** numéro de la ligne du cadre de configuration à laquelle les données ne coïncident pas avec les données de configuration transmises.

- **0A59** USER Le coupleur de système INTERBUS local ne doit pas être connecté. Vous avez tenté de connecter la section esclave du coupleur de système INTERBUS local.
- **0A5A** USER Il a été tenté de connecter un équipement actif par le biais du service

« Control\_Active\_Configuration » (0713<sub>hex</sub>).

**Add\_Error\_Info :** numéro de ligne du cadre de configuration

**0A5B** USER Les données de configuration transmises à la carte de couplage à l'aide du service « Compare\_Configuration » (0317 $_{\text{hex}}$ ) ne coïncident pas avec le cadre de configuration défini par le paramètre *Frame\_Reference*. Un équipement (spécifié au paramètre *Add\_Error\_Info*) devant être connecté sans rétroaction n'est pas homogène.

> **Add\_Error\_Info :** numéro de la ligne du cadre de configuration à laquelle les données ne coïncident pas avec les données de configuration transmises.

- **0A5C** USER Par le biais du service « Create\_Configuration »  $(0710<sub>hex</sub>)$ , tentative de lecture d'une structure de bus local contenant trop d'équipements (plus de 63).
- **0A60** USER La carte de couplage n'a pas pu assigner de cadre de configuration ( $\rightarrow$  [page 123\)](#page-124-1).

**Remède :** en premier lieu, créer un cadre de configuration.

**0A63** USER Les registres de paramètres ou d'état de diagnostic sont dans l'espace d'adressage de sortie. **Remède :** toujours déposer ces registres dans

l'espace d'adressage d'entrée.

**Add\_Error\_Info :** *Variable\_ID* du registre mal adressée

**0A64** USER Conflit d'adresse entre le registre de diagnostic et une donnée de process entrante.

> **Remède :** déposer les registres de paramètres et d'état de diagnostic dans les zones d'adresses qui ne sont pas occupées par des données de process entrantes, à l'aide du service « Set\_Value »  $(0710<sub>hex</sub>)$ .

> **Add\_Error\_Info :** *Variable\_ID* du registre à l'origine du conflit d'adresse.

**0A65** USER Une adresse d'octet impair a été attribuée à un registre de 16, 32 ou 64 bits (uniquement autorisé pour les registres de 8-bits).

> **Remède :** n'attribuer aux registres de 16, 32 ou 64 bits que des adresses d'octets pairs.

**Add\_Error\_Info :** *Variable\_ID* du registre à laquelle l'adresse d'octet erronée a été affectée.

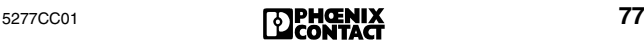

- **0A70** USER La carte de couplage ne peut pas éditer le service « Get\_Diag\_Info » (032B<sub>hex</sub>). Impossible de libérer l'attribut réservé à l'aide du paramètre *Diag\_Info\_Attr*.
- **0A80** USER Une branche de bus « déconnectable sans rétroaction » a été paramétrée, bien que la tête de station (dont l'interface sert de ramification à la branche de bus) ne dispose pas d'une puce de protocole SUPI-3-OPC.

**Remède :** utiliser seulement un équipement muni de SUPI-3-OPC comme tête de station.

**Add\_Error\_Info :** numéro de ligne du cadre de configuration

**0AFB** USER La carte de couplage n'accepte pas la cohérence de données spécifiée.

> **Remède :** vérifier les assignations des cohérences de données.

- **0AFC** USER Erreur matérielle sur la carte de couplage. **Remède :** remplacer la carte de couplage.
- **0AFD** USER (valable uniquement pour Siemens S5 ou automates programmables industriels de Bosch) Cette erreur ne se produit que lors de la première exécution d'une modification de configuration. Le contenu du codeur d'adresses EEPROM a été modifié.

**Remède :** la carte de couplage doit être relancée.

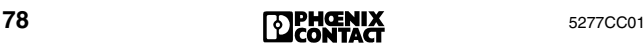

**0AFE** USER (valable uniquement pour Siemens S5 ou automates programmables industriels de Bosch) Les adresses des équipements recouvrent l'adresse du registre de communication. **Remède :**  l'adresse pour le registre de communication

- dans CMD doit coïncider avec la position du commutateur sur la carte de couplage.
- régler pour le registre de communication sur la carte de couplage, une adresse de niveau supérieur qui ne sera pas attribuée lors de l'adressage, ou bien modifier les adresses des équipements.
- pour la lecture du cadre de configuration, fixer le registre de communication sur la carte de couplage à une zone supérieure, à l'aide du logiciel CMD.
- **0B00** USER Erreur de Firmware sur la carte de couplage.
- **0B01 Remède :** remplacer la carte de couplage.
- **0B02** USER Mode de fonctionnement synchrone : le temps de cycle n'a pas été défini ou il est trop court. Dans le cas d'un Firmware ≤ 4.15, il se peut que le premier équipement en aval de la carte de couplage soit déconnecté ou qu'un cadre de configuration soit vide.
- **0B03** USER Erreur de Firmware sur la carte de couplage. **Remède :** remplacer la carte de couplage.
- **0B80** USER La carte de couplage ne peut pas éditer le service « Set\_Value » (0750<sub>hex</sub>) ou « Read\_Value »  $(0351<sub>hex</sub>)$  car la valeur assignée au paramètre *Variable\_ID* est inadmissible.

**Remède :** n'utiliser que les valeurs spécifiées dans la description du service « Set\_Value »  $(0750<sub>hex</sub>)$  ou « Read Value »  $(0351<sub>hex</sub>)$ .

**0B81** USER La carte de couplage ne peut pas éditer le service « Set\_Value » (0750 $_{\text{hex}}$ ) car la zone de valeurs admissibles pour un paramètre a été franchie. **Remède :** n'utiliser que les valeurs spécifiées dans la description du service « Set\_Value »  $(0750<sub>hex</sub>)$ .

**0B83** USER La carte de couplage ne peut pas éditer le service « Control\_Device\_Function » (0714 $_{\text{hex}}$ ) car la valeur assignée au paramètre *Device\_Function* est inadmissible.

> **Remède :** n'utiliser que les valeurs spécifiées dans la description du service « Control\_Device\_Function » (0714 $_{\text{hex}}$ ).

**0B84** USER La carte de couplage ne peut pas éditer le service « Control\_Device\_Function » (0714<sub>hex</sub>) étant donné qu'une erreur s'est produite dans la liste des numéros emplacements physiques d'équipement.

> **Remède :** vérifier la liste des numéros emplacements physiques d'équipement.

**0B85** USER Impossible de créer le cadre de configuration car une erreur s'est produite dans la liste des cadres de configuration actifs.

> **Remède :** vérifier la liste des cadres de configuration actifs.

- **0B86** USER La carte de couplage n'a pas édité le service « Control\_Device\_Function » (0714 $_{\text{hex}}$ ) car l'équipement concerné n'a pas de mémoire de commande.
- **0B87** USER La carte de couplage ne peut pas éditer le service « Control Device Function » (0714<sub>hex</sub>) car le nombre d'équipements spécifié au paramètre *Entry\_Count* est supérieur au nombre d'équipements réel.
- **0B88** USER La carte de couplage ne peut pas éditer le service « Control\_Device\_Function » (0714 $_{\text{hex}}$ ) étant donné qu'une erreur de Firmware s'est produite sur la carte de couplage.

**Remède :** remplacer la carte de couplage.

**0B8A** USER Après avoir activé un nouveau cadre de configuration ou un cadre modifié, la carte de couplage est passée à l'état Arrêt. Le service « Alarm\_Stop » (1303<sub>hex</sub>) a été émis trop tôt. **Remède :** initialiser le service « Alarm\_Stop » (1303<sub>hex</sub>) ultérieurement.

**0B8C** USER La carte de couplage ne peut pas activer le cadre de configuration ( $\rightarrow$  [page 123\)](#page-124-1) car le nombre de bits E/S autorisé a été dépassé.

> **Remède :** réduire le nombre d'équipements. Selon le type de carte de couplage, il est possible d'utiliser 8192 points d'E/S. Veuillez vous reporter à la documentation accompagnant votre carte de couplage pour connaître le nombre exact.

**0B8D** EVNT L'automate ou PC a déclenché une interruption synchrone sans en avoir eu l'autorisation.

**Remède :** ne déclencher des interruptions synchrones que lorsque le bus fonctionne et uniquement en mode de fonctionnement synchrone.

**0B8E** EVNT Une interruption synchrone a été déclenchée dans la mémoire à accès multiples MPM  $(\rightarrow)$  [page 123](#page-124-0)) bien que la carte de couplage fonctionne en mode asynchrone et que le bus n'ait pas été démarré.

> **Remède :** ne déclencher des interruptions synchrones que lorsque le bus fonctionne et uniquement en mode de fonctionnement synchrone.

<span id="page-82-0"></span>**0B8F** EVNT Cette erreur peut se produire si le bus a été mal installé, provoquant une altération de la qualité de transmission.

> Ce message révèle en outre une incohérence de données.

> **Remède :** vérifier les circuits de transmission ou n'accéder qu'aux zones de données ayant une longueur qui coïncide entièrement avec la cohérence définie pour cette zone.

Via la configuration INTERBUS, il est également possible d'indiquer la cohérence des données en plus de l'adresse d'un équipement. La cohérence des données a pour effet de mettre des données de process à disposition sous forme cohérente. Le réglage de base est un accès par mot. Si d'autres plages de cohérence sont requises, il est possible de définir des zones de 8, 16, 32 ou 64 bits en spécifiant la cohérence dans la définition des données de process après l'adresse API, par ex. P12**:** 

**32** pour un accès par double-mot ou P12**: 8** pour un accès par octet.

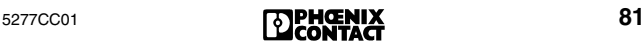

**0B90** USER Le dernier cycle INTERBUS a été interrompu. Une erreur matérielle s'est produite sur la carte de couplage.

**Remède :** remplacer la carte de couplage.

**0B91** USER Bien que l'état du bus ne soit ni ACTIVE ni RUN, un équipement de mémoire à accès multiples (→ [page 123](#page-124-0)) a déclenché un time-out. Si la mémoire à accès multiples n'applique pas tous les bits, il s'ensuit une erreur dans la cohérence des données.

**Remède :** voir [code erreur](#page-82-0) *0B8F*.

**0B92** USER Un service « READ\_PD » n'a pas pu être édité jusqu'au bout. Aucun cycle de données n'a pu être exécuté pendant le time-out, par ex. parce que le bus n'est pas à l'état RUN ou parce qu'une erreur s'est produite pendant le service.

> **Remède :** remettre le bus à l'état RUN puis rappeler le service « READ\_PD ».

**0B93** USER Les sorties ont été remises à zéro sur l'équipement après un time-out E/S. La puce de protocole n'a pas pu exploiter de données E/S dans un délai déterminé. Une puce de protocole défectueuse pourrait en être la cause.

**Remède :** redémarrer le système.

Add\_Error\_Info : emplacement de l'erreur (segment de bus . numéro emplacement)

- **0B94** A une tête de station avec diagnostic de bus local se trouve un équipement de bus local qui ne prend pas le diagnostic de bus local en charge. Cela peut conduire à un affichage de diagnostic erroné. **Add\_Error\_Info :** numéro d'emplacement physique du premier équipement de bus local sans diagnostic de bus local.
- **0B97** Définir un temps de cycle moyen (Scantime) pour le mode de fonctionnement synchrone avec le programme ou avec le bus. **Remède :** entrer la valeur du temps de cycle.
- **0BB1** PF L'équipement spécifié signale une erreur périphérique. **Remède :** vérifier l'équipement. **Add\_Error\_Info :** emplacement de l'erreur (segment de bus . numéro emplacement)

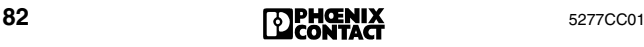

**0BB2** Demande de reconfiguration de l'équipement spécifié. La touche de reconfiguration de la tête de station spécifiée a été enfoncée. **Add\_Error\_Info :** emplacement de l'erreur (segment de bus . numéro emplacement) **0BB4** Le microprocesseur de l'équipement spécifié a effectué une remise à zéro. **Remède :** vérifier l'équipement. **Add\_Error\_Info :** emplacement de l'erreur (segment de bus . numéro emplacement) **0BB5** Dégradation de la qualité de transmission à l'*arrivée des données* de l'interface bus entrante (IN) de l'équipement spécifié. **Remède :** vérifier l'équipement et la connexion. **Add\_Error\_Info :** emplacement de l'erreur (segment de bus . numéro emplacement) **0BB6** Dégradation de la qualité de transmission au *retour des données* de l'interface bus entrante (IN) de l'équipement spécifié. **Remède :** vérifier l'équipement et la connexion. **Add\_Error\_Info :** emplacement de l'erreur (segment de bus . numéro emplacement) **0BB7** RBUS L'équipement spécifié a signalé un time-out et remis ses sorties (s'il en a) à zéro. Il se comporte de la même manière que pour une remise à zéro de bus. Add Error Info : emplacement de l'erreur (segment de bus . numéro emplacement) **Remède :** réduire le temps de cycle. **0BC0** Signalisation d'erreur par le coupleur de système. – Le bus subordonné est passé à l'état Arrêt à cause d'une erreur de bus. – Réinitialisation de la tension de l'élément maître. **Remède :** relever l'origine exacte de l'erreur, par ex. à l'aide du service « Get\_Error\_ Info »  $(0316<sub>hex</sub>)$ , lire le registre de diagnostic ou le diagnostic à l'aide du logiciel CMD ou PC WORX. **Add\_Error\_Info :** emplacement de l'erreur (segment de bus . numéro emplacement) de

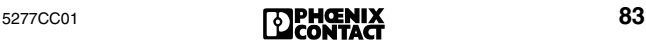

l'équipement INTERBUS

**0BC2** La tension pour les capteurs est trop faible sur un équipement Loop. **Remède :** réduire le nombre d'équipements raccordés ou l'étendue de l'anneau. **Add\_Error\_Info :** emplacement de l'erreur (segment de bus . numéro emplacement) **0BC3** La puce de protocole d'un équipement Loop est trop chaude. **Remède :** réduire la température ambiante ou veiller à ce que l'équipement Loop soit ventilé. **Add\_Error\_Info :** emplacement de l'erreur (segment de bus . numéro emplacement) **0BC4** Surcharge de la source de courant interne d'un équipement Loop. **Remède :** réduire le nombre de capteurs/d'actionneurs raccordés ou vérifier si les capteurs/actionneurs ne sont pas défectueux. **Add\_Error\_Info :** emplacement de l'erreur (segment de bus . numéro emplacement) **0BC5** Surcharge de la sortie de l'équipement. **Remède :** réduire le nombre de capteurs/d'actionneurs raccordés ou vérifier si les capteurs/actionneurs ne sont pas défectueux. **Add\_Error\_Info :** emplacement de l'erreur (segment de bus . numéro emplacement) **0BD0** USER La carte de couplage ne peut pas activer la configuration étant donné qu'aucune configuration de bus n'est raccordée. **Remède :** connecter la configuration de bus. **0BD1** Aucun cycle de données de process n'a pu être transmis dans l'intervalle prédéfini de temps d'alerte du bus. La carte de couplage ne signale ce fait que lorsque cette fonction a été activée auparavant à l'aide du service « Set\_Value »  $(0750<sub>hex</sub>)$ . **Remède :** vérifier l'installation ou allonger la durée prédéfinie du temps de cycle PD à l'aide du service « Set\_Value » (0750 $_{\text{hex}}$ ).

**0BD2** EVNT Temps d'alerte du bus écoulé. Aucun cycle de données n'a pu être transmis dans l'intervalle prédéfini de temps d'alerte du bus.

> **Remède :** vérifier l'installation ou allonger la durée du temps d'alerte du bus à l'aide du service « Set\_Value » ou via le logiciel CMD ou PC WORX.

- **0BD4** USER Une seule erreur de bus a été détectée (la carte de couplage ne le signale que si cette fonction a été activée auparavant).
- **0BD5** USER Une erreur s'est produite dans le segment de bus qui est connecté à l'interface de dérivation de l'équipement spécifié. L'interface de raccordement a ensuite été déconnectée.

**Add\_Error\_Info :** numéro de l'équipement déconnecté

- **0BDB**BUS La tâche de prétraitement de processus n'est plus à l'état RUN. Le bus a été arrêté afin qu'aucune donnée ne soit transmise sans avoir été traitée auparavant. Erreur dans le programme de prétraitement (par ex. division par 0) ou arrêt intentionnel du prétraitement par l'utilisateur.
- **0BDC** L'erreur SYSFAIL sur le système hôte a produit un arrêt d'alarme sur la carte de couplage pendant que celle-ci était à l'état ACTIVE ou RUN.
- **0BDD**BUS (Cette signalisation d'erreurs doit être validée auparavant (service « Set\_Value » (0750 $_{\text{hex}}$ )). Le bus a été interrompu pour éviter que des données incohérentes soient transmises, par ex. via un accès à l'octet à une adresse MPM verrouillée de 16 bits ( $\rightarrow$  [page 123\)](#page-124-0).

**Remède :** voir [code erreur](#page-82-0) *0B8F* page 81.

**0BDE** USER Erreur de synchronisation en mode de fonctionnement *synchrone avec le bus*. **Remède :** vérifier l'installation ou allonger la durée prédéfinie du temps de cycle à l'aide du service « Set\_Value » ou via le logiciel CMD ou PC WOR**X** 

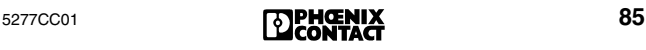

- **0BDF** LOOK Une erreur de bus s'est produite. La carte de cou-FOR FAIL plage a suspendu la transmission des données et cherche l'origine et l'emplacement de l'erreur. **Remède :** attendre le résultat de la recherche d'erreurs.
- **0BE0** BUS Voir [code erreur](#page-51-0) *E0* page 50.

<span id="page-87-0"></span>**0BF0** BUS La carte de couplage a remis toutes les sorties à zéro et arrêté la transmission des données. L'origine de l'erreur se situe dans un équipement de bus interstation ou dans l'équipement situé en amont, tous les segments de bus dérivés inclus. Une réinitialisation de la tension d'un équipement ou une rupture de câble peuvent en être la cause. Le strap dans le connecteur mâle pour le bus local ou bus interstation sortant est éventuellement défectueux.

**Add\_Error\_Info :** emplacement de l'erreur (segment de bus . numéro emplacement)

**0BF1** BUS Perturbation de la transmission des données à la tête de station spécifiée. Soit le connecteur pour la dérivation du bus interstation dérivé n'est pas enfiché, soit le strap dans le connecteur pour la dérivation de bus interstation dérivé est défectueux.

> **Add\_Error\_Info :** emplacement de l'erreur (segment de bus . numéro emplacement)

**0BF2** BUS Perturbation de la transmission des données à la tête de station spécifiée. Soit le connecteur pour le bus interstation sortant n'est pas enfiché, soit le strap dans le connecteur de bus interstation sortant est défectueux.

> **Add\_Error\_Info :** emplacement de l'erreur (segment de bus . numéro emplacement)

**0BF3** BUS Perturbation de la transmission des données à la tête de station spécifiée ou dans son bus local. **Add\_Error\_Info :** emplacement de l'erreur (segment de bus . numéro emplacement)

<span id="page-88-0"></span>**0BF4** BUS Perturbation de la transmission (erreur CRC) à l'*arrivée des données* de l'interface bus entrante (IN) de l'équipement spécifié.

**Remède :** vérifier le segment de bus :

- Blindage des câbles de bus (connecteurs)
- Mise à la terre/ compensation de potentiel
- Connecteurs ou soudures défectueuses
- Chute de tension sur l'alimentation logique de l'équipement de bus interstation
- L'assemblage fibre optique est défectueux

**Add\_Error\_Info :** emplacement de l'erreur (segment de bus . numéro emplacement)

**0BF5** BUS Perturbation de la transmission (erreur CRC) au *retour des données* de l'interface bus entrante (IN) de l'équipement spécifié.

> **Remède :** voir [code erreur](#page-88-0) *0BF4* page 87. **Add\_Error\_Info :** emplacement de l'erreur (segment de bus . numéro emplacement)

- **0BF6** BUS Voir [code erreur](#page-87-0) *0BF0* page 86. **Add\_Error\_Info :** emplacement de l'erreur (segment de bus . numéro emplacement)
- **0BF8 0BF9** Une erreur multiple s'est produite sur l'équipement spécifié. Impossible de localiser précisément
- **0BFA 0BFB** l'erreur. Emplacements possibles de l'erreur :
	- Equipement spécifié
		- Le bus situé en amont au complet
		- Tous les équipements raccordés à OUT2 de l'équipement spécifié.

**Remède :** vérifier l'installation :

- Blindage des câbles de bus (connecteurs)
- Mise à la terre/ compensation de potentiel
- Connecteurs ou soudures défectueuses
- Rupture de câbles
- Chute de tension sur l'alimentation logique des équipements de bus interstation

Vous pouvez obtenir des informations sur l'emplacement de l'erreur via l'élément de menu PF TEN ou CRC TEN [\(page 29\)](#page-30-0)

(service « Get\_Diag\_Info » (032B<sub>hex</sub>)).

**Add\_Error\_Info :** emplacement de l'erreur (segment de bus . numéro emplacement)

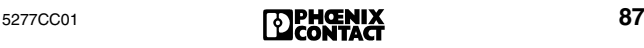

- **0BFC** Voir [code erreur](#page-87-0) *0BF0* page 86, cependant l'erreur peut se trouver à d'autres emplacements. L'erreur peut s'être produite sur tous les circuits de transmission et équipements situés dans les *dérivations en amont* de l'équipement spécifié.
- **0C10 0C11** Il manque un équipement dans la configuration de bus raccordée. Celui-ci est inscrit dans le cadre de
- **0C12** configuration et il n'est pas précisé qu'il est décon-
- **0C13** necté.

**Remède :** comparer la configuration de bus avec le cadre de configuration actuel. Prendre en compte les segments de bus déconnectés.

**Add\_Error\_Info :** emplacement de l'erreur (segment de bus . numéro emplacement)

- <span id="page-89-0"></span>**0C14 0C15 0C16** Erreur multiple dans le segment de bus de l'équipement spécifié due à des perturbations de transmission.
- **0C17 Remède :** vérifier le segment de bus :
	- Blindage des câbles de bus (connecteurs)
	- Mise à la terre/ compensation de potentiel
	- Connecteurs ou soudures défectueuses
	- Chute de tension sur l'alimentation logique de l'équipement de bus interstation
	- L'assemblage fibre optique est défectueux

**Add\_Error\_Info :** emplacement de l'erreur (segment de bus . numéro emplacement)

- **0C18 0C19** Time-out multiple dans le segment de bus de l'équipement spécifié dû à des perturbations de
- **0C1A** transmission.
- **0C1B Remède :** voir [code erreur](#page-89-0) *0C14* page 88. **Add\_Error\_Info :** emplacement de l'erreur (segment de bus . numéro emplacement)
- **0C1C 0C1D 0C1E** Perturbation de la transmission (erreur CRC) à l'*arrivée des données* de l'interface bus entrante (IN) de l'équipement spécifié.
- **0C1F Remède :** voir [code erreur](#page-89-0) *0C14* page 88. **Add\_Error\_Info :** emplacement de l'erreur (segment de bus . numéro emplacement)

**0C20** Interruption dans l'arrivée des données vers

**0C21** l'interface bus (IN) de l'équipement spécifié.

**0C22 0C23 Remède :** vérifier si les câbles, les connecteurs et les connexions INTERBUS ne présentent pas de ruptures.

> **Add\_Error\_Info :** emplacement de l'erreur (segment de bus . numéro emplacement)

- **0C24 0C25 0C26** Perturbation de la transmission (erreur CRC) au *retour des données* de l'interface bus entrante (IN) de l'équipement spécifié.
- **0C27 Remède :** voir [code erreur](#page-89-0) *0C14* page 88. **Add\_Error\_Info :** emplacement de l'erreur (segment de bus . numéro emplacement)
- **0C28 0C29** Interruption dans le retour des données à l'interface bus (IN) de l'équipement spécifié.
- **0C2A Remède :** vérifier si les câbles, les connecteurs et
- **0C2B** les connexions INTERBUS ne présentent pas de ruptures.

**Add\_Error\_Info :** emplacement de l'erreur (segment de bus . numéro emplacement)

- **0C2C 0C2D 0C2E** Pontages manquants ou défectueux (mauvais contacts, soudures froids) dans le connecteur sortant de l'équipement le précédant.
- **0C2F Add\_Error\_Info :** emplacement de l'erreur (segment de bus . numéro emplacement)
- **0C30 0C31** Erreur multiple dans le segment de bus de l'équipement INTERBUS spécifié.
- **0C32** – Perturbations de transmission
- **0C33** – L'équipement INTERBUS spécifié possède une puce de protocole qui n'est pas prise en charge par le Firmware de la carte de couplage.

**Remède :** voir [code erreur](#page-89-0) *0C14* page 88 ou remplacer l'équipement spécifié par un équipement muni d'une puce SUPI 3.

Add Error Info : emplacement de l'erreur (segment de bus . numéro emplacement)

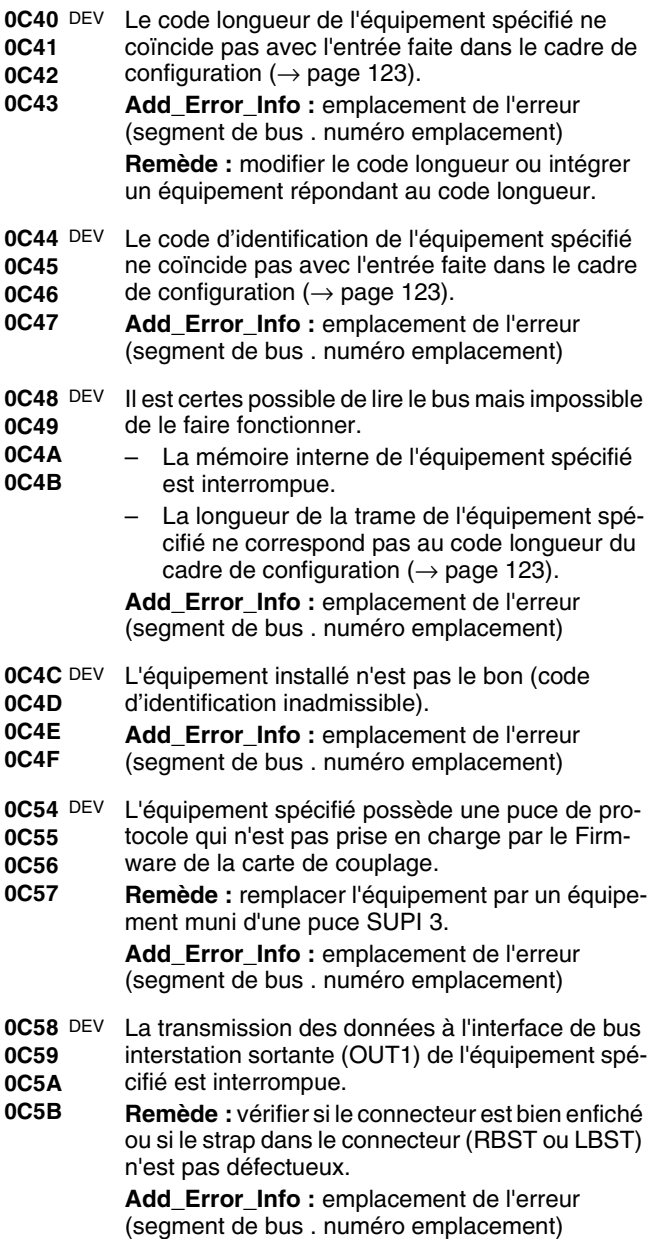

**0C5C** DEV **0C5D 0C5E 0C5F** La transmission des données à l'interface bus de dérivation (OUT2) de l'équipement spécifié est interrompue. **Remède :** vérifier si le connecteur est bien enfiché ou si le strap dans le connecteur (RBST ou LBST) n'est pas défectueux. **Add\_Error\_Info :** emplacement de l'erreur (segment de bus . numéro emplacement) **0C60 0C61 0C62 0C63** Une erreur a été diagnostiquée au niveau de l'interface sortante vacante (OUT1) de l'équipement spécifié. **Remède :** vérifier l'équipement et le remplacer si nécessaire. **Add\_Error\_Info :** emplacement de l'erreur (segment de bus . numéro emplacement) **0C64 DEV 0C65 0C66 0C67** Une erreur a été diagnostiquée au niveau de l'interface de dérivation vacante (OUT2) de l'équipement spécifié. **Remède :** vérifier l'équipement et le remplacer si nécessaire. **Add\_Error\_Info :** emplacement de l'erreur (segment de bus . numéro emplacement) **0C68 DEV 0C69 0C6A 0C6B** Le temps de transmission des données E/S a été dépassé au niveau de l'équipement spécifié. Add Error Info : emplacement de l'erreur (segment de bus . numéro emplacement) **0C6C 0C6D 0C6E 0C6F** L'équipement spécifié a effectué une remise à zéro à cause d'un défaut ou d'une alimentation en tension insuffisante. **Remède :** – Vérifier l'équipement. – Vérifier si l'alimentation en tension est bien maintenue à sa valeur nominale et ne dépasse pas le taux admissible de tension alternative. – Vérifier s'il y a surcharge d'alimentation de la tête de station (voir la fiche technique correspondante). Add Error Info : emplacement de l'erreur (segment de bus . numéro emplacement)

<span id="page-92-0"></span>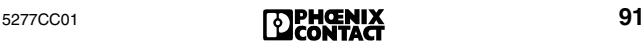

**0C70 0C71 0C72** La carte de couplage a tenté de faire fonctionner le bus alors que les équipements n'étaient pas tous prêts.

#### **0C73 Remède :**

- Remplacer l'équipement.
- Retarder l'appel du service « Activate\_Configuration » (0711 $_{hex}$ ).
- Augmenter le retard de la phase de démarrage sous le logiciel CMD ou PC WORX.

**Add\_Error\_Info :** emplacement de l'erreur (segment de bus . numéro emplacement)

- **0C74 0C75** Un mode de fonctionnement inadmissible a été défini dans la puce de protocole INTERBUS d'un
- **0C76** équipement.
- **0C77 Remède :** remplacer l'équipement ou définir un mode de fonctionnement valide.

**Add\_Error\_Info :** emplacement de l'erreur (segment de bus . numéro emplacement)

**0C78** RB La longueur des données de l'équipement spécifié ne coïncide pas avec le cadre de configuration  $(\rightarrow)$  [page 123](#page-124-1)) lorsque le canal PCP dynamique est connecté.

> **Add\_Error\_Info :** emplacement de l'erreur (segment de bus . numéro emplacement)

**0C79** RB Le code d'identification de l'équipement spécifié ne coïncide pas avec le cadre de configuration  $(\rightarrow)$  [page 123](#page-124-1)) lorsque le canal PCP dynamique est connecté.

> **Add\_Error\_Info :** emplacement de l'erreur (segment de bus . numéro emplacement)

**0C7A** RB La largeur du canal PCP dynamique de l'équipement spécifié n'est pas admissible.

**Add\_Error\_Info :** emplacement de l'erreur (segment de bus . numéro emplacement)

- **0C7B** RB L'équipement spécifié a un code d'identification pour des équipements avec canal PCP dynamique, néanmoins il n'est pas en mesure de l'utiliser.
	- L'équipement spécifié ne dispose pas d'une puce de protocole appropriée.
	- Le Firmware de la carte de couplage ne prend pas encore en charge des équipements avec canal PCP dynamique.

**Add\_Error\_Info :** emplacement de l'erreur (segment de bus . numéro emplacement)

- **0C7C** RB Le canal PCP dynamique de l'équipement spécifié est connecté alors qu'il devrait être déconnecté. **Add\_Error\_Info :** emplacement de l'erreur (segment de bus . numéro emplacement)
- **0C7D** RB Le canal PCP dynamique de l'équipement spécifié est déconnecté alors qu'il devrait être connecté. Add Error Info : emplacement de l'erreur (segment de bus . numéro emplacement)
- **0C7E** RB La puce de protocole INTERBUS de l'équipement spécifié ne peut pas fonctionner d'après le cadre de configuration défini car elle ne prend pas en charge les fonctions exigées.

**Remède :** remplacer l'équipement.

- <span id="page-94-0"></span>**0C80** OUT1 Erreur multiple à l'interface bus sortante (OUT1)
- **0C81** de l'équipement spécifié à cause d'un défaut sur
- **0C82** le câble de bus raccordé à cette interface bus, sur
- **0C83** l'équipement suivant ou sur un équipement dans le bus local suivant.

**Remède :** vérifier le segment de bus :

- Blindage des câbles de bus (connecteurs)
- Mise à la terre/ compensation de potentiel
- Connecteurs ou soudures défectueuses
- Chute de tension sur l'alimentation logique des équipements de bus interstation
- L'assemblage fibre optique est défectueux

**Add\_Error\_Info :** emplacement de l'erreur (segment de bus . numéro emplacement)

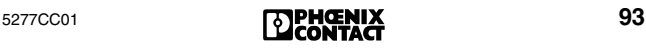

<span id="page-95-0"></span>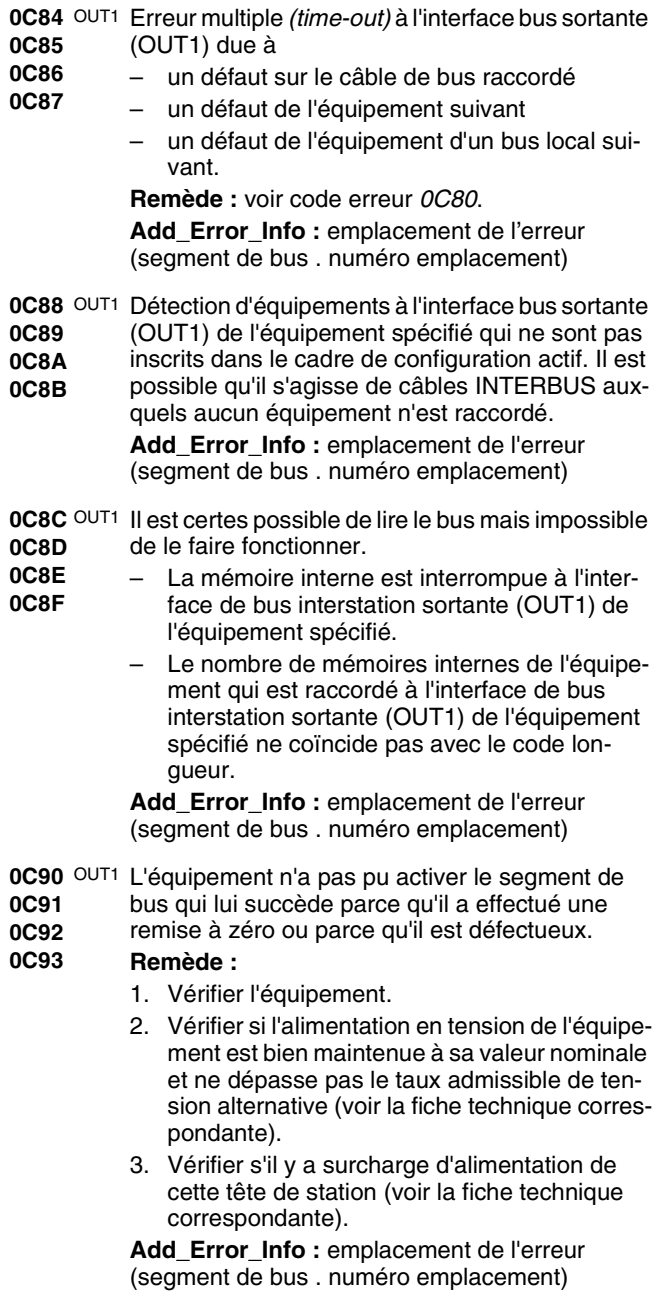

- **0C94** OUT1 Une erreur d'équipement de bus local a été détec-
- **0C95** tée à l'interface de bus interstation sortante
- **0C96** (OUT1) de l'équipement spécifié.
- **0C97 Remède :** raccorder l'équipement de bus interstation

**Add\_Error\_Info :** emplacement de l'erreur (segment de bus . numéro emplacement)

- <span id="page-96-0"></span>**0C98** OUT1 L'équipement raccordé à l'interface de bus inters-
- **0C99** tation sortante (OUT1) de l'équipement spécifié

**0C9A 0C9B** est inconnu (c-à-d que son code d'identification n'est pas valide).

**Remède :** remplacer l'équipement.

**Add\_Error\_Info :** emplacement de l'erreur (segment de bus . numéro emplacement)

**0CA0** Un bus déconnectable sans rétroaction a été paramétré, bien qu'il ne contienne pas seulement des équipements avec puce de protocole SUPI-3. **Remède :** utiliser seulement des équipements SUPI-3.

<span id="page-96-1"></span>**0CC0**  OUT2 Erreur multiple à l'interface bus sortante (OUT2)

**0CC1 0CC2** de l'équipement :

**0CC3**

- Un câble INTERBUS est raccordé à OUT2 sans équipement.
	- Un câble INTERBUS appartenant à l'équipement spécifié est défectueux.
	- Un équipement qui est raccordé à l'équipement spécifié est défectueux.
	- Panne d'alimentation en tension du bloc électronique (tension logique  $U_1$ ) mis à disposition via la tête de station.

**Remède :** vérifier bus interstation/bus local.

Add Error Info : emplacement de l'erreur (segment de bus . numéro emplacement)

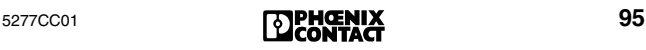

<span id="page-97-0"></span>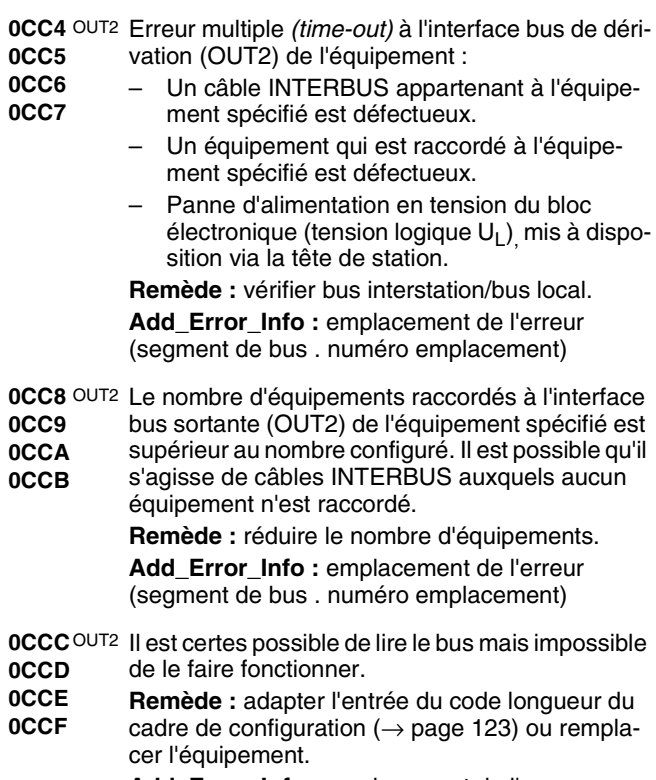

**Add\_Error\_Info :** emplacement de l'erreur (segment de bus . numéro emplacement)

- <span id="page-98-0"></span>**0CD0** OUT2 A la suite de l'ouverture de l'interface bus de déri-
- **0CD1** vation (OUT2) de l'équipement spécifié, d'autres
- **0CD2** équipements en dehors de la tête de station ont
- **0CD3** été intégrés à l'anneau de données.

L'équipement raccordé à l'interface bus de dérivation (OUT2) de l'équipement spécifié a effectué une remise à zéro ou est défectueux.

#### **Remède :**

- Vérifier l'équipement raccordé à OUT2 de l'équipement spécifié.
- Vérifier si l'alimentation en tension de cet équipement est bien maintenue à sa valeur nominale et ne dépasse pas le taux admissible de tension alternative (voir la fiche technique correspondante).

**Add\_Error\_Info :** emplacement de l'erreur (segment de bus . numéro emplacement)

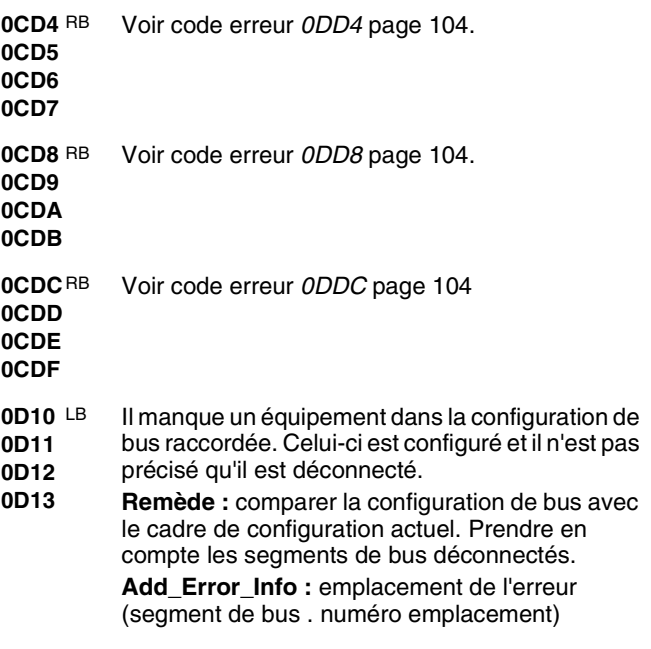

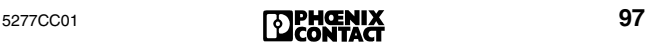

- <span id="page-99-0"></span>**0D14** Erreur multiple dans le segment de bus de l'équipement spécifié due à des perturbations de trans-
- **0D15**
- **0D16** mission.
- **0D17 Remède :** vérifier le segment de bus :
	- Blindage des câbles de bus (connecteurs)
	- Mise à la terre/ compensation de potentiel
	- Connecteurs ou soudures défectueuses
	- Chute de tension sur l'alimentation logique de l'équipement de bus interstation.
	- L'assemblage fibre optique est défectueux **Add\_Error\_Info :** emplacement de l'erreur (segment de bus . numéro emplacement)
- **0D18 0D19** Time-out multiple dans le segment de bus de l'équipement spécifié dû à des perturbations de
- **0D1A** transmission.
- **0D1B Remède :** voir [code erreur](#page-99-0) *0D14* page 98. **Add\_Error\_Info :** emplacement de l'erreur (segment de bus . numéro emplacement)
- **0D1C**  Perturbation de la transmission (erreur CRC) à
- **0D1D 0D1E** l'*arrivée des données* de l'interface bus entrante (IN) de l'équipement spécifié.
- **0D1F Remède :** voir [code erreur](#page-99-0) *0D14*.

**Add\_Error\_Info :** emplacement de l'erreur (segment de bus . numéro emplacement)

- **0D20** Interruption dans l'arrivée des données vers
- **0D21 0D22** l'interface bus (IN) de l'équipement spécifié.
- **0D23 Remède :** vérifier si les câbles, les connecteurs et les connexions INTERBUS ne présentent pas d'éventuelles ruptures.

**Add\_Error\_Info :** emplacement de l'erreur (segment de bus . numéro emplacement)

- **0D24 0D25** Perturbation de la transmission (erreur CRC) au *retour des données* de l'interface bus entrante (IN)
- **0D26** de l'équipement spécifié.
- **0D27** Equipement Loop : ligne de transmission du dernier équipement à la tête de station **Remède :** voir [code erreur](#page-99-0) *0D14* page 98. Add Error Info : emplacement de l'erreur

(segment de bus . numéro emplacement)

- **0D28** Interruption dans le retour des données à l'inter-
- **0D29** face bus (IN) de l'équipement spécifié.
- **0D2A 0D2B** Equipement Loop : ligne de transmission du dernier équipement à la tête de station.

**Remède :** vérifier si les câbles, les connecteurs et les connexions INTERBUS ne présentent pas de ruptures.

> **Add\_Error\_Info :** emplacement de l'erreur (segment de bus . numéro emplacement)

- **0D2C** Straps manquants ou défectueux (RBST ou
- **0D2D 0D2E** LBST) dans le connecteur sortant de l'équipement le précédant.
- **0D2F Add\_Error\_Info :** emplacement de l'erreur (segment de bus . numéro emplacement)

#### **0D30 0D31** Erreur multiple dans le segment de bus de l'équipement INTERBUS spécifié.

- **0D32 0D33** – Perturbations de transmission
	- L'équipement spécifié possède une puce de protocole qui n'est pas prise en charge par le Firmware de la carte de couplage.

**Remède :** vérifier le segment de bus :

- Blindage des câbles de bus (connecteurs)
- Mise à la terre/ compensation de potentiel
- Connecteurs ou soudures défectueuses
- Chute de tension sur l'alimentation logique de l'équipement de bus interstation
- L'assemblage fibre optique est défectueux
- Remplacer l'équipement spécifié par un équipement muni d'une puce SUPI 3.

**Add\_Error\_Info :** emplacement de l'erreur (segment de bus . numéro emplacement)

- **0D40** Le code longueur de l'équipement spécifié ne
- **0D41 0D42** coïncide pas avec l'entrée faite dans le cadre de configuration ( $\rightarrow$  [page 123](#page-124-1)).
- **0D43 Add\_Error\_Info :** emplacement de l'erreur (segment de bus . numéro emplacement)
- **0D44** Le code d'identification de l'équipement spécifié
- **0D45** ne coïncide pas avec l'entrée faite dans le cadre
- **0D46** de configuration ( $\rightarrow$  [page 123\)](#page-124-1).
- **0D47** Add Error Info : emplacement de l'erreur (segment de bus . numéro emplacement)

<span id="page-101-0"></span>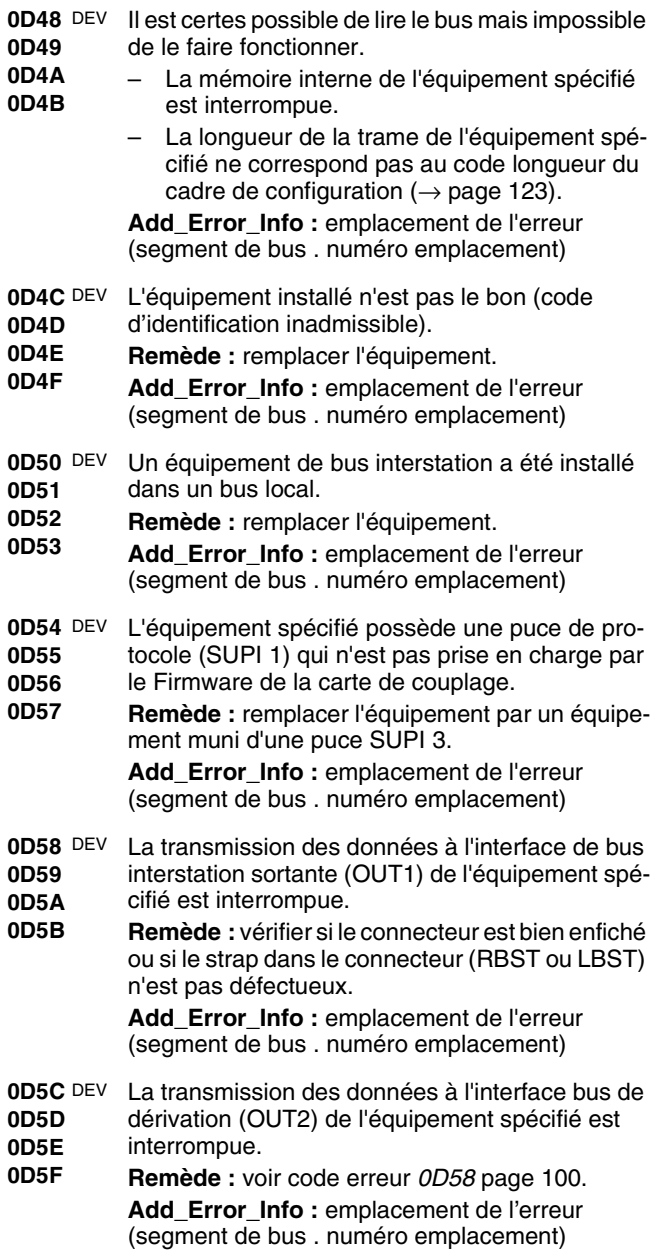

**0D60 0D61 0D62 0D63** Une erreur a été diagnostiquée au niveau de l'interface sortante vacante (OUT1) de l'équipement spécifié. **Remède :** vérifier l'équipement et le remplacer si nécessaire. **Add\_Error\_Info :** emplacement de l'erreur (segment de bus . numéro emplacement) **0D64 DEV 0D65 0D66 0D67** Une erreur a été diagnostiquée au niveau de l'interface de dérivation vacante (OUT1) de l'équipement spécifié. **Remède :** vérifier l'équipement et le remplacer si nécessaire. **Add\_Error\_Info :** emplacement de l'erreur (segment de bus . numéro emplacement) **0D68 0D69 0D6A 0D6B** Le temps de transmission des données E/S a été dépassé au niveau de l'équipement spécifié. (Timeout E/S). **Add\_Error\_Info :** emplacement de l'erreur (segment de bus . numéro emplacement) **0D6C 0D6D 0D6E 0D6F** L'équipement spécifié a effectué une remise à zéro à cause d'un défaut ou d'une alimentation en tension insuffisante. **Remède :** voir [code erreur](#page-92-0) *0C6C* page 91. **Add\_Error\_Info :** emplacement de l'erreur (segment de bus . numéro emplacement) **0D70 0D71 0D72 0D73** La carte de couplage a tenté de faire fonctionner le bus alors que les équipements n'étaient pas tous prêts. **Remède :** – Remplacer l'équipement. – Retarder l'appel du service « Activate Configuration » (0711 $_{\text{hex}}$ ). – Augmenter le retard de la phase de démarrage sous le logiciel CMD. **Add\_Error\_Info :** emplacement de l'erreur (segment de bus . numéro emplacement)

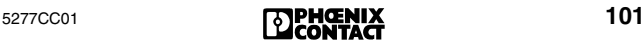

- **0D74 0D75 0D76** Interruption de la transmission des données. Le mode de fonctionnement de l'équipement spécifié est erroné.
- **0D77 Remède :** définir un mode de fonctionnement valide ou remplacer l'équipement .

**Add\_Error\_Info :** emplacement de l'erreur (segment de bus . numéro emplacement)

**0D78** LB La longueur des données de l'équipement spécifié ne coïncide pas avec le cadre de configuration  $(\rightarrow)$  [page 123](#page-124-1)) lorsque le canal PCP dynamique est connecté.

> **Add\_Error\_Info :** emplacement de l'erreur (segment de bus . numéro emplacement)

**0D79** LB Le code d'identification de l'équipement spécifié ne coïncide pas avec le cadre de configuration  $(\rightarrow)$  [page 123](#page-124-1)) lorsque le canal PCP dynamique est connecté.

> **Add\_Error\_Info :** emplacement de l'erreur (segment de bus . numéro emplacement)

**0D7E** LB La puce de protocole INTERBUS de l'équipement spécifié ne peut pas fonctionner d'après le cadre de configuration défini car elle ne prend pas en charge les fonctions exigées.

**Remède :** remplacer l'équipement.

- <span id="page-103-0"></span>**0D80 0D81** Erreur multiple à l'interface bus sortante (OUT1) de l'équipement spécifié.
- **0D82 Remède :** voir [code erreur](#page-94-0) *0C80* page 93.
- **0D83 Add\_Error\_Info :** emplacement de l'erreur (segment de bus . numéro emplacement)
- **0D84** OUT1 Erreur multiple (*time-out)* à l'interface bus sortante **0D85** (OUT1) de l'équipement spécifié.
- **0D86 Remède :** voir [code erreur](#page-103-0) *0D80*.
- **0D87 Add\_Error\_Info :** emplacement de l'erreur (segment de bus . numéro emplacement)
- **0D88** OUT1 Détection d'équipements à l'interface bus sortante
- **0D89** (OUT1) de l'équipement spécifié qui ne sont pas
- **0D8A 0D8B** configurés. Il est possible qu'il s'agisse de câbles INTERBUS auxquels aucun équipement n'est rac-
- cordé.

Add Error Info : emplacement de l'erreur (segment de bus . numéro emplacement)

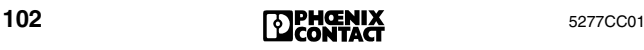

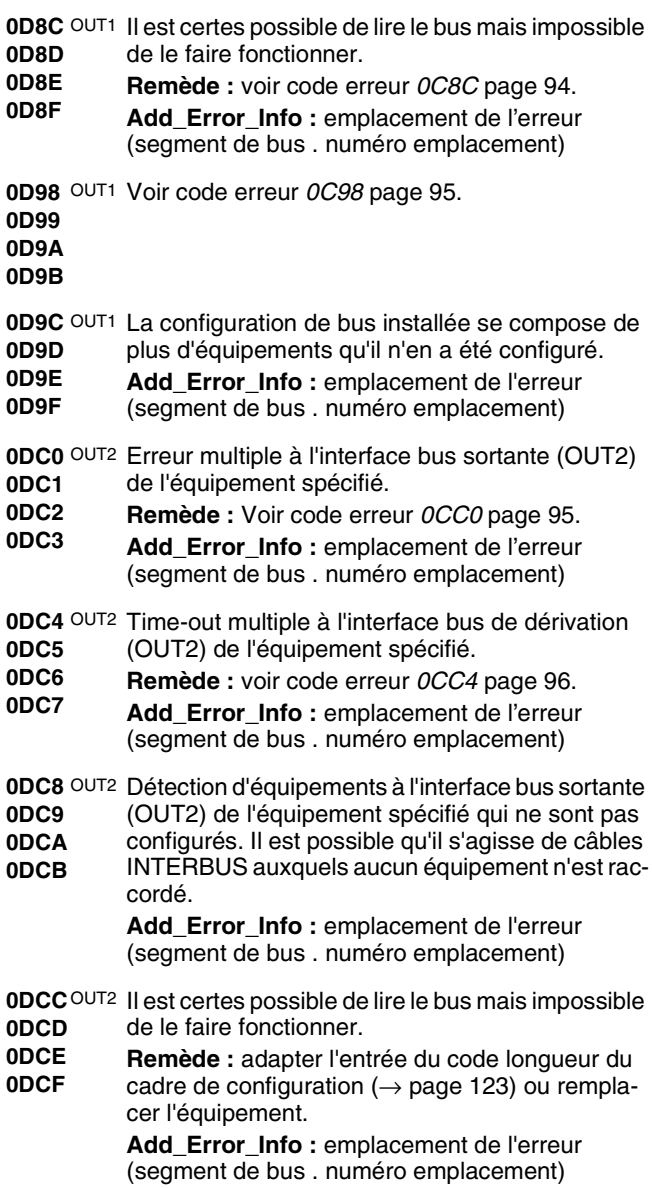

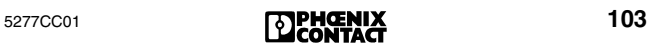

<span id="page-105-2"></span><span id="page-105-1"></span><span id="page-105-0"></span>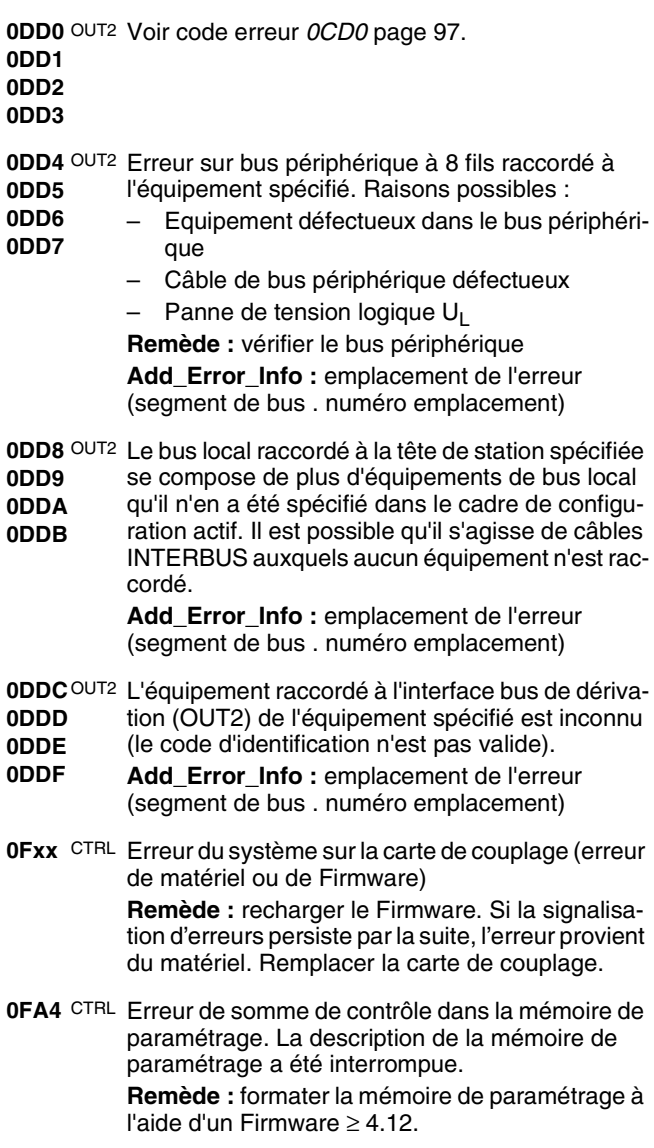

**0FC3** CTRL Incompatibilité avec le bloc fonctionnel de l'API lors de l'acquittement automatique d'erreurs périphériques (erreurs PF) sous le Firmware ≤ 4.15. **Remède :** recharger le Firmware. Si la signalisation d'erreurs persiste par la suite, l'erreur provient du matériel. Remplacer la carte de couplage.

**1010** CTRL Erreur de Firmware sur carte de couplage.

Raisons possibles : pas d'unité centrale dans le rack ou l'unité centrale est sur RUN bien que la carte de couplage soit en mode test.

**Remède :** faire fonctionner la carte de couplage dans un système équipé d'une unité centrale ou positionner l'unité centrale sur ARRÊT lorsque la carte de couplage est en mode test.

- **1011** CTRL Erreur matérielle sur carte de couplage. **Remède :** remplacer la carte de couplage.
- <span id="page-106-0"></span>**1012** CTRL – Le Firmware est erroné.
	- Lors de la mise à jour du Firmware, le téléchargement du nouveau Firmware a échoué.
	- Présence d'une erreur matérielle.

**Remède :** recharger le Firmware. Si la signalisation d'erreurs persiste par la suite, l'erreur provient du matériel. remplacer la carte de couplage.

- **1013** CTRL Il y a une erreur de Firmware (voir [code erreur](#page-106-0)  *[1012](#page-106-0)*.)
- **1019** CTRL Erreur du gestionnaire de mémoire à accès multi-
- **101A** ples - Erreur sur la carte de couplage.
- **101B Remède :** remplacer la carte de couplage.
- **101C**
- **101D**
- **101E**
- **1020** CTRL Erreur de mémoire de paramétrage Erreur sur la **1021** carte de couplage.
- **1022 Remède :** remplacer la mémoire de paramétrage
- **1023** ou la carte de couplage.
- **1024**
- **1025**

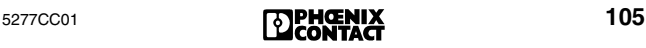

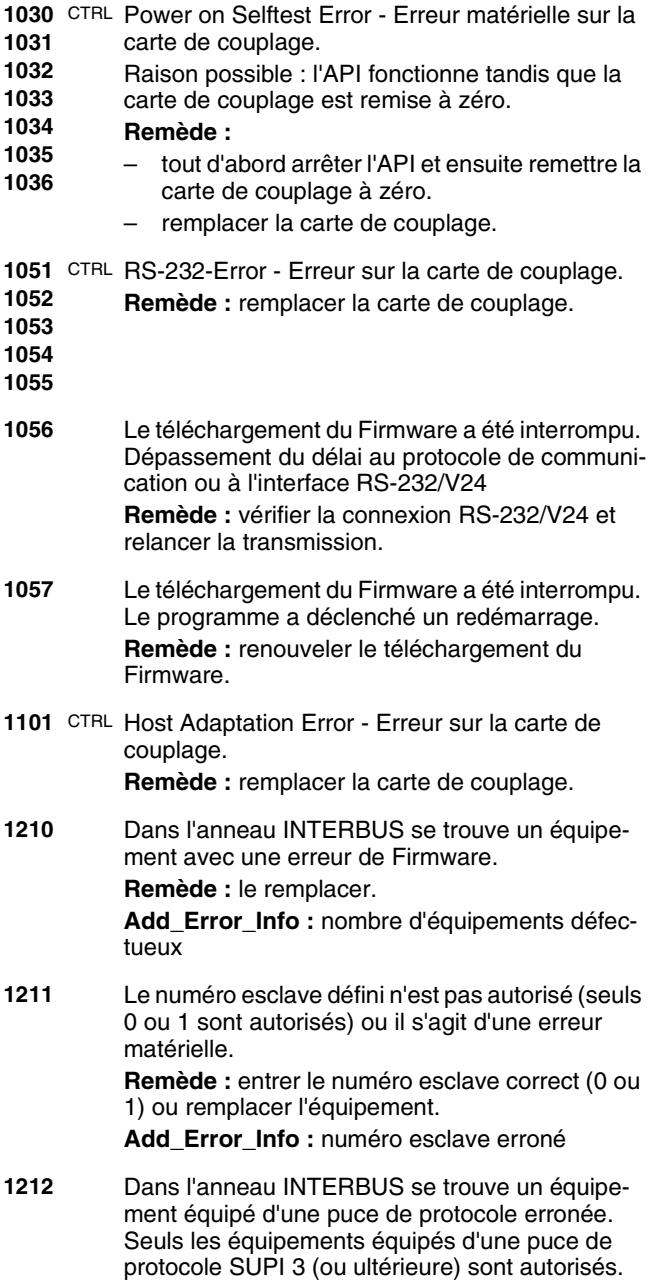

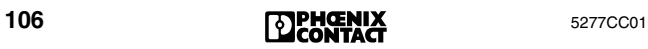
- 
- **1213** 1. Des longueurs de données non autorisées ont été utilisées en mode microprocesseur (par ex. le mot zéro).

**Remède :** débrancher brièvement l'alimentation en tension externe du coupleur de système afin de réinitialiser la section esclave.

2. La section esclave du coupleur de système ne possède pas un code d'identification correct.

**Remède :** entrer un code d'identification correct.

**1217** La puce de protocole a été initialisée plusieurs fois (lorsque le code d'identification *NOT-READY* est activé sur le matériel, il n'est possible d'initialiser la puce de protocole SUPI 3 qu'une seule fois ; cette limitation ne s'applique pas aux autres codes d'identification).

> **Remède :** s'assurer que la puce de protocole n'a été initialisée qu'une seule fois.

> Mettre la puce de protocole hors tension et procéder à un nouvel essai.

<span id="page-108-0"></span>**1402** La carte coprocesseur n'a pas pu éditer le service appelé en dernier. Conflit d'état dans le chargeur d'amorçage, par ex. un service « open » avec un fichier ouvert.

> **Remède :** vérifier le dernier et l'avant-dernier appel de service.

**Add\_Error\_Info :** services lesquels le conflit s'est produit

(X\_X remplace « PC104\_Download »)

 $0001_{hex}$  « X\_X \_Initiate\_Request » (0290<sub>hex</sub>)  $0002_{hex}^{max}$  « X\_X \_Open\_File\_Request »  $(0291_{hex})$  $0003_{hex}$  « X\_X \_Send\_File\_Request »  $(0292_{hex})$  $0004_{\text{hex}}$  « X\_X \_Close\_File\_Request »  $(0293_{\text{hex}})$  $0005_{\text{hex}}^{\text{hex}}$  «  $X\overline{X}$  Terminate Request » (0294 $_{\text{hex}}$ )

<span id="page-108-1"></span>**1410** Une erreur s'est produite lors de l'ouverture d'un fichier avec le service « PC104\_Download\_Open\_File\_Request »  $(0291<sub>hex</sub>)$ .

**Add\_Error\_Info :** fichier où l'erreur s'est produite 0001hex fichier « bootld.ini » 0002<sub>hex</sub> autre fichier

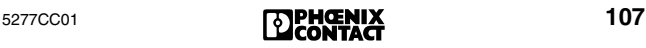

- **1411** Une erreur s'est produite lors de l'écriture d'un fichier avec le service « PC104\_Download\_Send\_File\_Request »  $(0292<sub>hex</sub>)$ . **Add\_Error\_Info :** toujours 0001<sub>hex</sub>
- <span id="page-109-0"></span>**1412** Une erreur s'est produite lors de la fermeture d'un fichier avec le service « PC104\_Download\_Close\_File\_Request »  $(0293<sub>hex</sub>)$ . **Add\_Error\_Info :** fichier où l'erreur s'est produite 0001<sub>hex</sub> fichier « bootld.ini »

0002hex autre fichier

<span id="page-109-1"></span>**1413** Une erreur s'est produite lors de l'ouverture du fichier « bootld.ini ».

**Add\_Error\_Info :** toujours 0001<sub>hex</sub>

<span id="page-109-2"></span>**1414** Il a été tenté d'ouvrir un fichier non valide via le service

« PC104\_Download\_Open\_File\_Request » (0291<sub>hex</sub>). Lors du téléchargement de Firmware, il faut toujours ouvrir le fichier « bootld.ini » en premier lieu. Tous les noms des fichiers restant à ouvrir doivent se trouver dans ce fichier.

**Remède :** vérifier l'ordre des fichiers lors du téléchargement et contrôler les entrées se trouvant dans « bootld.ini ».

#### **Add\_Error\_Info :**

0001hex « bootld.ini » n'est pas le premier fichier 0002<sub>hex</sub> le fichier est un fichier de système 0003hex le nom du fichier ne se trouve pas dans « bootld.ini »

**1420** Le téléchargement du Firmware a été interrompu par pression du clavier du PC.

> **Add\_Error\_Info :** emplacement de l'interruption dans le chargeur : 0001 $_{hex}$  ou 0002 $_{hex}$

**1421** Le téléchargement du Firmware a été interrompu par une erreur.

**Add Error Info :** toujours 0000<sub>hex</sub>

**1422\*** FC La carte programmable pour PC ne contient pas de Firmware principal.

**Remède :** envoyer la carte programmable pour PC à Phoenix Contact.

- **143[0\\*](#page-116-0) 1431** Erreur de somme de contrôle (CRC) dans le Firmware principal.
- **1433 Remède :** envoyer la carte programmable pour PC à Phoenix Contact.
- **143[4\\*](#page-116-0)** FC Erreur de somme de contrôle (CRC) dans le Firmware principal. Le téléchargement du Firmware n'a pas été achevé correctement. **Remède :** renouveler le téléchargement du Firmware.
- **143[5\\*](#page-116-0)** FC La carte programmable pour PC ne contient pas de Firmware principal. Le téléchargement du Firmware n'a pas été achevé correctement. **Remède :** renouveler le téléchargement du Firmware.
- **2002** Voir [code erreur](#page-108-0) *1402* page 107.
- **2010** Voir [code erreur](#page-108-1) *1410* page 107.
- **2011** Une erreur s'est produite lors de l'écriture d'un fichier via les services « PC104\_Download\_Send\_File\_Request »  $(0292<sub>hex</sub>)$  ou « PC104\_Download\_Transfer\_File\_Request »  $(02B6_{hex})$ . Add\_Error\_Info: avec (0292<sub>hex</sub>) toujours 0001<sub>hex</sub>; avec (02B6<sub>hex</sub>) code d'erreur du driver de système de fichier.
- **2012** Voir [code erreur](#page-109-0) *1412* page 108.
- **2013** Voir [code erreur](#page-109-1) *1413* page 108.
- **2014** Voir [code erreur](#page-109-2) *1414* page 108.
- **2015** Erreur lors de l'effacement d'un fichier, par ex. du projet d'amorçage.
- **2020** Un code de message inconnu a été utilisé. **Add\_Error\_Info :** code de message inconnu
- **2021** Violation des droits d'accès, par ex. via l'accès à une variable protégée à l'aide d'un mot de passe erroné.

**Remède :** utiliser le mot de passe correct.

- **2022** Une erreur s'est produite lors de l'écriture dans un fichier INI. Il a été tenté de supprimer une variable non existante.
- **2023** Une erreur s'est produite lors de la lecture d'un fichier INI. Il a été tenté de supprimer une variable non existante.
- **2024** Une erreur s'est produite lors de l'ouverture d'un fichier.

**Add\_Error\_Info :** code d'erreur du driver du système de fichier.

**2025** Une erreur s'est produite lors de la lecture d'un fichier.

> **Add\_Error\_Info :** code d'erreur du driver du système de fichier.

**2026** Une erreur s'est produite lors de la fermeture d'un fichier.

> **Add\_Error\_Info :** code d'erreur du driver du système de fichier.

- **2027** Gestionnaire de fichiers non valide pour service de transfert du fichier.
- **2028** Une référence de communication non valide a été utilisée via les services « PCP\_Read\_With\_Name\_Request » (0098hex) ou « PCP\_Write\_With\_Name\_Request »

 $(0097_{\text{hex}}).$ 

**Add\_Error\_Info :** référence de communication erronée

**2029** Une erreur s'est produite avec le service « PC104 File Transfer loctl Request »  $(02B8_{\text{hex}}).$ 

**Add\_Error\_Info :** code d'erreur de la fonction VxWorks ioctl()

**202A** Le nombre d'octets (paramètre *No\_of\_Bytes*) est trop grand pour le service « PC104\_File\_Transfer\_Ioctl\_Request »  $(02B8<sub>hex</sub>)$ . **Add\_Error\_Info :** paramètre *No\_of\_Bytes*

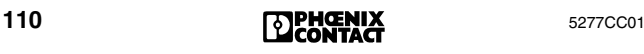

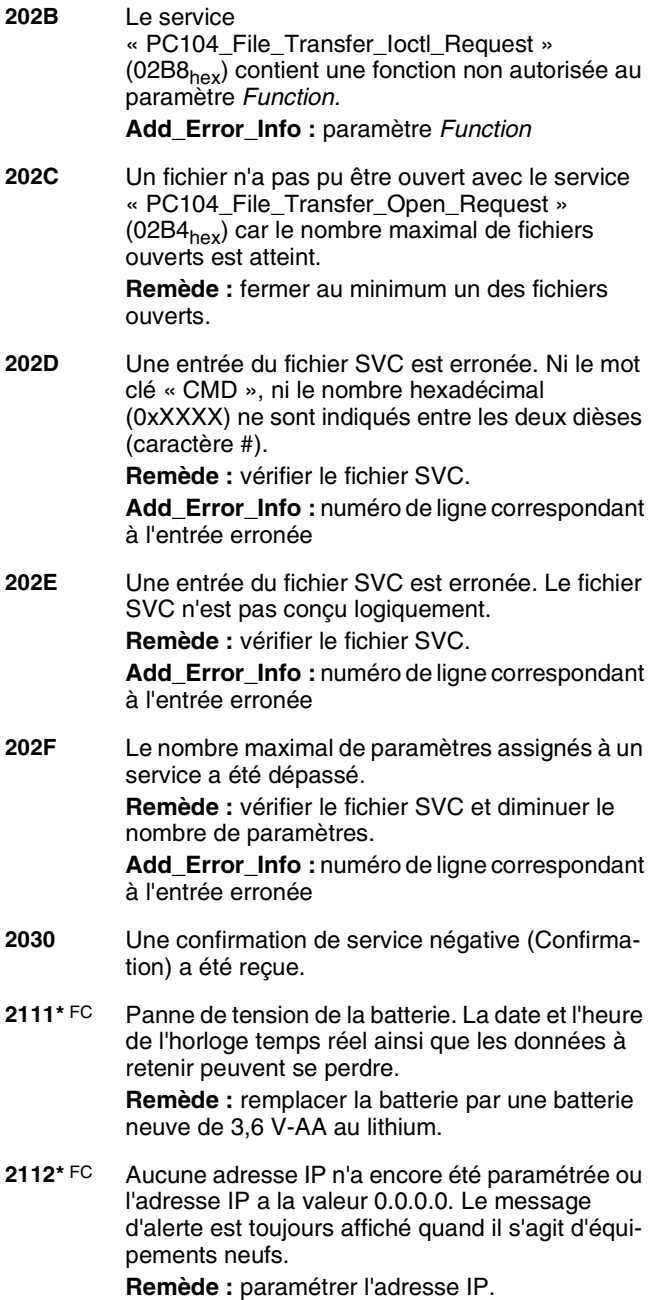

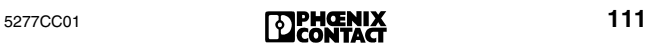

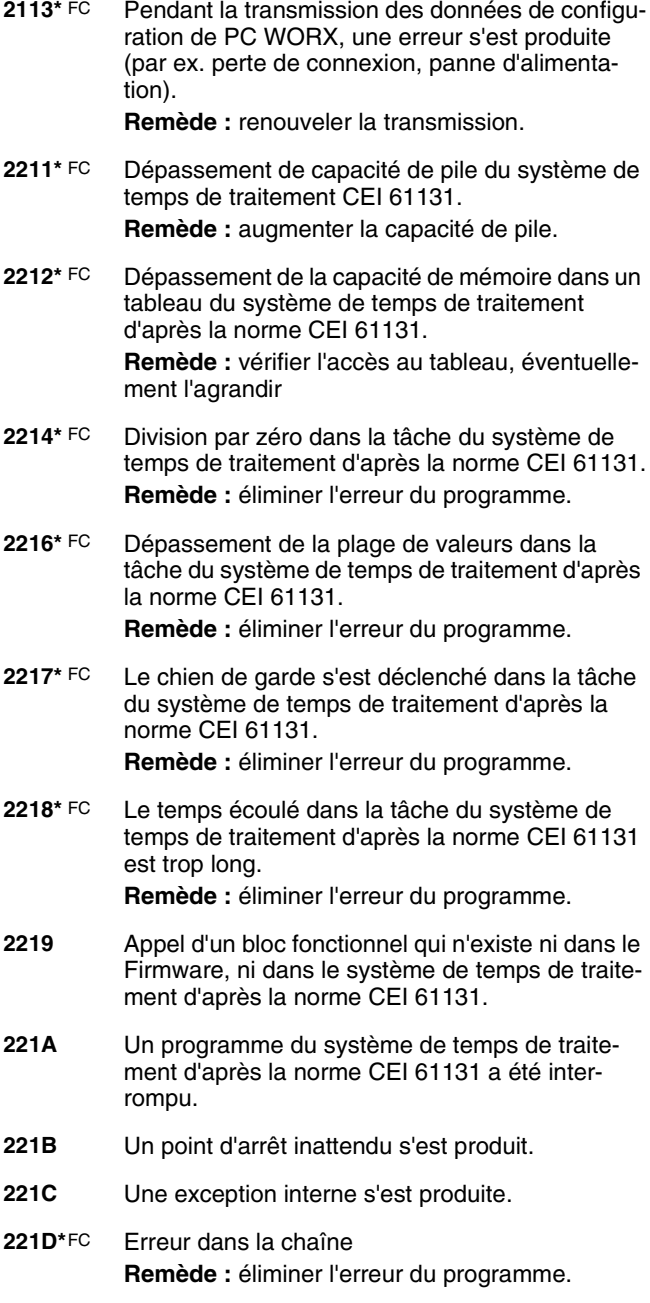

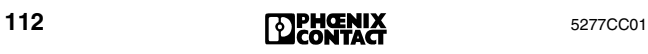

**221[E\\*](#page-116-0)** FC – Division par zéro dans la tâche du système de temps de traitement d'après la norme CEI 61131. Le chien de garde s'est déclenché dans la tâche du système de temps de traitement d'après la norme CEI 61131. Le temps d'exécution est trop long. **Remède :** éliminer l'erreur du programme. **2410 à 242B** Erreur fatale. Vous trouverez de plus amples informations dans le manuel du Firmware IBS SYS FW G4 UM F, réf. 27 43 30 7, à partir de la révision C. **26xx** Une exception s'est produite au niveau du processeur. L'octet de poids faible contient le numéro du vecteur de l'exception. **6342** Bus-Error-Indication L'INTERBUS étant en cours de fonctionnement, la carte de couplage a décelé une erreur dans le système de bus raccordé. Il n'est plus possible de faire fonctionner le bus. La carte de couplage cherche l'emplacement de l'erreur. **Remède :** lire l'origine de l'erreur à l'aide du service « Get\_Error\_Info » (0316<sub>hex</sub>) ou utiliser le diagnostic du logiciel CMD. **8040** L'équipement spécifié a signalé une erreur isolée de canal. **Remède :** vérifier le canal de l'équipement spécifié. Add Error Info : emplacement de l'erreur (segment de bus . numéro emplacement) **8060** L'équipement spécifié a signalé un court-circuit à la sortie. **Add\_Error\_Info :** emplacement de l'erreur (segment de bus . numéro emplacement : canal)

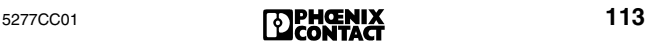

**808x 809x** L'équipement spécifié a signalé une *erreur d'alimentation de capteur* sur un ou plusieurs groupe(s). Le « x » correspond au numéro du groupe et représente un ensemble de 4 bits dans lequel chaque bit équivaut à un numéro de groupe : 808x 809x Bit 0: Groupe 1 Groupe 5 Bit 1: Groupe 2 Groupe 6 Bit 2: Groupe 3 Groupe 7 Bit 3: Groupe 4 Groupe 8 Exemple : le code 8085<sub>hex</sub> signifie que l'alimentation des capteurs des groupes 1 et 3 est défectueuse. **Remède :** vérifier le(s) groupe(s) de l'équipement spécifié. **Add\_Error\_Info :** emplacement de l'erreur (segment de bus . numéro emplacement) **80A0** L'équipement spécifié a signalé une *erreur d'alimentation en tension* sur un ou plusieurs groupe(s). **Remède :** vérifier le(s) groupe(s) de l'équipement spécifié. **Add\_Error\_Info :** emplacement de l'erreur (segment de bus . numéro emplacement) **80B1** L'équipement spécifié a signalé une erreur de configuration. **Remède :** vérifier les paramètres de l'équipement spécifié. **Add\_Error\_Info :** emplacement de l'erreur (segment de bus . numéro emplacement) **80B2** L'équipement spécifié a signalé une erreur dans l'électronique de périphérie des capteurs/actionneurs raccordés. **Add\_Error\_Info :** emplacement de l'erreur (segment de bus . numéro emplacement)

**80B4** L'équipement spécifié a signalé un dépassement de température.

> **Remède :** vérifier les capteurs et actionneurs raccordés.

**Add\_Error\_Info :** emplacement de l'erreur (segment de bus . numéro emplacement)

**8400** L'équipement spécifié a signalé une erreur à l'interface sortante (OUT2). L'origine de l'erreur réside dans le bus installation local subordonné.

> **Remède :** vérifier les modules raccordés à l'équipement spécifié. Voir « [Erreur sur bus local dans](#page-44-0)  [INTERBUS Loop](#page-44-0) » page 43.

**Add\_Error\_Info :** emplacement de l'erreur (segment de bus . numéro emplacement)

<span id="page-116-0"></span>Valable pour IBS 24 ETH DSC/I-T, IBS 24 RFC/486DX/ETH-T et IBS ISA FC/486DX/I-T. « FC » désigne une erreur qui ne se produit que sur les cartes programmables pour PC.

# **Elimination des erreurs sur les composantes INTERBUS**

# **Types de fusibles pour les équipements INTERBUS**

Les équipements INTERBUS avec raccordement 24V sont presque tous équipés de fusibles TR5. Ils protègent l'équipement, côté bus, et en ce qui concerne les équipements avec entrées actives, côté entrée. Les fusibles TR5 sont disponibles chez Phoenix Contact. La liste suivante indique les fusibles logés dans les modules. Les fusibles brasés à l'intérieur, ne pouvant être remplacés qu'en usine, sont également énumérés.

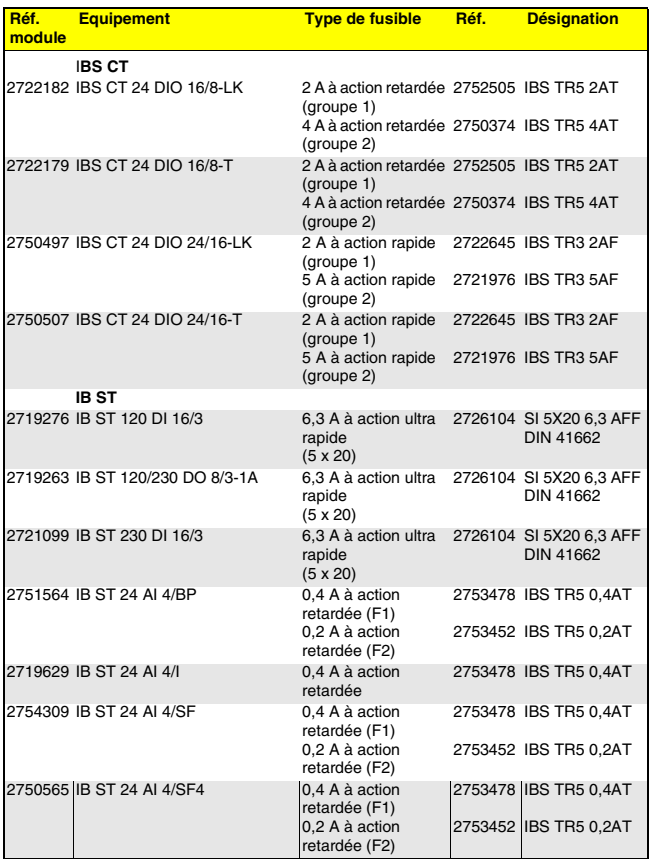

#### Tableau 3 Aperçu des types de fusibles

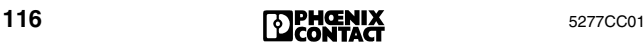

# Tableau 3 Aperçu des types de fusibles (suite)

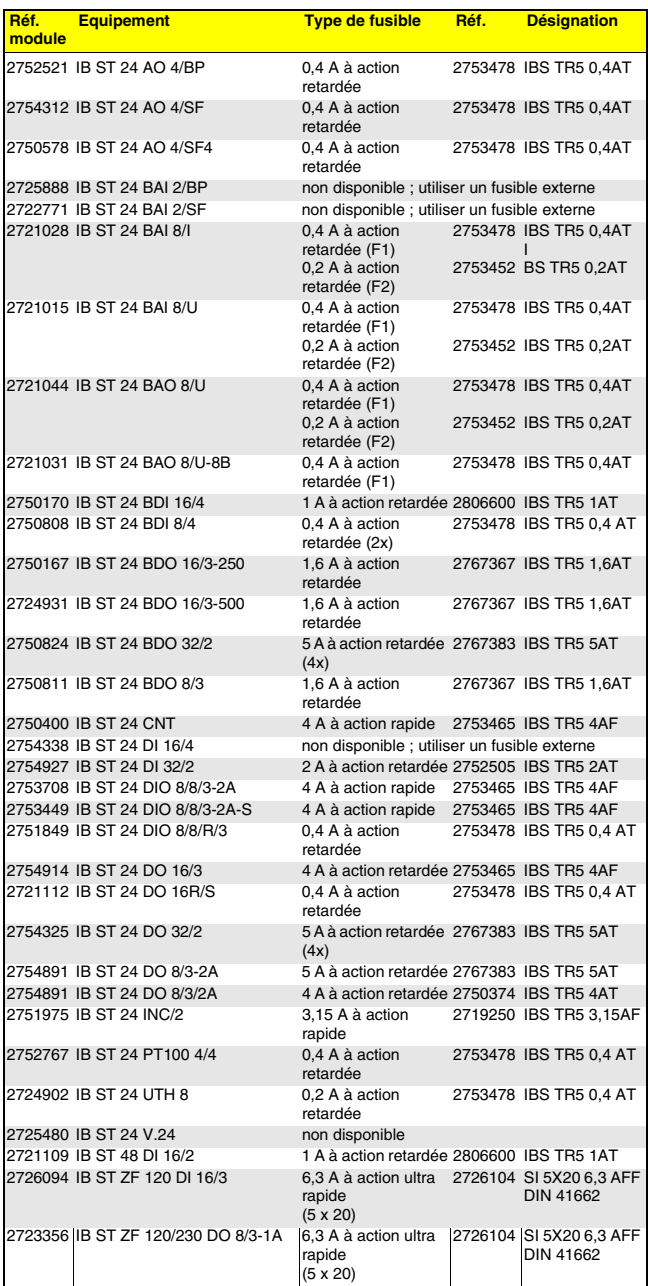

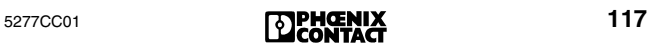

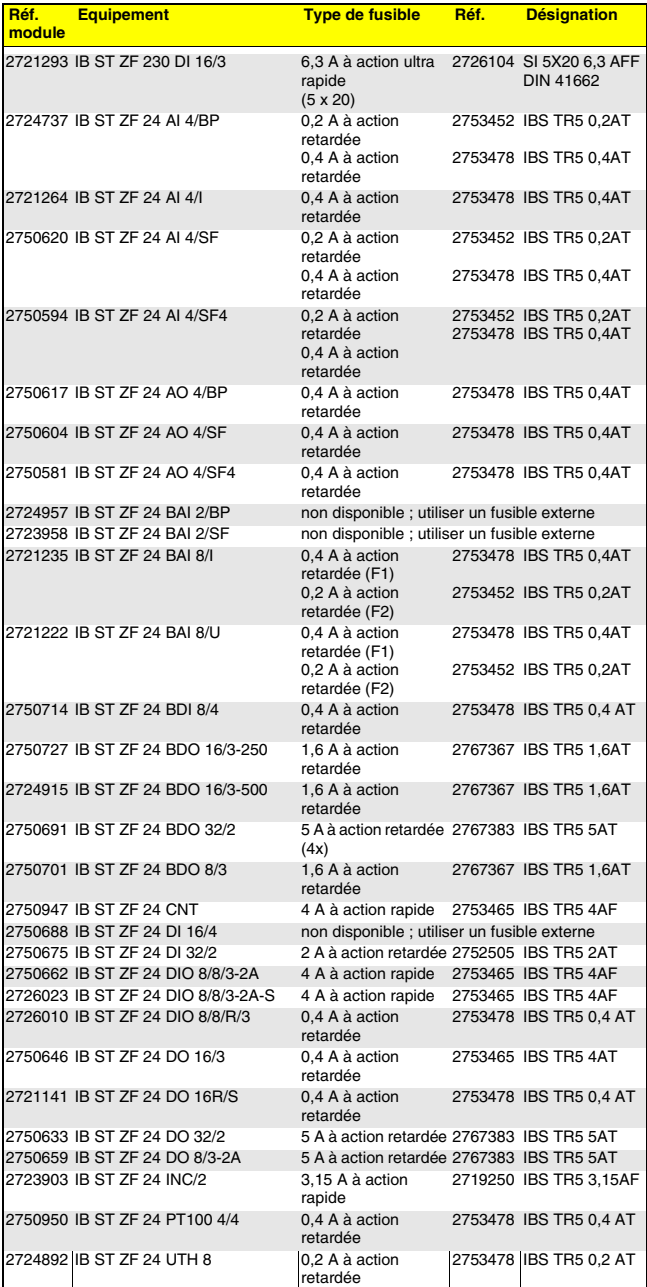

# Tableau 3 Aperçu des types de fusibles (suite)

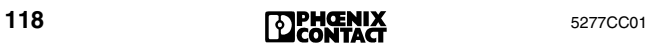

# Tableau 3 Aperçu des types de fusibles (suite)

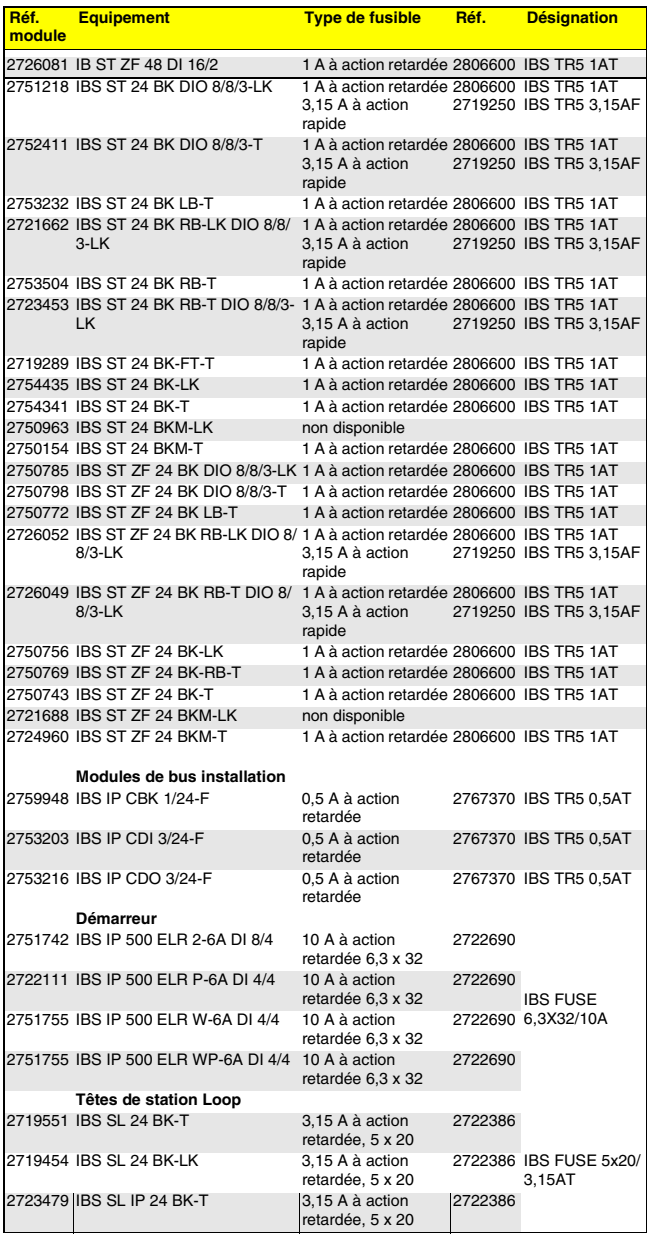

# **Remplacer la carte de couplage INTERBUS**

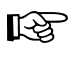

Respecter les consignes de sécurité que requiert l'installation.

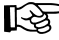

Noter les paramètres de la carte de couplage par écrit et examiner les points équivoques en s'aidant du manuel de la carte de couplage.

- **•** Arrêter le système hôte.
- **•** Mettre le système hôte hors tension de service (API, ordinateur à bus VME, PC).

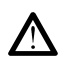

Le système du bus s'arrête !

- **•** Séparer le câble de bus interstation de la carte de couplage.
- **•** Retirer la carte de couplage. (Pour les cartes de couplage avec mémoire de paramétrage enfichable, la carte mémoire doit venir s'enficher sur la nouvelle carte de couplage).
- **•** Transmettre les paramètres mémoire sur la nouvelle carte de couplage (cavalier/sélecteur de codage (DIP)).
- **•** Insérer la nouvelle carte de couplage.

Ne serrer les vis du câble de bus interstation qu'à la िले main lors du nouveau montage. Sinon les filets de fixation des connecteurs risquent d'en souffrir.

- **•** Enficher le câble de bus interstation sur la carte de couplage et le fixer en vissant.
- **•** Mettre le système hôte sous tension de service.
- **•** Démarrer le système hôte.

#### **Particularités des systèmes à bus VME**

La face avant de la carte de couplage pour les systèmes à bus VME doit avoir une continuité avec le châssis. Pour cette raison, les jonctions entre la face avant et le châssis ne doivent être ni anodisées, ni laquées !

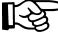

स्ल

# **Particularités des systèmes PC**

La face avant de la carte de couplage PC doit avoir une continuité avec le boîtier du PC. Serrer prudemment la vis de la face avant.

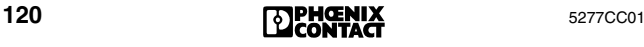

# **Voyants de diagnostic des équipements INTERBUS**

En vue d'un diagnostic d'erreur rapide sur le site, tous les équipements INTERBUS sont équipés de voyants de diagnostic et d'état.

Les voyants de diagnostic (rouges/verts) indiquent la nature et l'emplacement de l'erreur. Un équipement fonctionne correctement quand tous ses voyants verts sont allumés.

Les voyants présentés ci-dessous sont caractéristiques des équipements INTERBUS. Toutefois, il se peut que tous ne soient pas disponibles sur un équipement. Certains types de modules sont également équipés de voyants supplémentaires donnant des indications sur leur état.

Pour de plus amples informations à propos d'un module spécial, veuillez vous reporter à la fiche technique correspondante.

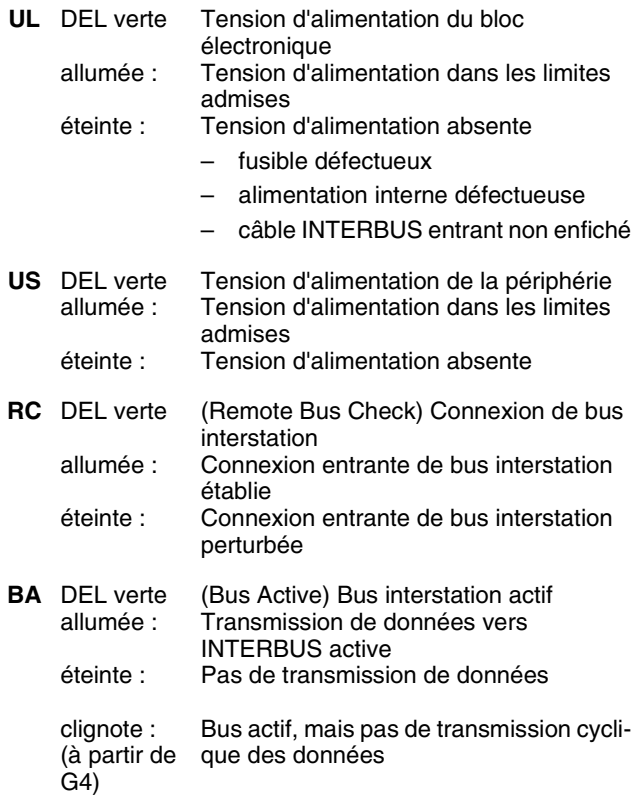

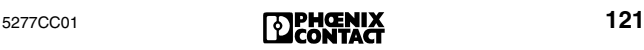

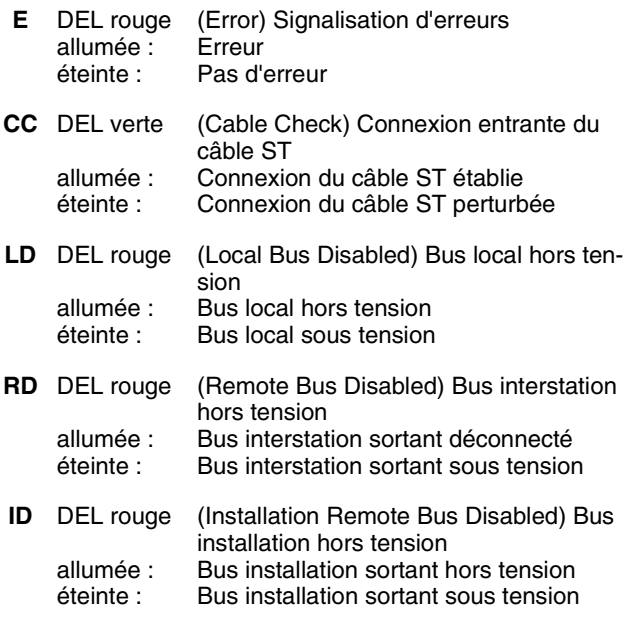

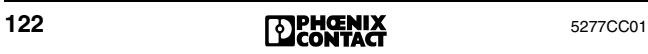

# **Explication des termes techniques**

#### **Cadre de configuration**

Le cadre de configuration définit la topologie du bus, y compris les paramètres spécifiques aux équipements (code d'identification, code longueur, numéro logique d'équipement, numéro de groupe). Il est enregistré dans une zone de mémoire de la carte de couplage. Le cadre de configuration peut être soit déterminé par l'utilisateur via des préférences de configuration (avec CMD par exemple), soit lu automatiquement par le bus au moyen de la carte de couplage.

# **MPM (Multi-Port-Memory) Mémoire à accès multiples**

La mémoire à accès multiples est une mémoire sur la carte de couplage à laquelle plusieurs équipements de mémoire à accès multiples peuvent accéder. Les équipements de mémoire à accès multiples enregistrent dans cette mémoire toutes les données présentant une utilité commune.

Des équipements de mémoire à accès multiples peuvent être, par ex., le processeur d'un système contrôleur ou d'un système ordinateur, une carte carte de couplage INTERBUS ou le processeur d'une carte coprocesseur.

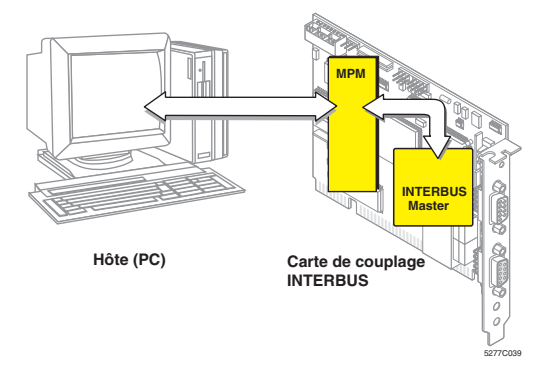

Fig. 30 La mémoire à accès multiples comme interface centrale

#### **Equipement MPM**

Les équipements MPM écrivent et lisent les données dans une mémoire commune appelée la mémoire à accès multiples.

(Pour les codes erreurs 093x<sub>hex</sub>, l'interface V.24 est à considérer comme un équipement de mémoire à accès multiples).

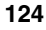

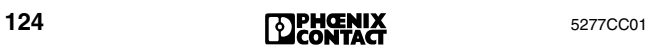

# **Offres de services de Phoenix Contact**

# **Réparation des composantes INTERBUS défectueuses**

#### **Données concernant un équipement défectueux**

Si vous devez envoyer un composant INTERBUS défectueux à Phoenix Contact pour la faire réparer, veuillez copier le verso de cette feuille sur format DIN-A4 et le remplir.

Des informations complètes nous facilitent la tâche et nous permettent de réaliser le travail rapidement.

Veuillez joindre la feuille remplie au composant que vous souhaitez envoyer.

Envoyez les équipements fabriqués par Phoenix Contact directement à la filiale Phoenix Contact la plus proche en mentionnant « à réparer ».

#### **Assistance via les filiales Phoenix Contact**

Pour des questions d'ordre général concernant les produits, veuillez vous adresser à la filiale Phoenix Contact la plus proche.

# **Soutien technique**

Pour des problèmes d'application que vous ne parvenez pas à résoudre avec ce guide de diagnostics, veuillez vous adresser à la filiale Phoenix Contact compétente ou à :

Phoenix Contact, Blomberg

Téléphone : +49 - (0) 52 35 - 3-4 18 88

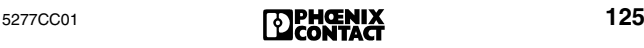

# **Document de retour pour réparation de composantes INTERBUS**

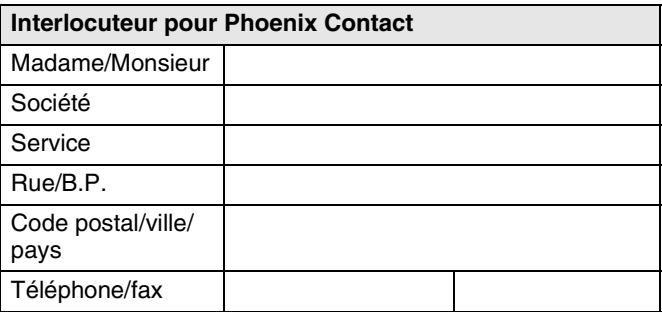

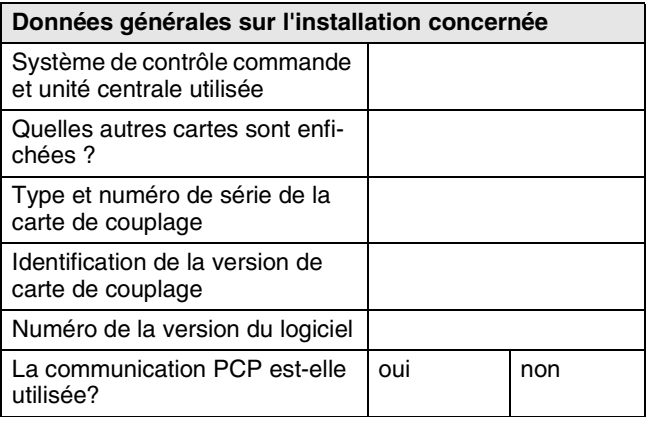

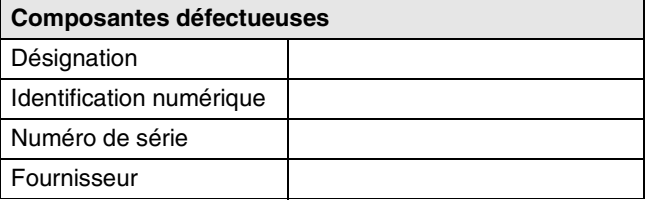

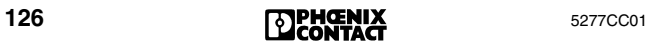

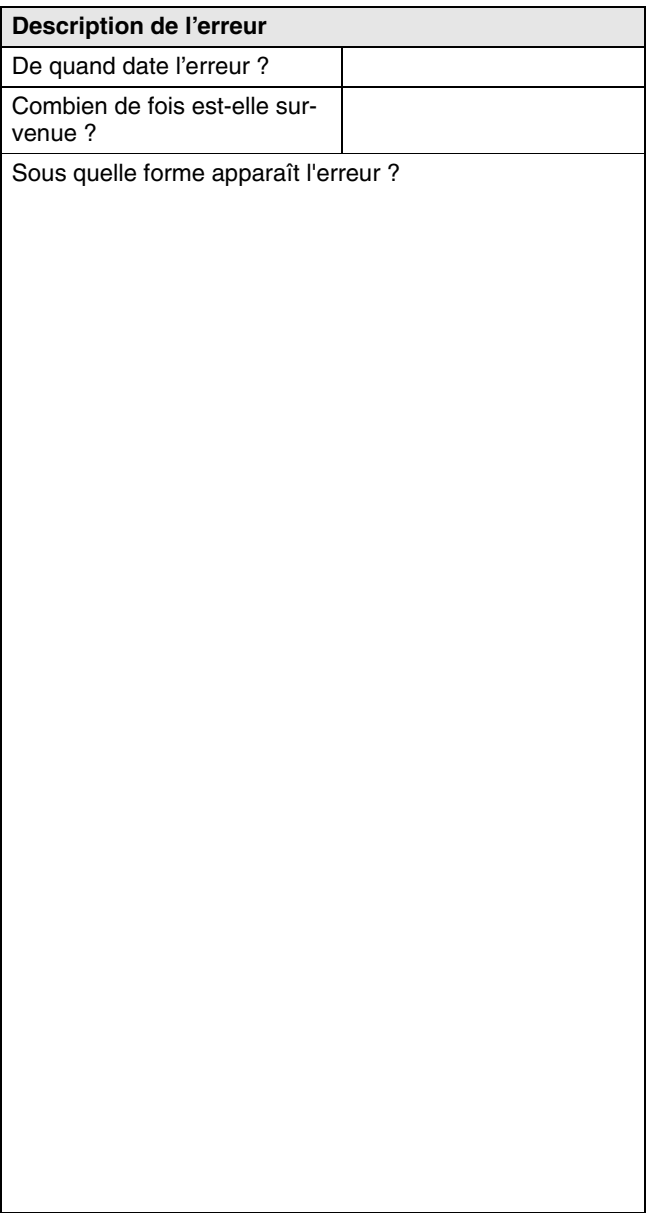

# Indice des termes

# **E-M**

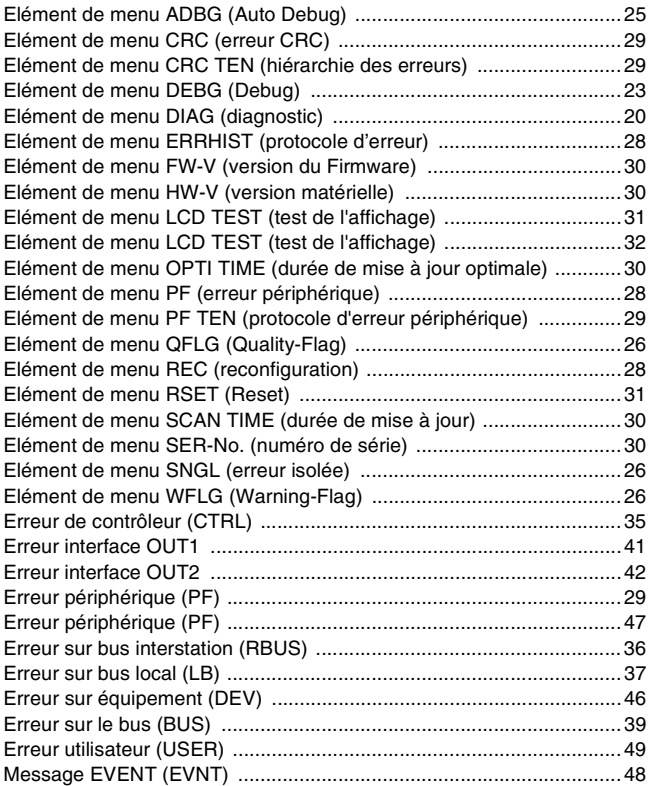

# **R-S**

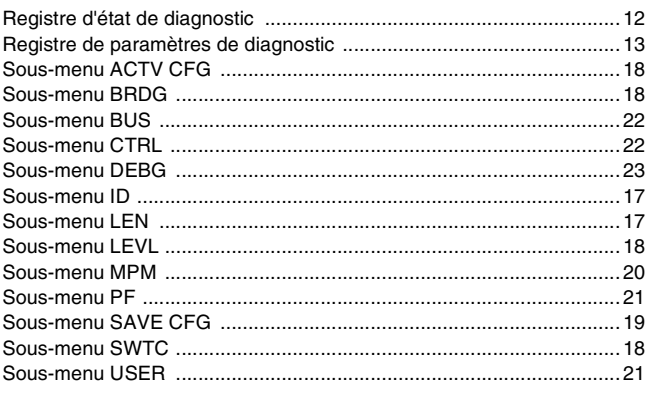

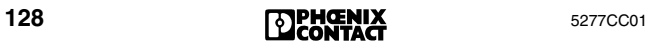

### **Organigramme pour la suppression d'erreurs**

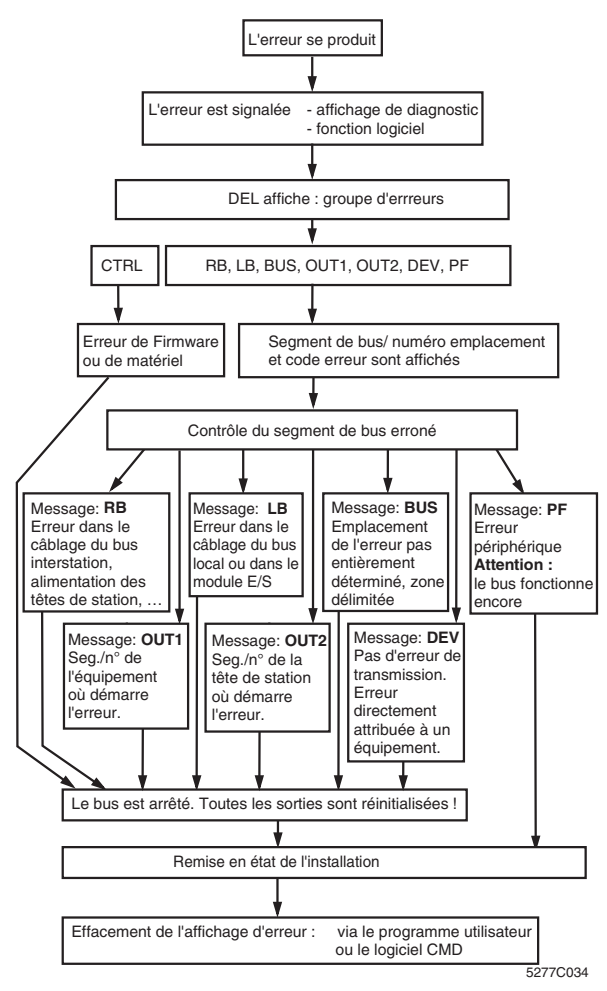

Fig. 1 Organigramme pour la suppression d'erreurs

- 1. Reconnaître les états de fonctionnement ou de dysfonctionnement; diagnostic automatique
- 2. Affichage des données de diagnostic via la face avant (affichage de diagnostic)
- 3. Fonctions de diagnostic étendues via le driver fourni ou via l'interface RS-232/V.24 avec le logiciel CMD ou PC WORX.

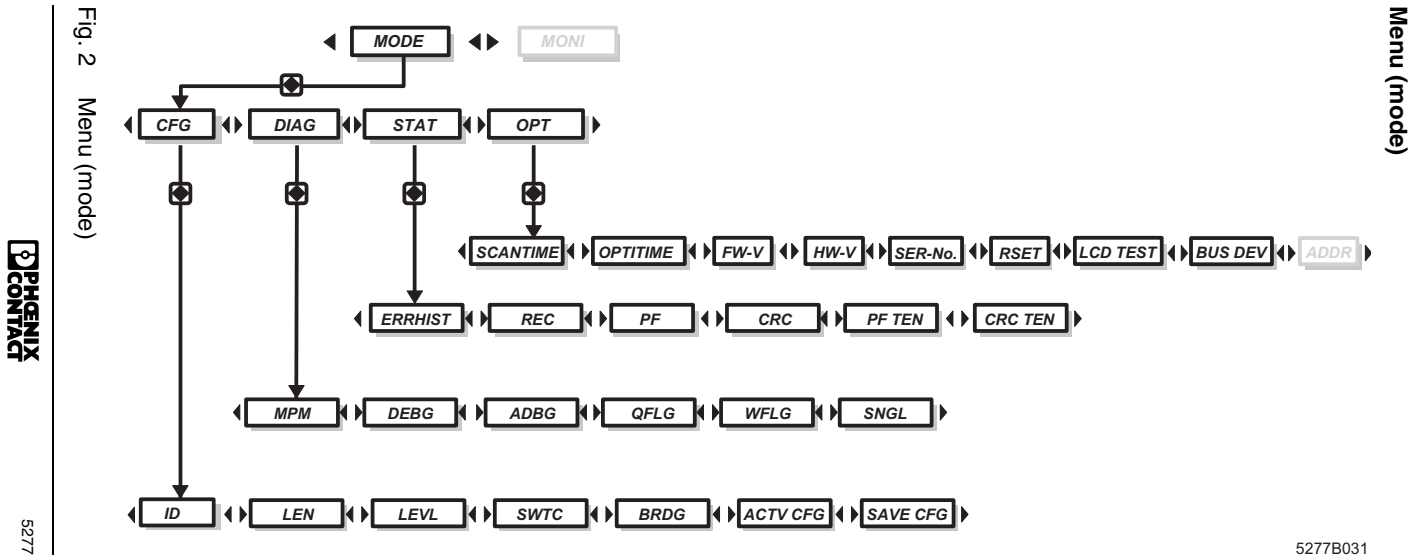

5277CC01

Phoenix Contact GmbH & Co. KG Flachsmarktstr. 8 32825 Blomberg **Germany** 

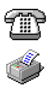

+ 49 - (0) 52 35 - 3-00

+ 49 - (0) 52 35 - 3-4 12 00 **[www.phoenixcontact.com](http://www.phoenixcontact.com)**

믦

Implantation mondiale: **[www.phoenixcontact.com/salesnetwork](http://www.phoenixcontact.com/salesnetwork)**

# **527**<br> **Diagnostic rapide**<br> **C**<br> **C**<br> **C**<br> **C**

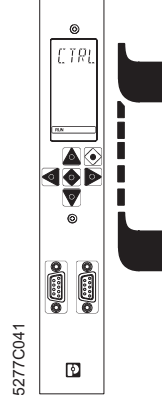

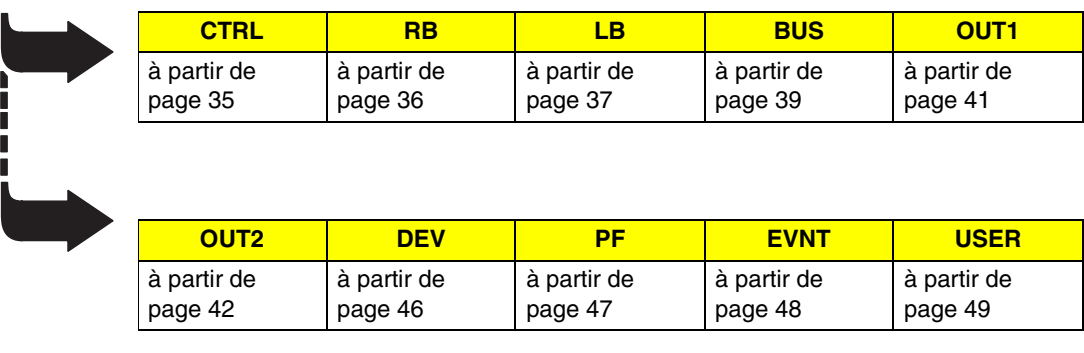

#### Fig. 3 Diagnostic rapide

Ce tableau est un aperçu des signalisations d'erre[urs](#page-49-1) pouvant surveni[r en](#page-40-1) cours de fonctionnement ou lors de la mise en service.

Vous trouverez **les codes erreurs** classés par numéros à partir de la page 50.